Proyecto Fin de Carrera

Máster universitario en ingeniería electrónica, robótica y automática

Proyecto de automatización de una vivienda con KNX incluyendo la simulación y programación de dispositivos Zennio

Autor: José Antonio Fontanilla Martín

Tutor: Jesús Iván Maza Alcañiz

**Dpto. Ingeniería de sistemas y automática Escuela Técnica Superior de Ingeniería Universidad de Sevilla**

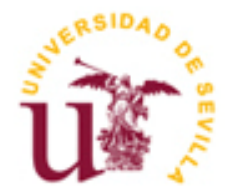

Proyecto Fin de Carrera Máster universitario en ingeniería electrónica, robótica y automática

# **Proyecto de automatización de una vivienda con KNX incluyendo la simulación y programación de dispositivos Zennio**

Autor:

José Antonio Fontanilla Martín

Tutor:

Jesús Iván Maza Alcañiz

Profesor titular

Dpto. de Ingeniería de sistemas y automática

Escuela Técnica Superior de Ingeniería

Universidad de Sevilla

Proyecto Fin de Carrera: Proyecto de automatización de una vivienda con KNX incluyendo la simulación y programación de dispositivos Zennio

Autor: José Antonio Fontanilla Martín

Tutor: Jesús Iván Maza Alcañiz

El tribunal nombrado para juzgar el Proyecto arriba indicado, compuesto por los siguientes miembros:

Presidente:

Vocales:

Secretario:

Acuerdan otorgarle la calificación de:

El secretario del Tribunal

*A mi familia*

*A mis maestros*

# **Agradecimientos**

Dedico esta sección a agradecer sinceramente a aquellos que me han ayudado en varios sentidos a lo largo de la realización de este proyecto. Mi familia, por aguantarme y ayudarme incluso a través de una depresión; a mi tutor, por permitirme hacer este proyecto que tenía ganas desde hace tiempo y prestarme el equipo necesario para convencer a mi padre, y a Miriam, por compartir mis quebraderos de cabeza.

*José Antonio Fontanilla Martín*

# **Resumen**

Desde hace bastante tiempo he estado interesado en mejorar las condiciones de mi casa de manera que pueda aportar a mi familia parte de la habilidad que gracias a su apoyo he podido desarrollar, siendo para este caso concreto dicha habilidad la de ejercer como mi profesión (ingeniero) y la de poder aplicar mis conocimientos concretos sobre sistemas domóticos e inmóticos. Este proyecto refleja las mejoras que podrían realizarse a una vivienda unifamiliar situada en el pueblo de Arahal, provincia de Sevilla; si se realizasen obras de mejoras para la incorporación del sistema domótico Knx.

Los planos de la casa serán analizados para determinar que habitaciones serán las mejores candidatas para recibir dichas mejoras, y de qué manera distribuir las nuevas funciones necesarias a lo largo de la vivienda, al mismo tiempo que se seleccionan los equipos necesarios para dicha tarea y se aportan simulaciones (tanto virtuales como físicas) para poder simular el nuevo comportamiento de los sistemas que se van a añadir.

For a long time I have been interested in improving the conditions of my house so that I can contribute to my family with part of the ability that thanks to their support I have been able to develop, that being in this case the ability to exercise as my profession (engineer) and to be able to apply my concrete knowledge on domotic and inmotic systems. This project reflects the improvements that could be made to a single-family home located in the town of Arahal, province of Seville, if improvements were made to incorporate the Knx home automation system.

The plans of the house will be analyzed to determine which rooms will be the best suited to receive such improvements, and how to distribute the new functions needed throughout the house, while selecting the equipment needed for this task and provide simulations (both virtual and physical) to simulate the new behavior of the systems to be added.

# **Introducción**

La principal razón que me lleva a realizar este proyecto es la de poder devolverle algo a mi familia en forma de valor tangible, como agradecimiento por haberme criado y proporcionado para que nunca me faltase nada, y haberme animado a perseguir mi pasión principal, que era estudiar ingeniería, aun cuando ellos no entendían por qué me gustaba.

Ahora que ya se están haciendo mayores, cada vez encuentran más dificultad en hacer tareas normales del hogar que en otra época les habría resultado fácil, y sus sentidos se vuelven menos agudos. Por eso mi principal motivación en este proyecto es la de convertir su vivienda de manera que esta acabe siendo, al final de este proyecto, no solo más confortante, eficiente y moderna, sino que también sea más segura en varios aspectos con tal de poder mejorar de alguna manera su vida y su día a día.

Para llevar a cabo este objetivo, la vivienda será mejorada en cuatro aspectos principales:

- Control energético
- Confort
- Accesibilidad
- Seguridad en el hogar

Y para ello se usará el sistema domótico Knx, ya que ofrece grandes prestaciones a la hora de domotizar una vivienda, mientras que no posee una gran barrera inicial de entrada con respecto a su dificultad, permitiendo de esa manera a alguien como el proyectista (un ingeniero recién graduado) diseñar el sistema domótico de una vivienda entera sin muchas complicaciones, mientras mantiene un precio competitivo con respecto al resto de sistemas domóticos en el mercado.

Para la realización de esta tarea, se analizaran los planos de la vivienda en cuestión para poder determinar que habitaciones requieren de cuales funciones, ya que también tenemos que mantener en balance el aspecto económico de esta mejora, y si en una habitación no se espera presenciar mucha actividad a lo largo de un día o semana normal, no tiene sentido que al mejoremos en todos los aspectos, ya que esto rápidamente encarecería el proyecto entero sin aportar demasiadas mejoras a los ocupantes de la vivienda.

Usando este principio, se llegará a la conclusión de que algunas habitaciones tendrán necesidades ligeramente distintas de las otras habitaciones, por lo que habrá que alterar su equipamiento y programación, y algunas habitaciones no necesitan ser mejoradas, por falta de uso por parte del propietario de la vivienda.

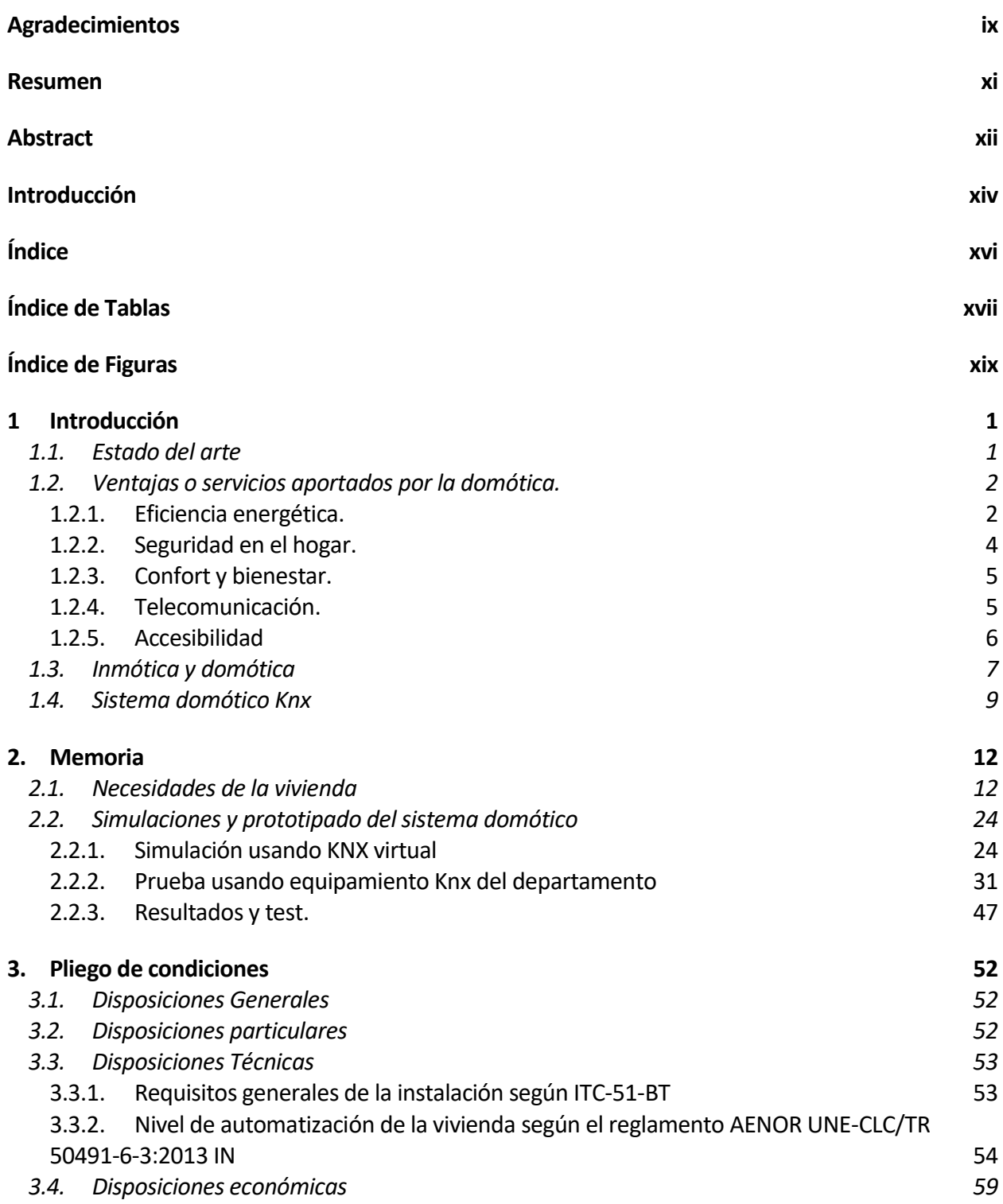

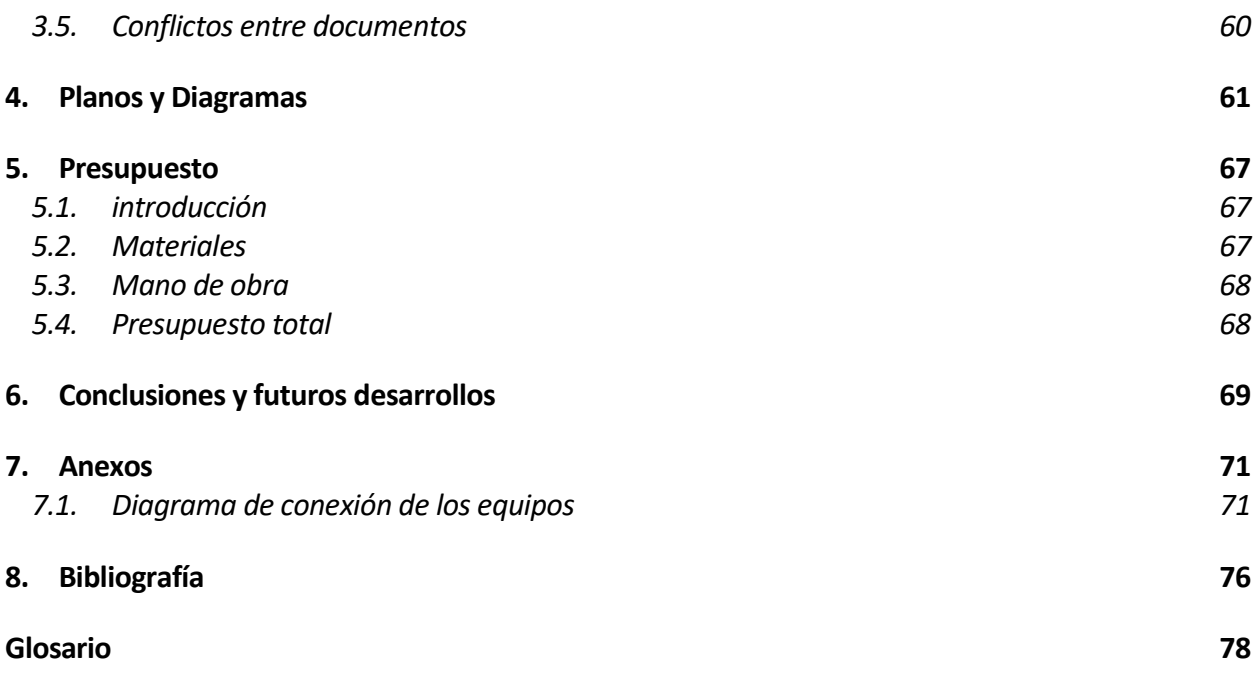

# **ÍNDICE DE TABLAS**

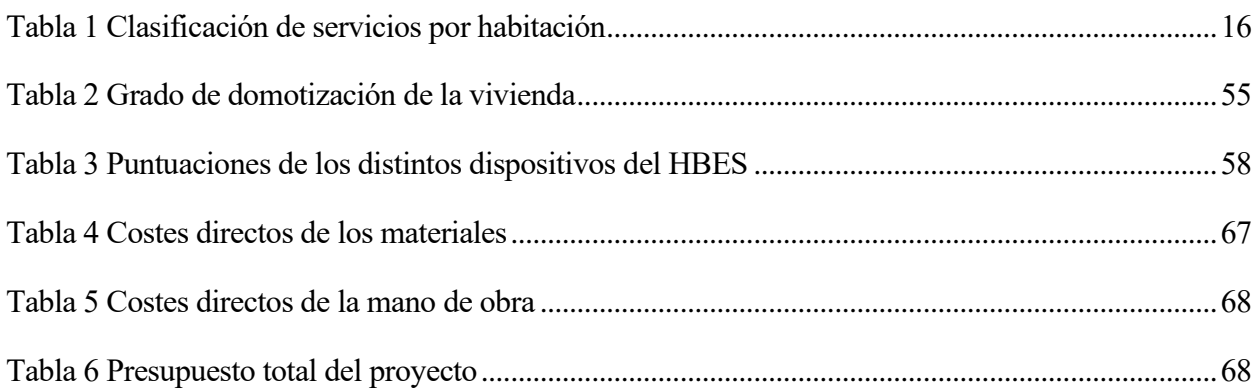

# **ÍNDICE DE FIGURAS**

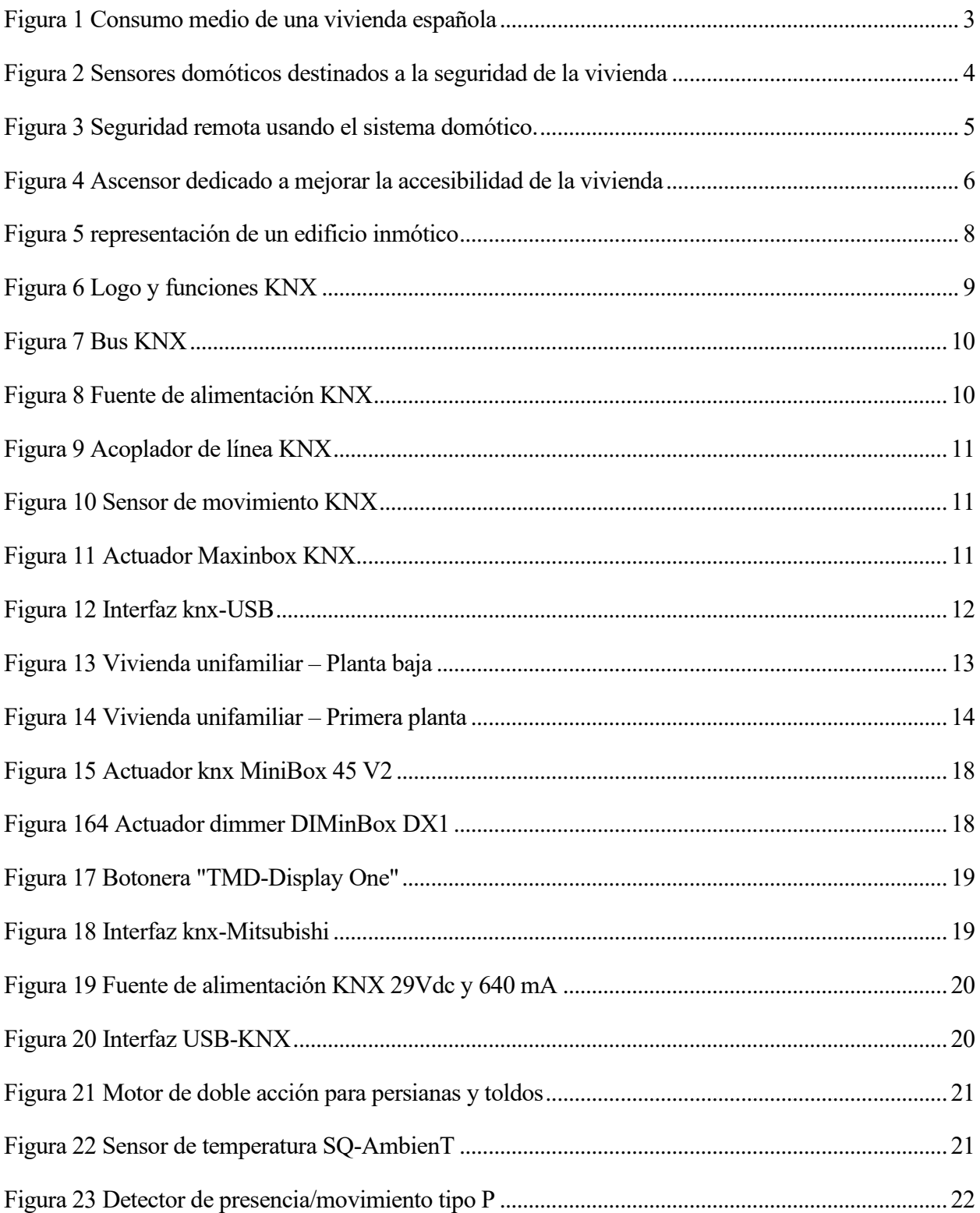

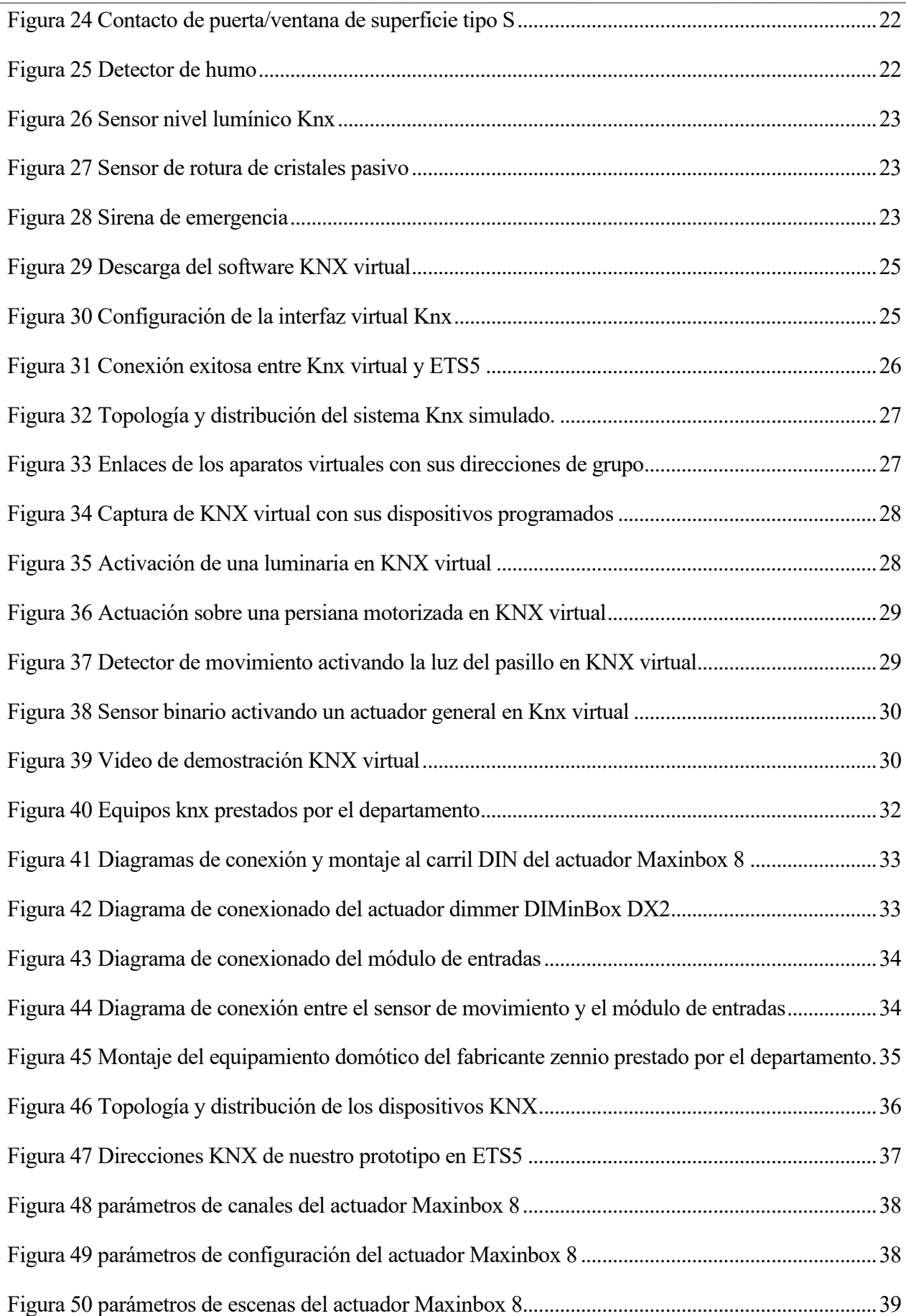

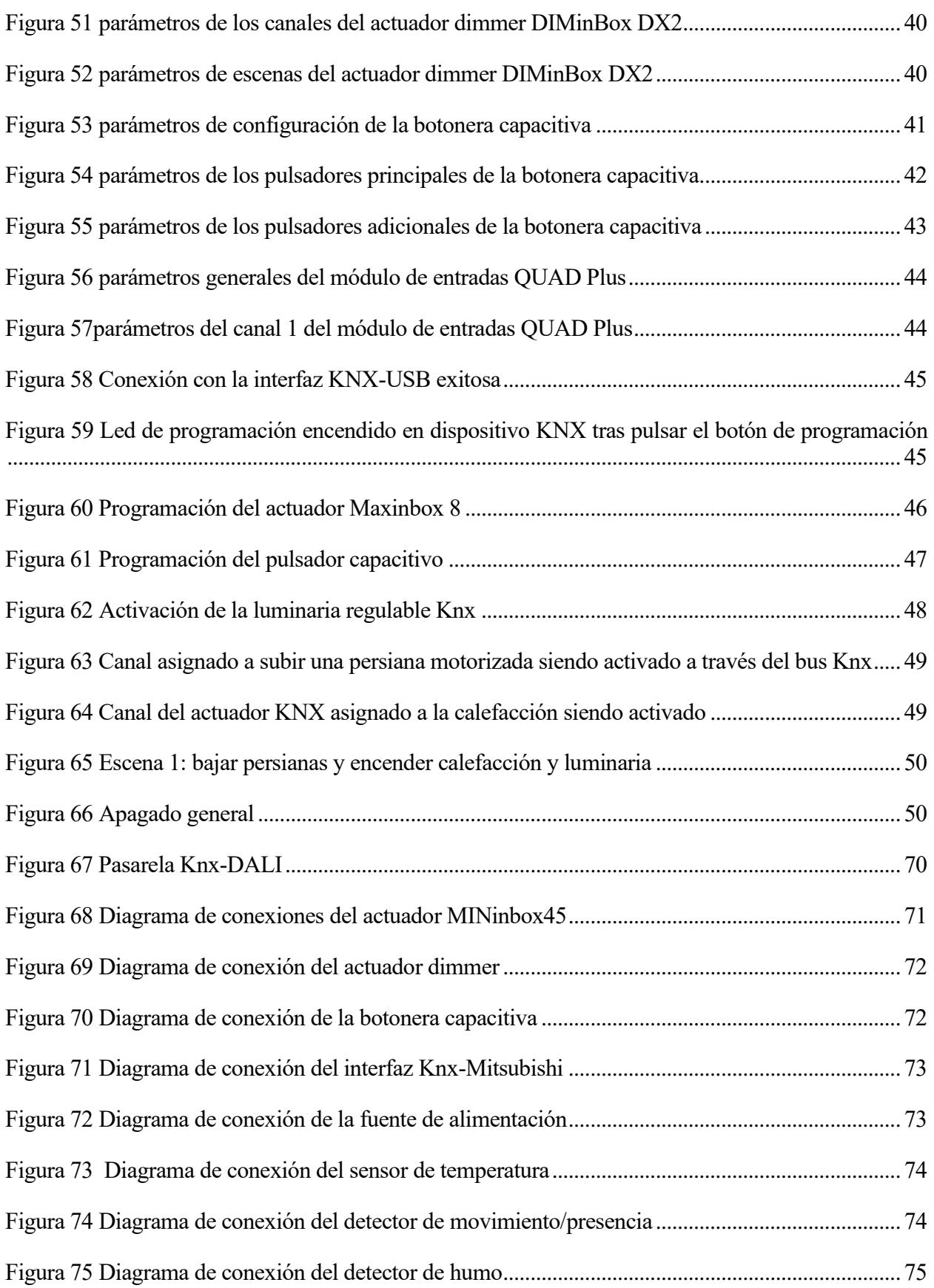

## **1.1. Estado del arte**

Lo primero que tenemos que aclarar es el significado de la palabra central sobre la que gira nuestro trabajo: ¿Qué significa la palabra *domótica*, y en que se basa el concepto de la domótica?

La palabra domótica viene dada por la unión de dos palabras: "*domus"* y "*tica"* cuyos orígenes se encuentran en el latín y el griego respectivamente, y su significado es el de "casa" y "que se gobierna a sí mismo" [1]

El concepto de la domótica es el de un sistema capaz de ser integrado en una vivienda o edificio, a través del cual se aportan servicios al usuario sobre aspectos tales como la gestión energética de la vivienda, su seguridad, confort, bienestar y comunicación; de una manera parcial o totalmente automática, a través de una red de comunicación propia a dicho sistema.

En la realidad esto suele acabar siendo reflejado en un sistema de control con un bus centralizado (ya sea por cable o inalámbrico) que desarrolla una serie de tareas preprogramadas, gracias a una gama de sensores y actuadores distribuidos a lo largo de la vivienda, con el objetivo de cumplir las funciones/servicios deseados. Dichas funciones estarán destinadas principalmente a mejorar la calidad de vida del usuario, su seguridad, y la eficiencia energética de la vivienda.

La domótica comenzó a emerger en las décadas de los 80-90 (coincidiendo con el nacimiento y despliegue de internet), incorporando unos pocos servicios y prestaciones de manera centralizada, en algunos países de Europa, Estados unidos y Japón. [2]

Al principio, no había estándares para que los dispositivos de un fabricante funcionasen con los de otro, dando esto a la creación de un mercado vertical donde si escogías domotizar una vivienda con un fabricante concreto, todos los dispositivos tenían que ser de ese fabricante. Esto empezó a cambiar a principios del siglo 21, cuando empezaron a surgir distintas voces empujando por estándares más compatibles, y de este movimiento nacieron sistemas domóticos como Knx, el cual surge de la unión de tres asociaciones que buscaban una mayor integración en sus sistemas a lo largo de Europa: BCI, EIB y European Home System Association [3].

Esto empezó a cambiar el mercado, que hasta el momento había consistido mayoritariamente de segmentos verticales, en un mercado más horizontal y competitivo, cuyo objetivo era el de obtener una mayor comunicación e interconexión entre los distintos dispositivos instalados en la vivienda.

## **1.2. Ventajas o servicios aportados por la domótica.**

Una vez entendemos que es la domótica, tenemos que plantearnos el porqué de la domótica. ¿Qué beneficios o servicios nos puede aportar un sistema domótico en nuestra vivienda para justificar los costes de su inclusión en la misma?

En la actualidad, los servicios aportados por la domótica suelen agruparse en las siguientes categorías [4]:

- Gestión o eficiencia energética
- Seguridad en el hogar
- Confort y bienestar
- Telecomunicación
- **Accesibilidad**

Aunque estos campos quedan claramente delimitados los unos de los otros, un dispositivo domótico instalado en la vivienda puede cumplir varias de estas funciones a la vez, como por ejemplo el servicio de portero remoto, que cumple con los servicios de seguridad, comunicación y accesibilidad.

#### **1.2.1. Eficiencia energética.**

La eficiencia energética se basa en el concepto de satisfacer todas las necesidades energéticas de la vivienda al menor coste posible, consiguiendo así aumentar la eficiencia de la vivienda con respecto al consumo de energía eléctrica.

Esto se hace utilizando distintas técnicas tales como la regulación de la luz natural para reducir el consumo de luz artificial en las habitaciones, el uso de las distintas franjas de cobro energéticas (normalmente en la franja nocturna, la electricidad suele cobrarse más barata) para el accionamiento de electrodomésticos no esenciales (como las lavadoras o acumuladores de agua caliente) o la apertura/cierre de ventanas y persianas para regular la temperatura en la vivienda usando métodos de regulación de temperatura pasiva, para poder usar menos los sistemas de calefacción/refrigeración activos como las bombas de calor o radiadores. Si el edificio tiene equipos de generación de energía tales como paneles solares térmicos o fotovoltaicos, su correcta gestión también cae dentro de este servicio.

Como podemos ver en la siguiente gráfica, si controlamos el consumo energético de nuestra vivienda con el sistema domótico, podremos afectar directamente a las secciones de consumo que más peso tienen en el consumo medio de una vivienda.

# EL CONSUMO Y EL USO DE LA ENERGÍA **EN LOS HOGARES ESPAÑOLES**

El sector residencial es clave en el contexto energético actual, representando el 17% de la energía final consumida y el 25% de<br>la demanda de energía fielectrica (25 y 29% de la UE27).

#### **CONSUMO MEDIO ANUAL DE LOS HOGARES (17 MILLONES)**

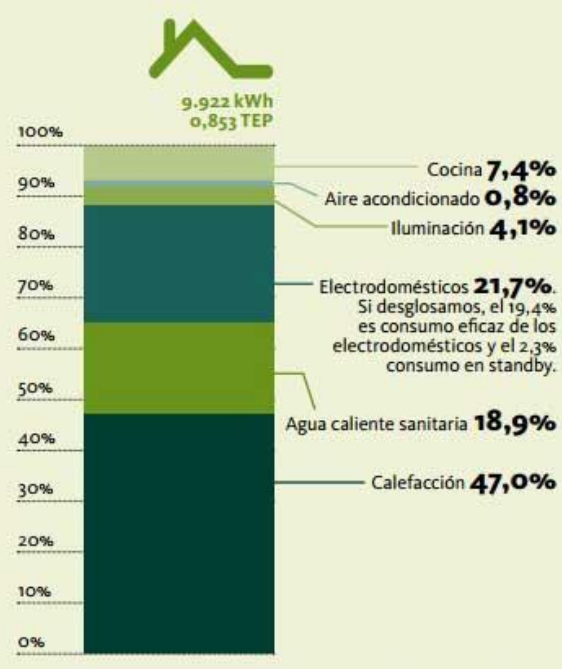

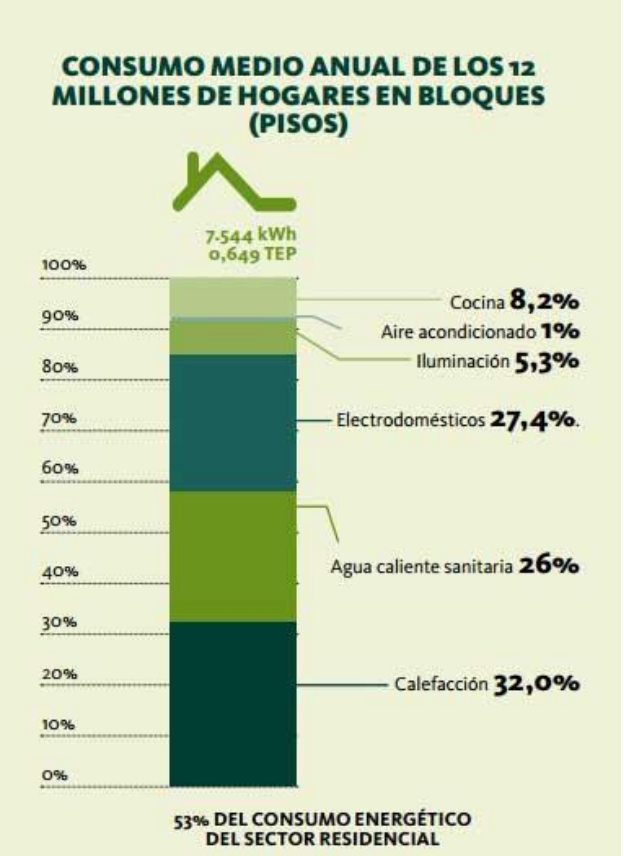

**CONSUMO DE ELECTRICIDAD MEDIO POR HOGAR:** 3-487 kWh

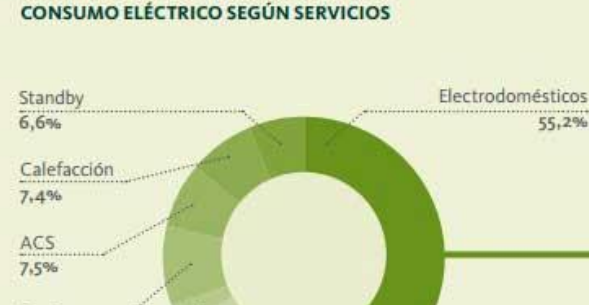

Cocina

Refrigeración

Iluminación  $11,7%$ 

 $9.3%$ 

 $2,3%$ 

#### **CONSUMO DE ELECTRODOMÉSTICOS** SEGÚN TIPO DE EQUIPAMIENTOS

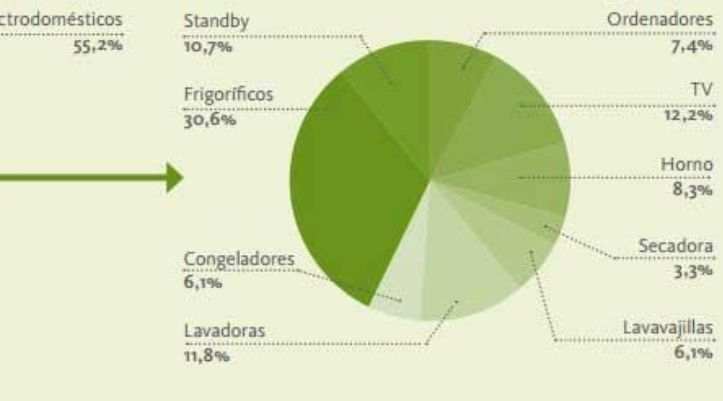

Figura 1 Consumo medio de una vivienda española

#### **1.2.2. Seguridad en el hogar.**

La seguridad en el hogar se basa en una red de sensores, actuadores y alarmas que monitoricen la situación en la vivienda de manera constante, con tal de prevenir sucesos que puedan llegar a poner en peligro a la vivienda o sus ocupantes, siendo "prevención" la palabra clave. Esto se consigue a través de una monitorización ininterrumpida usando los sensores de la red domótica, y proporcionándole una serie de parámetros de seguridad a dicha red para que esta pueda determinar cuándo se está produciendo un suceso de riesgo.

Un ejemplo sencillo de dicha determinación de riesgo sería la detección de la apertura de una ventana o puerta que da al exterior de la vivienda durante la franja horaria nocturna, o la monitorización de actividad en la vivienda usando cámaras como en la siguiente foto.

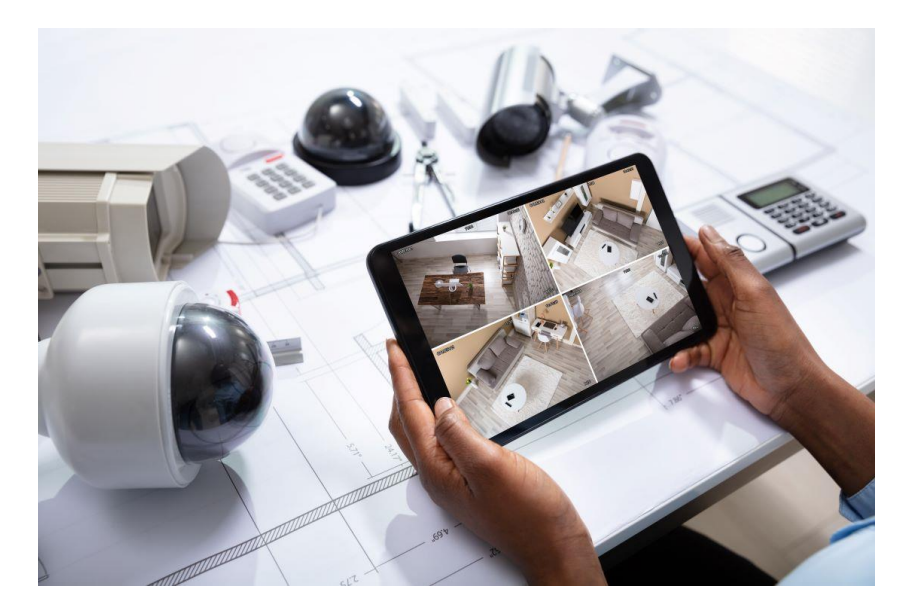

Figura 2 Sensores domóticos destinados a la seguridad de la vivienda

La seguridad en el hogar puede subdividirse según el objetivo de dicha seguridad. Estas subcategorías son:

- Seguridad de bienes: dedicados a proteger el inmueble contra daños o intrusiones no deseadas, con sensores magnéticos de apertura de accesos, rotura de ventanas o sensores de presencia. También se incluyen la ejecución de escenas de simulación de actividad y presencia, que son usadas para que la casa no aparezca vacía incluso cuando no hay inquilinos dentro.
- Seguridad de personas: dedicados a proteger el bienestar físico de los ocupantes de inmueble, tales como detectores de gas, inundación, detectores de humo o contraincendios, desactivación de enchufes y avisos telefónicos en caso de emergencias.

## **1.2.3. Confort y bienestar.**

El concepto de confort domotizado se basa en la adaptación del edificio de manera autónoma o semiautónoma, para mejorar la calidad de vida de los inquilinos de manera no intrusiva y discreta.

Esto suele conllevar el manejo o alteración de los sistemas de iluminación (activa en caso de bombillas y pasiva en caso de ventanas y persianas),control de temperatura (abriendo o cerrando ventanas para aprovechar temperaturas exteriores cuando se pueda, y cuando no, usando los sistemas de calefacción/refrigeración del edificio) y control de las escenas deseadas (conjunto de parámetros precisos sobre los sistemas anteriores que suelen estar preprogramados) para conseguir unos niveles de iluminación y temperatura agradables para el ser humano.

También caen en esta categoría sistemas tales como el riego de jardines automatizado, el apagado centralizado de luminarias o apagado general, aplicaciones de música ambiental presencial y la apertura y cierre automático de puertas.

### **1.2.4. Telecomunicación.**

Gracias al avance de las tecnologías modernas tales como el internet of things cada vez tendemos a intentar interconectar nuestros sistemas de una manera más amplia o total y esto incluye la comunicación hacia el exterior de la vivienda. Esto puede verse representado como distintas formas de telecomunicación tales como la vigilancia remota de la vivienda, los sistemas de comunicación con el exterior ya sean estos internet, telefonía básica o televisión digital; sistemas de acceso remoto que permitan abrir o cerrar distintos cerraduras, como se aprecia en la siguiente figura, cambiar medidas de seguridad de manera remota o un simple acceso al exterior a través de un portillo electrónico.

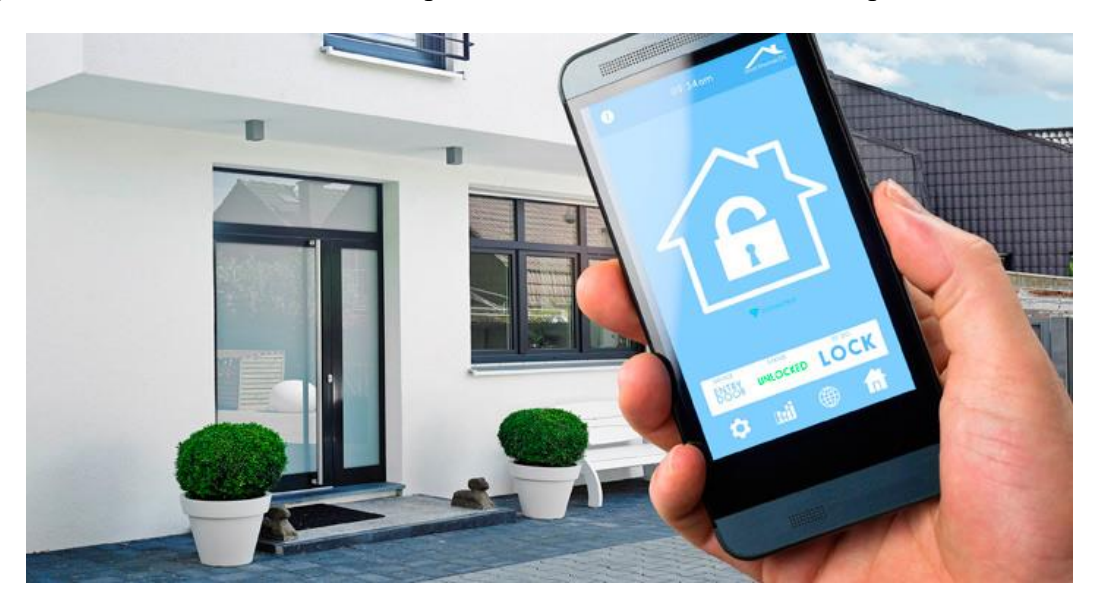

Figura 3 Seguridad remota usando el sistema domótico.

Dicho control remoto de la vivienda introduce inherentemente ciertos puntos de debilidad en la seguridad de la vivienda, así que todo sistema de telecomunicación qué interconecta el interior y el

exterior de la vivienda debe estar propiamente asegurado y actualizado para prevenir cualquier intrusión no deseada.

#### **1.2.5. Accesibilidad**

La accesibilidad en la vivienda se basa en permitir a cualquier usuario, independientemente de sus discapacidades o impedimentos físicos, acceder o interactuar con cualquier parte de la vivienda de manera que dicho usuario no se sienta limitado. Esto se basa en sistemas de control remoto de actuadores, ya sea desde un panel de control personalizado o de forma remota a través de un dispositivo IOT interconectado.

En la realidad esto suele verse reflejado en sistemas de movilidad tales como ayuda desplazamiento vertical tales como ascensores, sillas elevadoras o plataformas de carga y descarga; o sistemas de control remoto como los descritos anteriormente. La siguiente figura es un ejemplo de dicha ayuda al desplazamiento vertical.

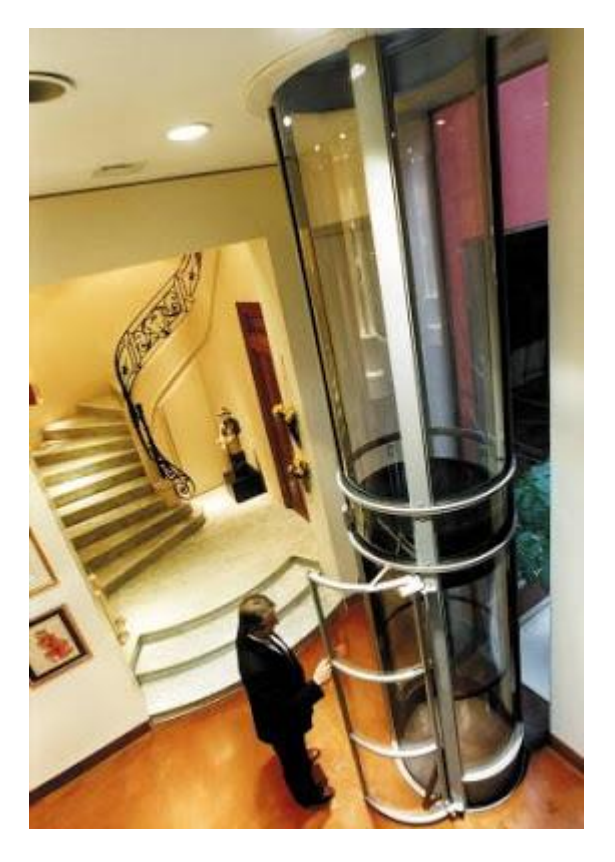

Figura 4 Ascensor dedicado a mejorar la accesibilidad de la vivienda

# **1.3. Inmótica y domótica**

Aunque ambos términos suenen parecidos, y tengan significados parecidos, no quiere decir que signifiquen lo mismo. Este apartado existe para explicar que es la inmótica, en que se diferencia de la domótica, y por qué el proyecto al que vamos a enfrentarnos es un proyecto de domótica en vez de inmótica.

La definición de inmótica surge de la necesidad de construir un sistema más grande que la domótica, o por decirlo de otra manera, un sistema de sistemas [5]. La inmótica suele adherirse al concepto de edificio inteligente ya que consiste en la interconexión de múltiples sistemas domóticos para su conjunta administración y monitorización. Esto conduce a que las prioridades a la hora de realizar un proyecto inmótico sean ligeramente distintas de las prioridades de un proyecto domótico.

Normalmente la inmótica suele verse reflejada como la automatización de edificios enteros [5], edificios tales como bloques de pisos o torres de oficinas, aunque el concepto de inmótica no está limitado a un solo edificio ya que puede emplearse para automatizar en conjunto grupos de casas de por ejemplo un barrio o comunidad de vecinos, mientras que la domótica suele ser el concepto aplicado a la automatización de una sola vivienda.

Gracias a este razonamiento podemos deducir que el proyecto al cual nos enfrentamos, al ser un proyecto de automatización de una sola vivienda unifamiliar, es un proyecto de domótica y no de inmótica.

Un ejemplo de proyecto de inmótica sería la siguiente figura, donde se ve como todo el edificio forma parte de una red que interconecta y controla todos los aspectos del edificio de una manera análoga a la domótica.

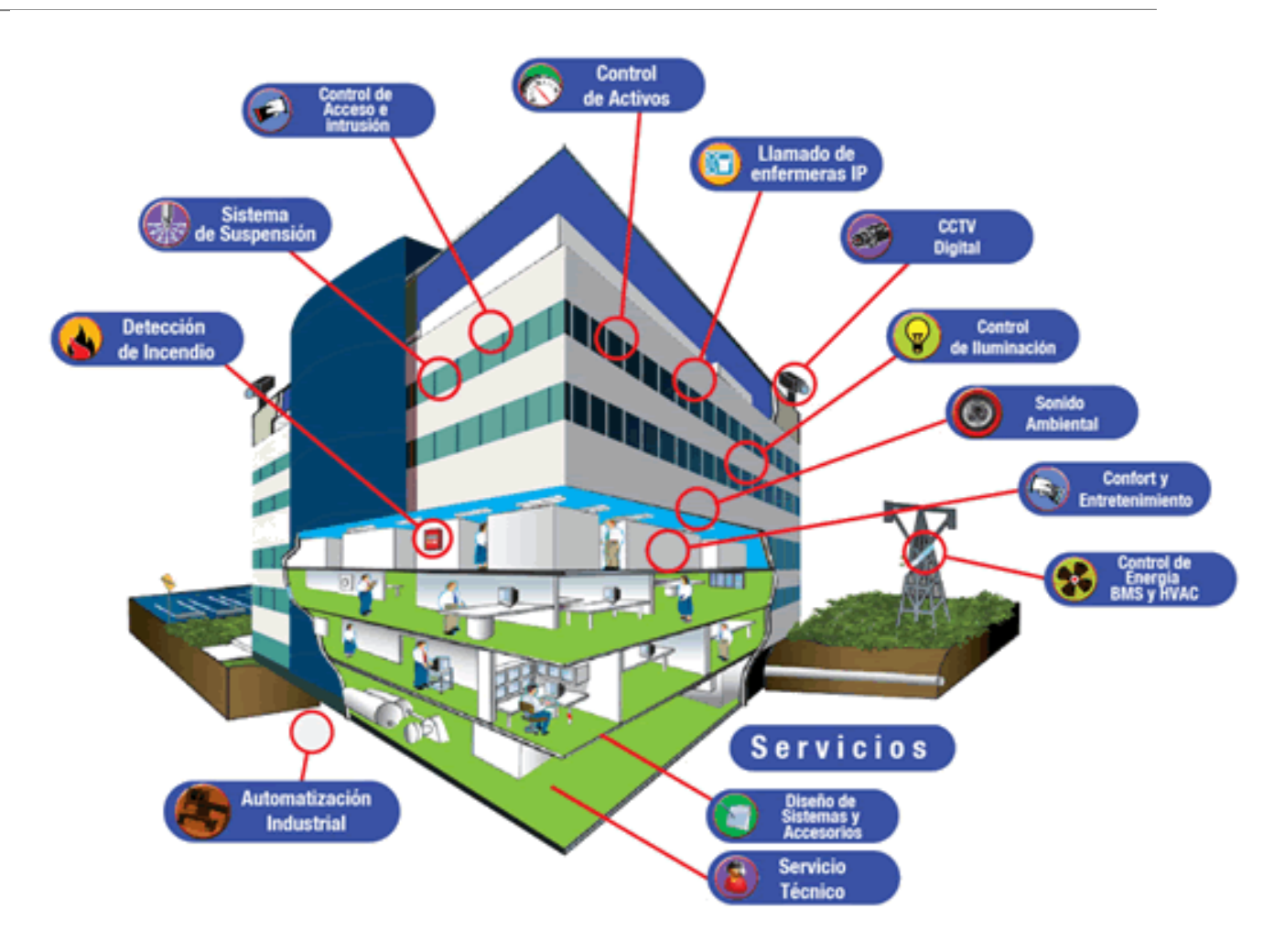

Figura 5 representación de un edificio inmótico

## **1.4. Sistema domótico Knx**

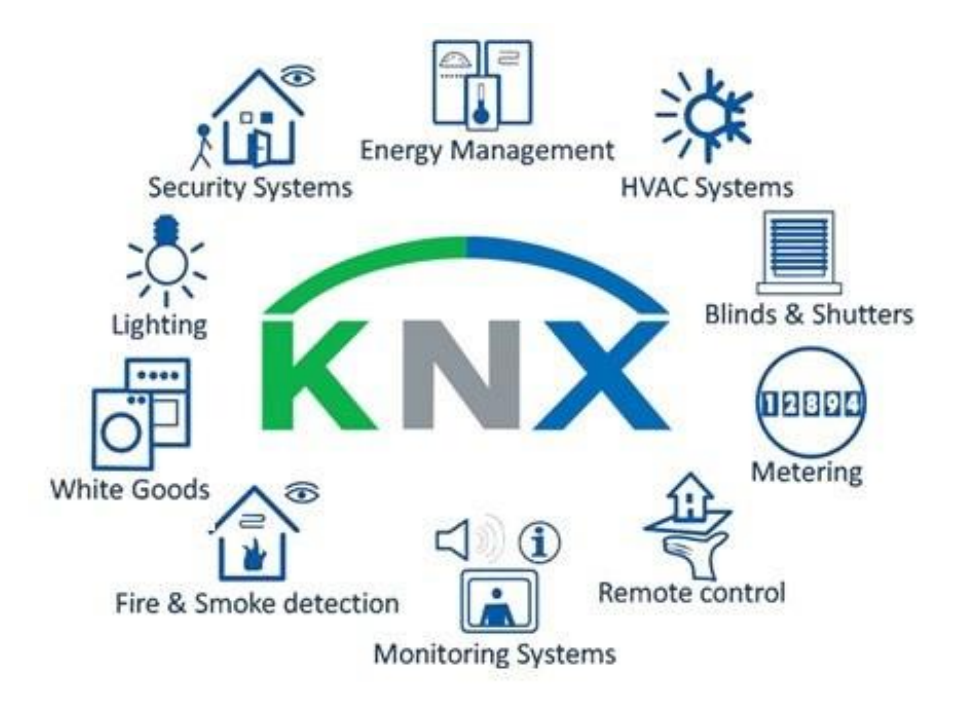

Figura 6 Logo y funciones KNX

Ahora que ya tenemos claro el concepto de domótica, y tenemos claro que vamos a realizar un proyecto de domótica, nos queda decidir cómo vamos a realizar dicho proyecto de domótica. Para ello se ha decidido usar el sistema de domótica integrada knx, ya que, desde el punto de vista del proyectista, este sistema de domótica ofrece una gama de ventajas sobre otros sistemas de domótica disponibles en el mercado [3]. Dichas ventajas son:

- KNX Posee una amplia gama tanto de sensores como de actuadores permitiéndonos construir una red domótica bastante amplia e inclusiva, cubriendo todos los aspectos de una red domótica que se han planteado perseguir con anterioridad.
- La canalización del bus KNX es principalmente por cable de par trenzado permitiéndonos así evitar interferencias en el espectro electromagnético tales como las de las red wifi o celular en la comunicación entre los distintos elementos de la red domótica.
- La estandarización de la normativa de comunicación del bus KNX nos permite elegir y conectar dispositivos de distintos fabricantes sin tener ningún problema de compatibilidad entre ellos.
- El proyectista posee una gran gama de conocimientos sobre el sistema domótica KNX, haciendo mucho más sencillo el diseño del sistema y su eventual construcción.
- Al ser un sistema de domótica cableado no hace falta cambiar baterías o pilas de los distintos sensores y actuadores cada x tiempo, dando un mayor confort al usuario.

Ahora que comprendemos el por qué se ha elegido el sistema de domótica knx, tendremos que entender cuáles son sus componentes, para poder determinar de manera adecuada cuáles serán los elementos físicos que tendremos que comprar e instalar para crear nuestra red domótica KNX. Una red KNX está compuesta por los siguientes componentes [3]:

• Un bus compuesto por cableado cuya función será la de transmitir instrucciones entre los distintos elementos de la red domótica conectadas a dicho bus. En la siguiente figura podemos apreciar el bus estándar Knx.

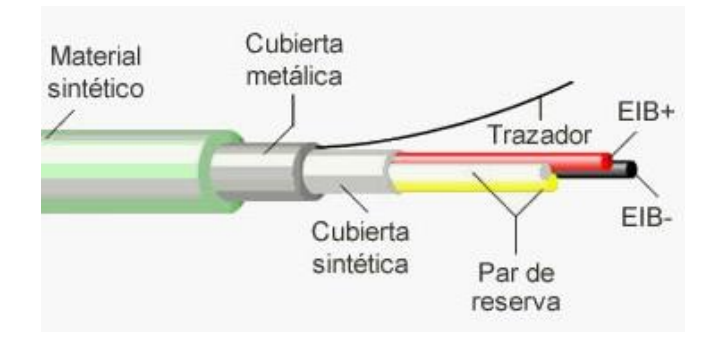

Figura 7 Bus KNX

• Una fuente de alimentación (DC) que proporcione energía a los distintos componentes que estén conectados al bus y requieran dicha energía para funcionar de manera activa, tal como esta:

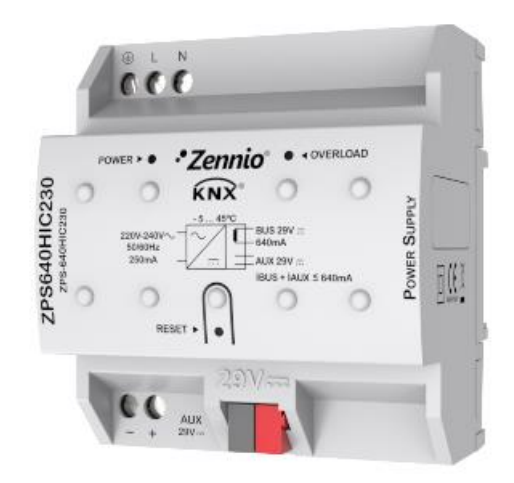

Figura 8 Fuente de alimentación KNX

• Acopladores de área y línea en caso de que una sola línea no tenga suficiente espacio para albergar todos los dispositivos planeados para la instalación.

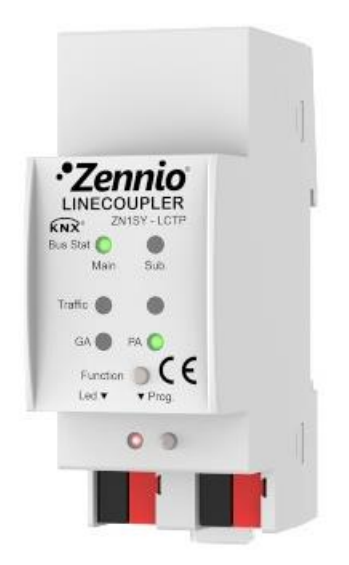

Figura 9 Acoplador de línea KNX

• Sensores, cuyas funciones serán la de sentir, medir y retransmitir las distintas variables físicas Que están diseñados para medir, como por ejemplo temperatura, humedad, luminosidad, presencia, movimiento, tacto, voz o accionamiento. En la siguiente figura podemos apreciar un detector de presencia que cae en esta categoría:

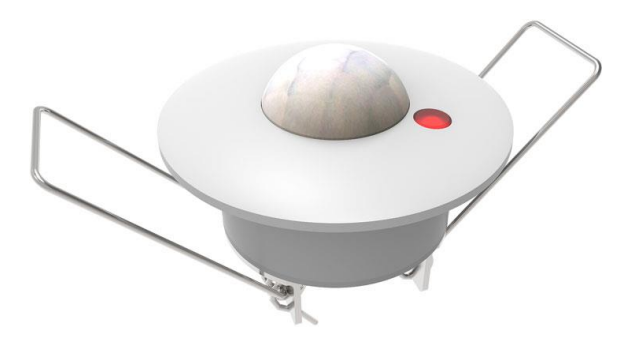

Figura 10 Sensor de movimiento KNX

• Actuadores, que influenciarán Determinados sistemas para los cuales están programados, tales como los sistemas de luminarias, temperatura, persianas, toldos, cierres de seguridad y alarmas, tales como el actuador Maxinbox que nos ha prestado el departamento para este proyecto:

|            |              | seccede |                                                                                                    |                        | $\alpha$ |
|------------|--------------|---------|----------------------------------------------------------------------------------------------------|------------------------|----------|
| MAXinBOX16 | $\mathbf{5}$ |         | $\left[\begin{array}{c} \cdot \\ \cdot \end{array}\right]$ $\cdot$ Zennio $\left[\begin{array}{c} \cdot \\ \cdot \end{array}\right]$ | $\left  \cdot \right $ |          |
|            | $\mathbb{R}$ |         | <b>PROG./TEST</b><br>R R R I                                                                                                    | $\left  \cdot \right $ |          |
|            |              |         |                                                                                                    | Gt                     |          |

Figura 11 Actuador Maxinbox KNX

• Interfaces, a través de las cual el usuario o el programador puede interactuar de cualquier manera con el sistema KNX para programarlo o darle instrucciones, tales como apagar, regular o encender distintos componentes.

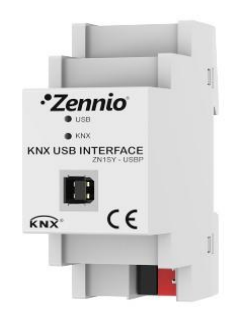

Figura 12 Interfaz knx-USB

• Una programación solida de todos los elementos conectados a través del programa ETS5, asignándoles a cada uno su topología adecuada y las direcciones de grupo y parámetros pertinentes.

**2. MEMORIA**

## **2.1. Necesidades de la vivienda**

Para ver que aparatos necesitamos distribuir a lo largo de la casa, y en qué cantidad necesitamos dichos aparatos; necesitaremos analizar los planos de la casa, para averiguar qué habitaciones necesitarán ser mejoradas completamente, y cuales sólo se benefician de una mejora parcial o no necesitan ninguna mejora directamente. Además, necesitamos determinar las necesidades de cada habitación, para determinar que funciones debe añadírseles.

Si observamos los siguientes planos de la vivienda unifamiliar:

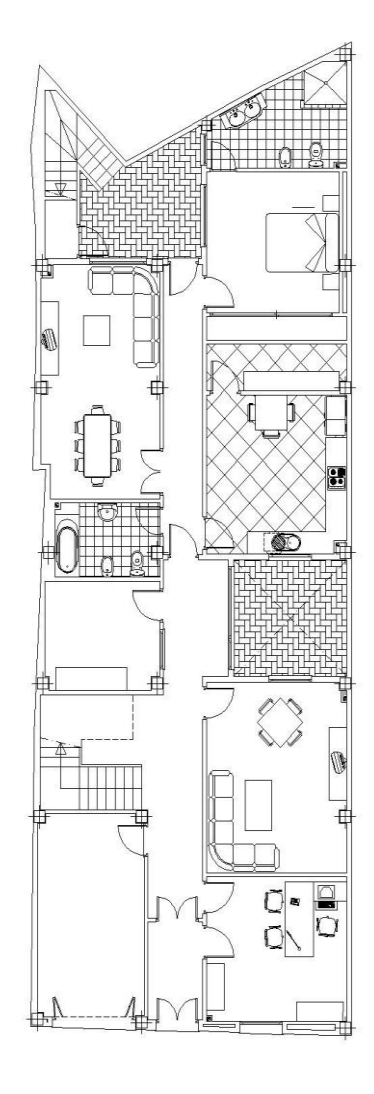

Figura 13 Vivienda unifamiliar – Planta baja

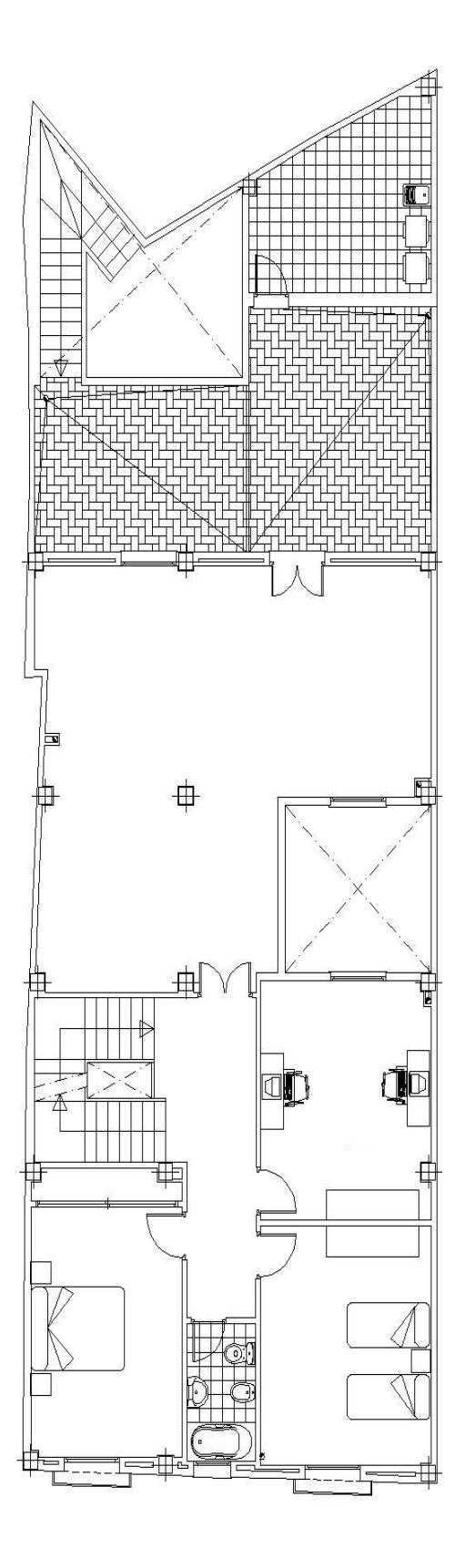

Figura 14 Vivienda unifamiliar – Primera planta
Después de descartar tres habitaciones (por desuso del cliente), siendo estas el salón secundario y el tercer cuarto de baño y el cuarto de invitados (ya que no tiene sentido, económicamente hablando, mejorar habitaciones que no se usan) nos quedamos con los siguientes elementos de la vivienda que deseamos mejorar con un sistema domótico:

- Dos despachos de trabajo.
- Un salón.
- Una cocina con despensa.
- 3 dormitorios.
- 2 cuartos de baño.
- Un garaje.
- Dos patios.
- Tres segmentos de pasillo principales.
- 5 puertas que dan acceso a la vivienda desde el exterior (dos desde la calle, dos desde patios interiores y una la del garaje).
- 4 ventanas al exterior.

Después de una amplia y concienzuda deliberación por parte del proyectista, se presenta a continuación las funciones que se han decidido incorporar a cada una de las distintas habitaciones de la vivienda:

- Sistema de luminaria on/off: a incorporar en todas las habitaciones y pasillos, exceptuando los dormitorios, el garaje y el salón.
- Sistema de luminaria regulable (dimmer): a incorporar en los dormitorios y el salón.
- Climatización regulada por termostato: a incorporar en todas las habitaciones exceptuando el garaje.
- Sensores de temperatura: a incorporar en todas las habitaciones exceptuando el garaje y los patios.
- Persianas y toldos mecanizados: las persianas mecanizadas se instalarán en todas las habitaciones con ventanas y los dos toldos motorizados serán instalados en ambos patios.
- Sensores de nivel de luz: a instalar en ambos patios para medir la luz solar natural y ajustar el toldo mecanizado en consecuencia.
- Sensores magnéticos de detección de apertura: a instalar en todas las puertas que dan acceso al exterior de la vivienda y garaje.
- Detectores de humo: a instalar en el salón y los dormitorios.
- Sensores de vibración/rotura en ventana: a instalar en las 4 ventanas que dan acceso al exterior de la vivienda.
- Sensores de movimiento/presencia: a instalar en las secciones de pasillo.
- Sirenas de emergencia: a instalar en un pasillo.
- Botoneras/pantallas táctiles/elementos de control del usuario: a instalar en todas las habitaciones.

A continuación, dividiremos estas mejoras planeadas por habitación para decidir qué equipos necesitaremos instalar en cada habitación usando la siguiente tabla.

| Servicio\Lugar              | ⊣<br>Despacho | $\sim$<br>Despacho | Salón        | $\frac{4}{1}$ | ⊣<br>Dormitorio | $\sim$<br>Dormitorio | m<br>Dormitorio | $\overline{\phantom{0}}$<br>Baño | $\sim$<br>Baño | Garaje                   | $\overline{\phantom{0}}$<br>Patio | $\sim$<br>Patio <sup>2</sup> | Pasillos                     |
|-----------------------------|---------------|--------------------|--------------|---------------|-----------------|----------------------|-----------------|----------------------------------|----------------|--------------------------|-----------------------------------|------------------------------|------------------------------|
| Luminaria on/off            | 1             | $\mathbf{1}$       |              | 1             |                 |                      |                 | 1                                | 1              |                          |                                   |                              | 3                            |
| Luminaria dimmer            |               |                    |              |               |                 | 1                    | 1               | $\overline{\phantom{a}}$         |                |                          |                                   |                              | $\qquad \qquad$              |
| Botonera/pantalla táctil    | 1             | $\mathbf{1}$       | 1            | $\mathbf{1}$  | $\mathbf{1}$    | $\mathbf{1}$         | 1               | $\mathbf{1}$                     | $\mathbf{1}$   |                          |                                   |                              | $\overline{\phantom{0}}$     |
| Climatización               | 1             | 1                  | 1            | 1             | 1               | $\mathbf{1}$         | 1               | 1                                | 1              | $\overline{\phantom{0}}$ |                                   |                              | $\qquad \qquad \blacksquare$ |
| Sensor temperatura          | $\mathbf{1}$  | $\mathbf{1}$       | $\mathbf{1}$ | $\mathbf{1}$  | $\mathbf{1}$    | $\mathbf{1}$         | $\mathbf{1}$    | $\mathbf{1}$                     | $\mathbf{1}$   |                          |                                   |                              | $\overline{\phantom{0}}$     |
| Persianas mecanizadas       | 1             | 1                  | $\mathbf 1$  | 1             | 1               | $\mathbf 1$          | $\mathbf 1$     | $\blacksquare$                   |                |                          |                                   |                              | 1                            |
| Toldos mecanizados          |               |                    |              |               |                 |                      |                 |                                  |                |                          | $\mathbf{1}$                      | $\mathbf{1}$                 | $\overline{\phantom{a}}$     |
| Sensores de luz             |               |                    |              |               |                 |                      |                 |                                  |                |                          | 1                                 | 1                            | $\qquad \qquad \blacksquare$ |
| Sensores apertura magnético | 1             |                    |              |               |                 |                      |                 |                                  |                | 1                        |                                   |                              | 3                            |
| Detector de humo            |               |                    |              |               | 1               | 1                    | 1               | $\overline{\phantom{0}}$         |                |                          |                                   |                              | $\overline{\phantom{a}}$     |
| Sensor ventana              |               |                    |              |               |                 | $\mathbf{1}$         | $\mathbf{1}$    | $\overline{\phantom{m}}$         |                |                          |                                   | $\overline{\phantom{0}}$     | 1                            |
| Sensor movimiento           |               |                    |              |               |                 | ۰                    |                 |                                  |                |                          |                                   | $\overline{\phantom{a}}$     | 3                            |
| Sirena de emergencia        |               |                    |              |               |                 |                      |                 |                                  |                |                          |                                   |                              | $\mathbf{1}$                 |

Tabla 1 Clasificación de servicios por habitación

Dependiendo de las necesidades de cada habitación con respecto a número de actuadores generales/específicos, se le asignará un dispositivo u otro para cubrir sus necesidades:

- Despacho 1: Necesita 2 actuadores generales, un actuador de persianas, tres entradas de sensores, tres sensores y una botonera.
- Despacho 2: Necesita 2 actuadores generales, un actuador de persianas, una entrada de sensor, un sensor y una botonera.
- Salón: Necesita 1 actuador dimmer, 1 actuador general, 1actuador de persianas, una entrada de sensor, un sensor y una botonera.
- Cocina: Necesita 2 actuadores generales, un actuador de persianas, una entrada de sensor, un sensor y una botonera.
- Dormitorio 1: Necesita 1 actuador dimmer, 1 actuador general, 1actuador de persianas una entrada de sensor, un sensor y una botonera.
- Dormitorio 2: Necesita 1 actuador dimmer, 1 actuador general, 1actuador de persianas, 2 entradas de sensor, 2 sensores y una botonera.
- Dormitorio 3: Necesita 1 actuador dimmer, 1 actuador general, 1actuador de persianas, 2 entradas de sensor, 2 sensores y una botonera.
- Baño 1: Necesita 2 actuadores general, una entrada de sensor, un sensor y una botonera.
- Baño 2: Necesita 2 actuadores general, una entrada de sensor, un sensor y una botonera.
- Garaje: Necesita una entrada de sensor y un sensor.
- Patio 1: Necesita un sensor de luminosidad y una actuador de persianas.
- Patio 2: Necesita un sensor de luminosidad y una actuador de persianas.
- Pasillos: Necesitan dos actuadores generales, un actuador de persianas, 7 entradas de sensor y 7 sensores.

De cara a estas necesidades, podemos empezar a plantearnos que equipamiento en concreto necesitaremos.

Principalmente se usará equipamiento Knx del fabricante español zennio [6], debido a que el proyectista posee una amplia familiaridad con los equipos de dicho fabricante debido a proyectos anteriores. Se conoce que son fiables y seguros, lo cual nos lleva a preferirlos sobre los equipos de otros fabricantes siempre que sea posible, ya que no todas las funciones que deseamos implementar en nuestro sistema demótico están cubiertas por su catálogo de productos actual.

Para cubrir las necesidades de la mayoría de las habitaciones, los actuadores MiniBox 45 v2, que podemos apreciar en la siguiente figura, son suficientes, ya que nos ofrecen 4 salidas regulares multifunción, que pueden cumplir las funciones de control de la luminaria, persianas motorizadas y climatización; mientras que poseen 5 entradas analógico-digitales que nos servirán para conectar los sensores de las habitaciones a la red Knx. Las salidas generales serán usadas para controlar luminarias on/off, climatización, persianas y toldos motorizados.

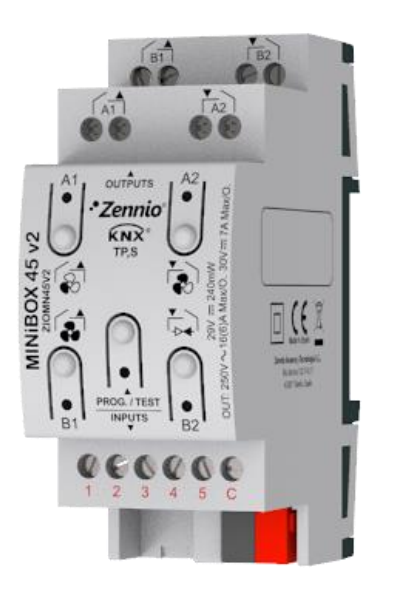

Figura 15 Actuador knx MiniBox 45 V2

Para poder controlar la intensidad de una luminaria regulable, necesitaremos un actuador dimmer para cada habitación con luz regulable, y para ello usaremos el DIMinBox DX1, el cual es un actuador dimmer universal de un canal, lo cual nos viene perfecto porque necesitamos solo un canal dimmable por habitación en uso de este sistema.

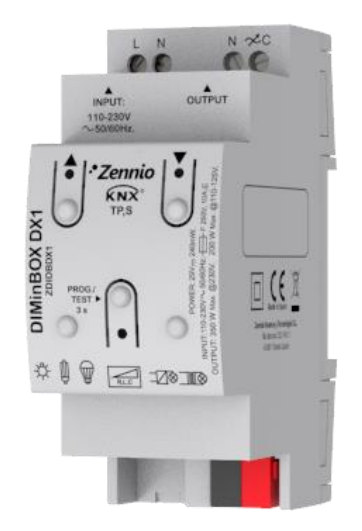

Figura 164 Actuador dimmer DIMinBox DX1

Para las botoneras de las habitaciones, usaremos el pulsador capacitivo con pantalla de estado "TMD-Display One", que como podemos ver en la siguiente imagen sacada del catálogo del fabricante, es una botonera de 8 botones ajustables a cada habitación y que contiene un display donde se podrá visualizar las lecturas de los sensores de la habitación y el estado de los actuadores (si algo está

encendido o apagado); como elemento de control principal de la habitación. Con esa cantidad de botones, no tendremos ningún problemas en programar las funciones deseadas e incluir escenas en caso de desearse.

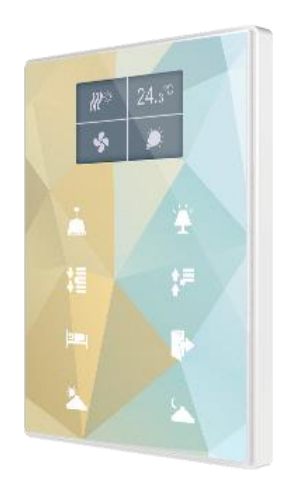

Figura 17 Botonera "TMD-Display One"

Para controlar la climatización, las estufas serán activadas y desactivadas usando los actuadores de carácter general mencionados anteriormente, pero para la activación de las unidades de aire acondicionado, se requerirá de la pasarela "KLIC-MITT v2" que hará de interfaz con los equipos Mitsubishi ya instalados en la casa.

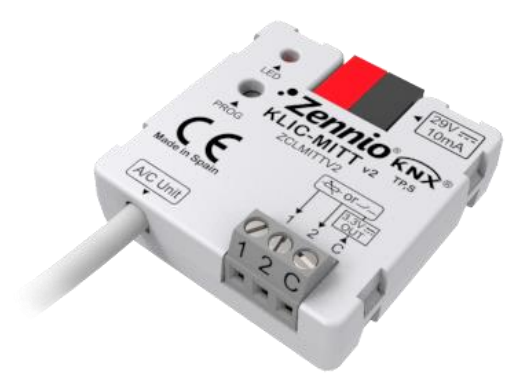

Figura 18 Interfaz knx-Mitsubishi

Para alimentar a todos los elementos del bus Knx, necesitaremos una fuente de alimentación, y tras una breve revisión del catálogo de zennio se ha optado por la fuente de alimentación modelo "ZPS-640HIC230" para nuestro proyecto.

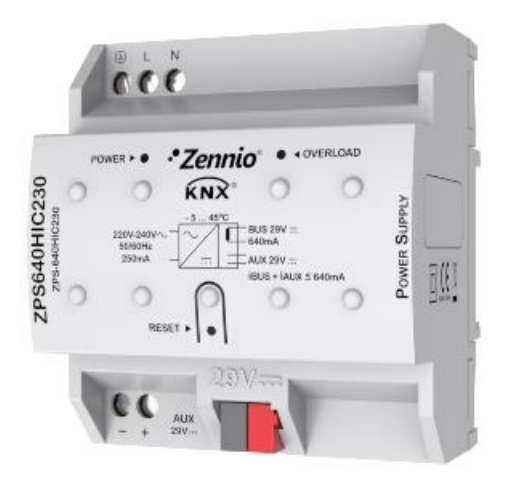

Figura 19 Fuente de alimentación KNX 29Vdc y 640 mA

Aparte, necesitaremos una interfaz para poder interactuar con la red a la hora de programarla, y para ello se usará la interfaz USB-Knx tipo SC del catálogo de zennio.

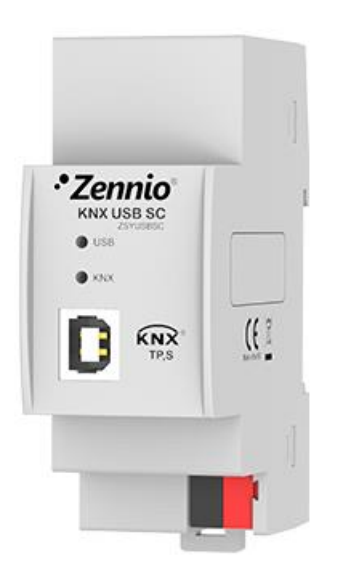

Figura 20 Interfaz USB-KNX

Para actuar las persianas y toldos, usaremos unos actuadores motorizados generales de 13Nm de torque vendidos por la ferretería local:

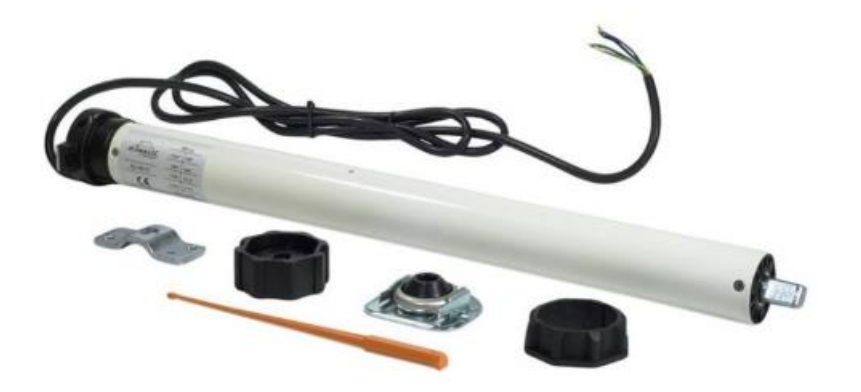

Figura 21 Motor de doble acción para persianas y toldos

En cuanto a la cuestión de sensores, usaremos, de la marca zennio, el detector de temperatura "SQ-AmbienT", que como podemos ver en la siguiente figura, complementa estéticamente a la botonera, el detector de presencia/movimiento zennio tipo P, y el detector magnético de puertas/ventanas tipo S

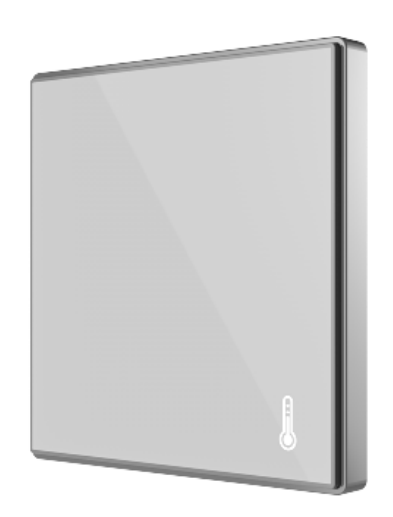

Figura 22 Sensor de temperatura SQ-AmbienT

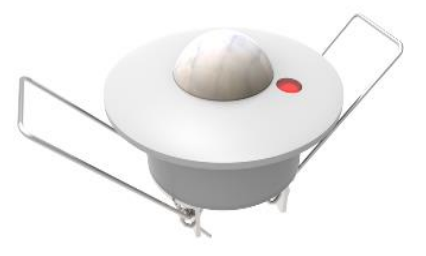

Figura 23 Detector de presencia/movimiento tipo P

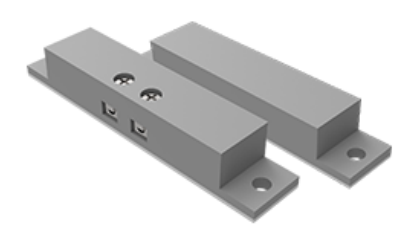

Figura 24 Contacto de puerta/ventana de superficie tipo S

Ahora solo nos faltan los detectores de humo, rotura de cristal y nivel de luminosidad, que no proporciona el catálogo de productos zennio, por lo tanto, habrá que buscar otros fabricantes para su adquisición. Tras una extensa investigación se decidió usar el detector de humo Knx con alarma del fabricante Salva [7], ya que ofrece las mismas funciones que otros dispositivos con la misma función, pero a un precio y volumen más reducido.

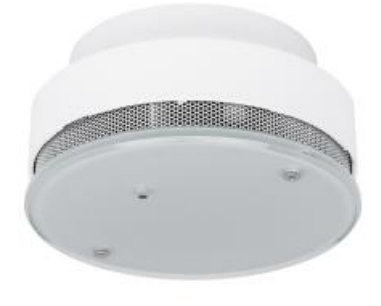

Figura 25 Detector de humo

Por las mismas razones, se ha escogido el detector de luminosidad para Knx del fabricante "elsner elektronik" [8].

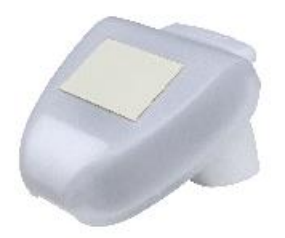

Figura 26 Sensor nivel lumínico Knx

Para el sensor de rotura de ventanas, se usará el sensor de rotura de cristales FUS 4415 del fabricante "Jung" [9].

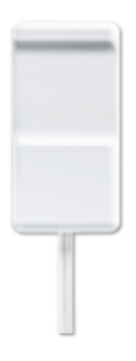

Figura 27 Sensor de rotura de cristales pasivo

Y para la sirena de emergencia, se escoge una sirena de tipo activo en contacto, del fabricante "futurasmus" [10]:

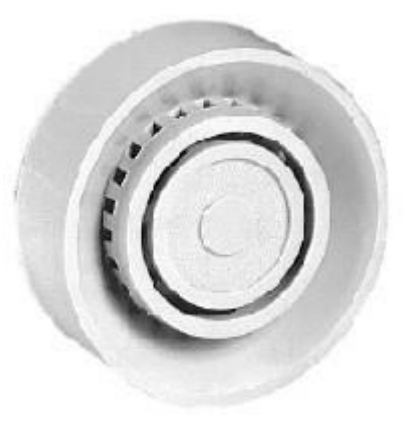

Figura 28 Sirena de emergencia

# **2.2. Simulaciones y prototipado del sistema domótico**

A la hora de decidir qué tipo de funciones implementar en una vivienda, y cómo implementarlas, conviene poder prever los resultados finales de alguna manera para confirmar las suposiciones hechas en la fase de diseño y elección de equipo, ya sea con uno mismo o con el cliente. Esto también le da al cliente la oportunidad de probar distintos "prototipos" de la instalación final, lo cual nos dará ventajas a la hora de querer transmitir conceptos de dicha instalación al cliente, y hará hacer elecciones por parte del cliente mucho más sencillo. El hecho de usar una simulación acelera al comprensión del sistema, y permite probar o mejorar cualquier posible configuración del sistema domótico.

Para esto, existen herramientas que nos permiten simular gran parte de los sistemas deseados, tales como Knx virtual [11], para poder prever cuáles serán los resultados finales sin poner en riesgo nuestro capital.

También se pueden simular ciertas funciones de las habitaciones usando equipos del mismo fabricante que encontremos a nuestra disposición, ya que, aunque no sean exactamente el modelo deseado, cumplen las mismas funciones a grandes rasgos. Esto nos permitirá plantear una topología y direccionamiento inicial, o de "prototipo", que podremos aplicar al proyecto final sin demasiadas alteraciones.

Estas simulaciones y prototipo se van a mostrar de la manera más completa y clara posible, con fin didáctico. El objetivo es que toda persona que tenga como objetivo el reproducir los ejemplos que vienen a continuación, pueda hacerlo sin demasiadas complicaciones. Para ello, se explicará paso a paso como construir estos proyectos, que hace cada paso y por qué se hace, y el razonamiento de algunas elecciones.

## **2.2.1. Simulación usando KNX virtual**

La herramienta KNX virtual [11] es una herramienta creada y mantenida por la propia asociación Knx, lo cual nos asegura su compatibilidad, fiabilidad y grado de representación de la realidad. El uso de esta herramienta de simulación de entorno Knx no requiere ninguna inversión en hardware (como fuente de alimentación, interfaz USB o IP, dispositivos KNX) ya que trabajará con dispositivos virtuales para realizar pruebas con el software ETS.

Para empezar a usarla, tendremos que descargarla de la web oficial de Knx [12] usando nuestra cuenta de "partner":

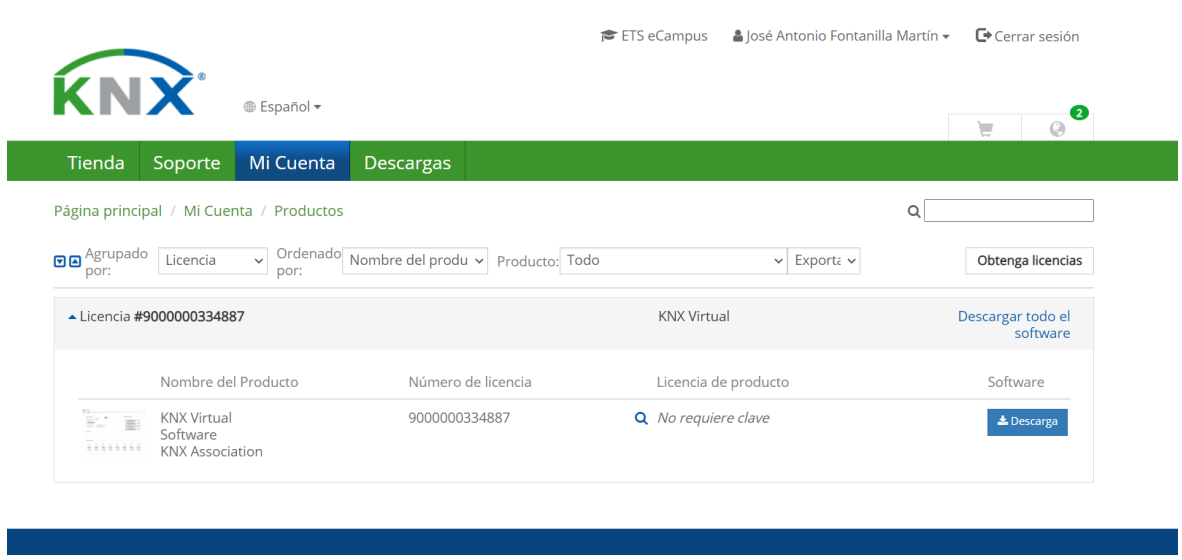

Figura 29 Descarga del software KNX virtual

Una vez lo tengamos descargado, si abrimos el programa ETS5 [13](el programa universalmente usado para la programación, gestión y actualización de sistemas Knx) y ejecutamos Knx virtual, podremos observar cómo, tras configurar adecuadamente las direcciones de las interfaces en Knx virtual:

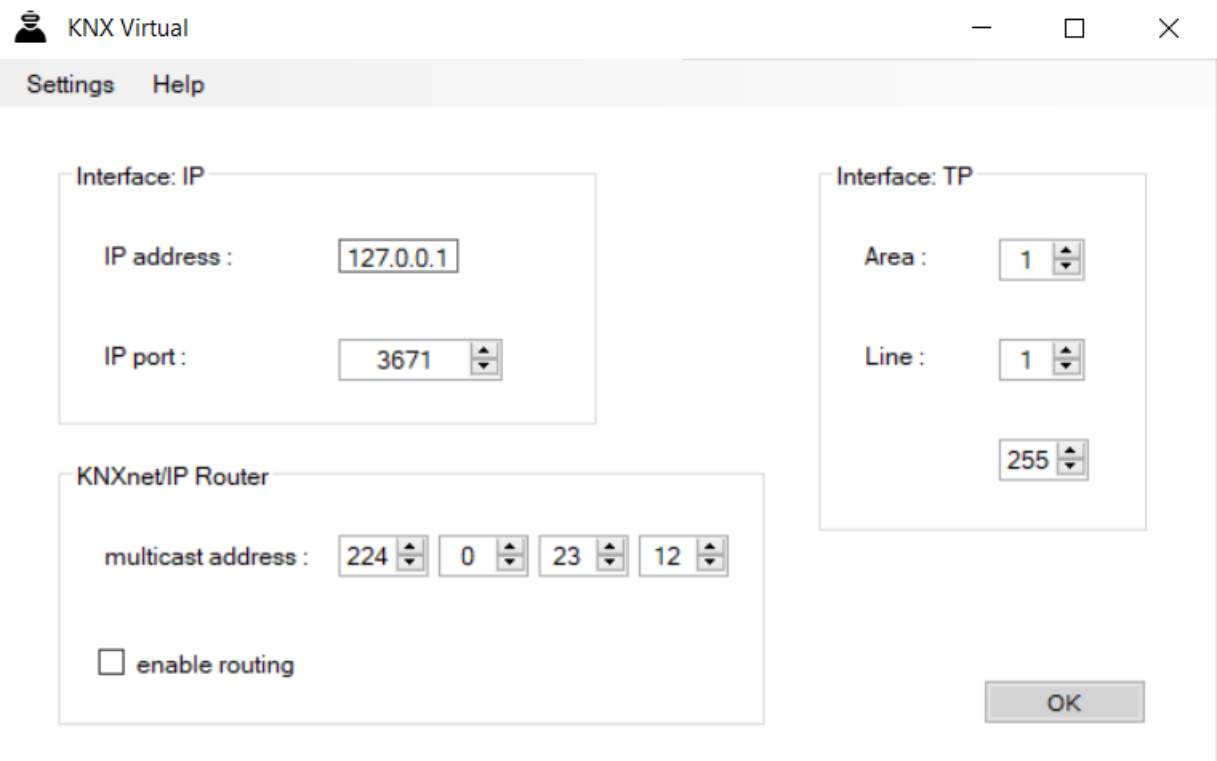

Figura 30 Configuración de la interfaz virtual Knx

Dichas interfaces virtuales aparecen reconocidas como validas en el software ETS5, y podemos probarlas y comunicarnos con ellas de manera exitosa, lo cual es mostrado por el ok en verde de la siguiente figura (abajo derecha):

| Interfaz actual<br>$\frac{1}{2}$ 1.1.0 KNX Virtual<br>Dirección Individual: 1.1.255<br>Interfaces Configurados + Añadir + Importar 1 Exportar<br>- Interfaces Hallados |                                                                                                    | - IP Tunnelling<br><b>Nombre</b><br><b>KNX Virtual</b><br>Dirección individual del host<br>1.1.0 |
|----------------------------------------------------------------------------------------------------|----------------------------------------------------------------------------------------------------|--------------------------------------------------------------------------------------------------|
| 1.1.0 KNX Virtual<br>┻<br>127.0.0.1:3671                                                                                                    | 06:06:06:03:01:04                                                                                                    | Dirección IP                                                                                     |
| TP-Link Wireless PCI Express Adapter 224.0.23.12<br>ЕB                                                                                                    | D0:37:45:6D:59:4A                                                                                                    | 127.0.0.1                                                                                        |
|                                                                                                    |                                                                                                    | Puerto                                                                                           |
|                                                                                                    |                                                                                                    | 3671                                                                                             |
| <u>o</u> KNX Virtual                                                                                                    | $\times$<br>$\Box$<br>$\land$                                                                                                    | <b>Dirección MAC</b>                                                                             |
| $-D14$<br>D <sub>15</sub><br>15.15.255<br>15.15.255<br>D22<br>D21<br>15.15.255<br>15.15.255<br><b>IP/TP</b> Interface<br>1.1.255<br>$\text{activity}:$ -               | D <sub>16</sub><br>D17<br>15.15.255<br>15.15.255<br>D <sub>23</sub><br>D <sub>24</sub><br>15.15.255<br>15.15.255<br>$\checkmark$ | 06:06:06:03:01:04                                                                                |
|                                                                                                    |                                                                                                    | Seleccione<br>Prueba<br>Ok                                                                       |

Figura 31 Conexión exitosa entre Knx virtual y ETS5

Ahora que ya tenemos una infraestructura útil funcionando, podremos crear un nuevo proyecto Knx en ETS5 donde crearemos una topología sencilla de prueba que abarque una habitación y un pasillo.

**#Atencion! Debido al uso de una licencia gratuita del software ETS5, nos vemos limitados a la implementación de solo 5 dispositivos a la vez, lo cual nos deja opciones limitadas a la hora de simular algo más que una sola habitación, por eso el alcance de esta simulación es tan reducido (una sola habitación y pasillo). Adicionalmente, en la versión actual de Knx virtual, el dispositivo de los dimmers no funciona, es un bug conocido y discutido en los foros de la asociación Knx y relacionados** [14]**.**

A continuación, presento la topología y distribución resultante en las siguientes capturas:

### Proyecto de automatización de una vivienda con KNX incluyendo la simulación y programación de dispositivos Zennio

| <b>HI</b> Red troncal de topología                                                                                                    | $\scriptstyle\star$        | Número - Nombre              |                            | <b>Función del Objeto</b>                                                              | <b>Descripción</b>                                  | Dirección de Grupo |                    | Longitu C R W T L        |                |                                                |               |
|----------------------------------------------------------------------------------------------------|----------------------------|------------------------------|----------------------------|----------------------------------------------------------------------------------------|-----------------------------------------------------|--------------------|--------------------|--------------------------|----------------|------------------------------------------------|---------------|
| Carpetas Dinámicas                                                                                                    |                            | 며                            |                            | CH-1: Entrada Binaria - Normal Abierta                                                 | alarma                                              | 3/3/3              | 1 bit              | C                        |                | $- - 7 - 8$                                    |               |
| ▲ H 1 Nueva área                                                                                                    |                            | $\mathbb{Z}$ 2               |                            | CH-1: Habilitar/Deshabilitar Entrada binaria                                           |                                                     |                    | 1 bit              | $\epsilon$               | <b>Section</b> | $W - -$                                        |               |
| $\blacktriangle$ $\blacktriangle$ 1.1 Nueva línea                                                                                                    |                            | 1211                         |                            | CH-2: Entrada Binaria - Normal Abierta                                                 |                                                     |                    | 1 bit              |                          |                |                                                |               |
| $\triangleright$ 1.1.1 KIIX (D4)                                                                                                    |                            | ■ 12                         |                            | CH-2: Habilitar/Deshabilitar Entrada binaria                                           |                                                     |                    | 1 bit              |                          |                | $C - W - -$                                    |               |
|                                                                                                    |                            | 21                           |                            | CH-3: Entrada Binaria - Normal Abierta                                                 |                                                     |                    | 1 bit              |                          |                | $C \rightarrow \top$                           |               |
| $\triangleright$ 1.1.2 Actuador de Cambio (D7)                                                                                                    |                            | ■ 22                         |                            | CH-3: Habilitar/Deshabilitar Entrada binaria                                           |                                                     |                    | 1 bit              |                          |                | $C - W - -$                                    |               |
| 1.1.3 Actuador de persianas (D2)                                                                                                    |                            | $\mathbb{Z}$ 31              |                            | CH-4: Entrada Binaria - Normal Abierta                                                 |                                                     |                    | 1 bit              |                          |                | $C = -1$                                       |               |
| 1.1.4 Detector de Movimiento/Presencia (D10)                                                                                                    |                            | ■ 2 32                       |                            | CH-4: Habilitar/Deshabilitar Entrada binaria                                           |                                                     |                    | 1 bit              |                          |                | $C - W - -$                                    |               |
| 1.1.6 Módulo de Entrada Binaria (D11)                                                                                                    |                            | 12 41<br>$\blacksquare$ : 42 |                            | CH-5: Entrada Binaria - Normal Abierta<br>CH-5: Habilitar/Deshabilitar Entrada binaria |                                                     |                    | 1 bit              |                          | $C + T$        | $C - W - -$                                    |               |
|                                                                                                    |                            | ■ 51                         |                            | CH-6: Entrada Binaria - Normal Abierta                                                 |                                                     |                    | 1 bit<br>1 bit     |                          |                | $C \rightarrow \neg T \rightarrow$             |               |
|                                                                                                    |                            | ■ 52                         |                            | CH-6: Habilitar/Deshabilitar Entrada binaria                                           |                                                     |                    | 1 bit              |                          |                | $C - W - -$                                    |               |
|                                                                                                    |                            | $\epsilon$                   |                            |                                                                                        |                                                     |                    |                    |                          |                |                                                | $\rightarrow$ |
|                                                                                                    |                            | Objetos de Comunicación      | Canales                    | Parámetros                                                                             |                                                     |                    |                    |                          |                |                                                |               |
| Edificios -                                                                                                    |                            |                              |                            |                                                                                        |                                                     |                    |                    |                          |                | $\mathbf{A} \quad \mathbf{B} \quad \mathbf{X}$ |               |
| <b>+</b> Añadir Edificios $\cdot$ <b>X</b> Borrar <b>+</b> Programar $\cdot$ <b>0</b> Info $\cdot$ <b>O</b> Restablecer $\%$ Desprogramar $\cdot$ <b>in Imprimir</b> |                            |                              |                            |                                                                                        |                                                     | <b>Buscar</b>      |                    |                          |                |                                                | ₽             |
| $\boxed{)}$ Edificios<br>$\boldsymbol{\mathrm{v}}$                                                                                                    | <b>Direccio Estancia</b>   | Descripción                  | Programa de Aplicación     |                                                                                        | Dir Prg Par Grp Cfg Fabricante                      |                    | Número de Producto |                          |                |                                                |               |
| Carpetas Dinámicas                                                                                                    | Salita<br>11.11            |                              | <b>KliX</b>                |                                                                                        | <b>O</b> KNX Association<br>$\bullet\bullet\bullet$ |                    | D4-v23             | KliX (D4)                |                |                                                |               |
| 4 <b>b</b> principal                                                                                                    | 1.1.2<br>Salita            |                              | Conmutación                | 00                                                                                     | $\bullet$<br>$\bullet$<br><b>XNX</b> Association    |                    | $D7-v23$           | Actuador de Cambio (D7   |                |                                                |               |
| Primera planta                                                                                                    | $\Box$ 1.1.3<br>Salita     |                              | Control de Persianas       |                                                                                        | $\bullet$<br><b>O</b> KNX Association<br>$\bullet$  |                    | $D2-v23$           | Actuador de persianas (D |                |                                                |               |
|                                                                                                    | $\P$ 1.1.4<br>pasillo      |                              | Movimiento/Presencia       | 00                                                                                     | <b>XNX</b> Association<br>$\bullet$<br>$\bullet$    |                    | D10-v23            | Detector de Movimiento,  |                |                                                |               |
| $\triangleq$ pasillo<br>1.1.4 Detector de Movimiento/Pres                                                                                                    | 1.1.6<br>pasillo           |                              | Control de entrada binaria | ၜၜ                                                                                     | <b>O</b> KNX Association<br>◉                       |                    | D11-y23            | Módulo de Entrada Binar  |                |                                                |               |
| 1.1.6 Módulo de Entrada Binaria (D                                                                                                    |                            |                              |                            |                                                                                        |                                                     |                    |                    |                          |                |                                                |               |
|                                                                                                    |                            |                              |                            |                                                                                        |                                                     |                    |                    |                          |                |                                                |               |
| $\triangle$ Salita                                                                                                    |                            |                              |                            |                                                                                        |                                                     |                    |                    |                          |                |                                                |               |
| $\triangleright$ $\blacksquare$ 1.1.1 KIIX (D4)                                                                                                    |                            |                              |                            |                                                                                        |                                                     |                    |                    |                          |                |                                                |               |
| 1.1.2 Actuador de Cambio (D7)                                                                                                    |                            |                              |                            |                                                                                        |                                                     |                    |                    |                          |                |                                                |               |
| $\triangleright$ 1.1.3 Actuador de persianas (D2)                                                                                                    |                            |                              |                            |                                                                                        |                                                     |                    |                    |                          |                |                                                |               |
| $\mathbb{R}$ Funciones                                                                                                    | $\epsilon$                 | Partes de Edificio           |                            |                                                                                        |                                                     |                    |                    |                          |                |                                                | $\,$          |
|                                                                                                    | Disnositivos<br>Parámetros |                              |                            |                                                                                        |                                                     |                    |                    |                          |                |                                                |               |

Figura 32 Topología y distribución del sistema Knx simulado.

Una vez poseemos la topología resultante, solo nos queda crear las direcciones de grupo necesarias y enlazarlas con los dispositivos pertinentes de la topología del proyecto. En la siguiente captura podemos apreciar dichas direcciones de grupo usadas:

| Añadir Direcciones de Grupo   v X Borrar Y Programar   v 1 Info v 1 Restablecer 4 Desprogramar v 1 Imprimir |                                                                        |                                    |    |                                         |  |  |                                        | Buscar                                                            | ₽ |
|----------------------------------------------------------------------------------------------------|------------------------------------------------------------------------|------------------------------------|----|-----------------------------------------|--|--|----------------------------------------|-------------------------------------------------------------------|---|
| <b>Direcciones de Grupo</b>                                                                                 | Objeto -                                                               | <b>Dispositivo</b>                 |    | Envío act Tipo de Da C R W T U Producto |  |  |                                        | Programa                                                          |   |
| Carpetas Dinámicas                                                                                          | $(\sim)$ 0/0/1 light1                                                  |                                    |    |                                         |  |  |                                        |                                                                   |   |
| $\triangleq$ <b>BB</b> 0 Salita                                                                             | ■ 1: - CH-1 - Cambio: OnOff                                            | 1.1.1 KIIX (D4)                    | -S | switch                                  |  |  | $C - T - KIX$ (D4)                     | KliX                                                              |   |
| $\triangleq$ $\frac{120}{100}$ 0/0 enlaces                                                                  | $\blacksquare$ 2 1: - CH-1: OnOff                                      | 1.1.2 Actuador de Cambio (D7) S    |    | switch                                  |  |  | C - W - - Actuador de CambiConmutación |                                                                   |   |
| 图 0/0/1 light1                                                                                              | $(\wedge)$ 0/0/2 persianas1                                            |                                    |    |                                         |  |  |                                        |                                                                   |   |
|                                                                                                    | 11: - CH-2 - Control de persianas: 1.1.1 KliX (D4)                     |                                    |    | up/down $C - T - KIX$ (D4)              |  |  |                                        | KliX                                                              |   |
| 图 0/0/2 persianas1                                                                                          | $\blacksquare$ 11: - CH-2: Movimiento                                  | 1.1.3 Actuador de persianas (D2) S |    |                                         |  |  |                                        | up/down C - W - - Actuador de persia Control de Persianas         |   |
| BB 0/0/3 persianas2                                                                                         | $\circ$ 0/0/3 persianas2                                               |                                    |    |                                         |  |  |                                        |                                                                   |   |
| 88 0/0/4 deteccion de movimiento                                                                            | ILZ 12: - CH-2 - Control de persianas 1.1.1 KliX (D4)                  |                                    |    | step                                    |  |  | $C \rightarrow T \rightarrow KIX$ (D4) | KliX                                                              |   |
| ▲ 图 3 Sensor digital                                                                                        | #2 12: - CH-2: Paso/Parada                                             | 1.1.3 Actuador de persianas (D2) S |    | step                                    |  |  |                                        | C - W - - Actuador de persia Control de Persianas                 |   |
| $\triangle$ BB 3/3 de                                                                                       | $(\sim)$ 0/0/4 deteccion de movimiento                                 |                                    |    |                                         |  |  |                                        |                                                                   |   |
| 图 3/3/3 alarma                                                                                              | ■기1: - CH-1: Movimiento Detectado                                      | 1.1.4 Detector de Movimiento/ S    |    | boolean                                 |  |  |                                        | C - - T - Detector de Movim Movimiento/Presencia                  |   |
|                                                                                                    | 3: - CH-1: Presencia Detectada                                         | 1.1.4 Detector de Movimiento/ S    |    |                                         |  |  |                                        | occupancy C - - T - Detector de Movim Movimiento/Presencia        |   |
|                                                                                                    | 211: - CH-2: OnOff                                                     | 1.1.2 Actuador de Cambio (D7) S    |    | switch                                  |  |  | C - W - - Actuador de CambiConmutación |                                                                   |   |
|                                                                                                    | $(\sim)$ 3/3/3 alarma                                                  |                                    |    |                                         |  |  |                                        |                                                                   |   |
|                                                                                                    | T2 1: - CH-1: Entrada Binaria - Normal1.1.6 Módulo de Entrada Binari S |                                    |    |                                         |  |  |                                        | open/close C - - T - Módulo de Entrada Control de entrada binaria |   |
|                                                                                                    | ■2 21: - CH-3: OnOff                                                   | 1.1.2 Actuador de Cambio (D7) S    |    | switch                                  |  |  | C - W - - Actuador de CambiConmutación |                                                                   |   |
|                                                                                                    |                                                                        |                                    |    |                                         |  |  |                                        |                                                                   |   |
|                                                                                                    |                                                                        |                                    |    |                                         |  |  |                                        |                                                                   |   |

Figura 33 Enlaces de los aparatos virtuales con sus direcciones de grupo

Una vez programamos los aparatos resultantes en el programa de Knx virtual, de manera análoga a la cual se usaría para programar aparatos en el mundo real (seleccionando el botón de programación en el dispositivo hasta que se encienda un led rojo, y seleccionando la opción de programar el dispositivo en ETS5) :

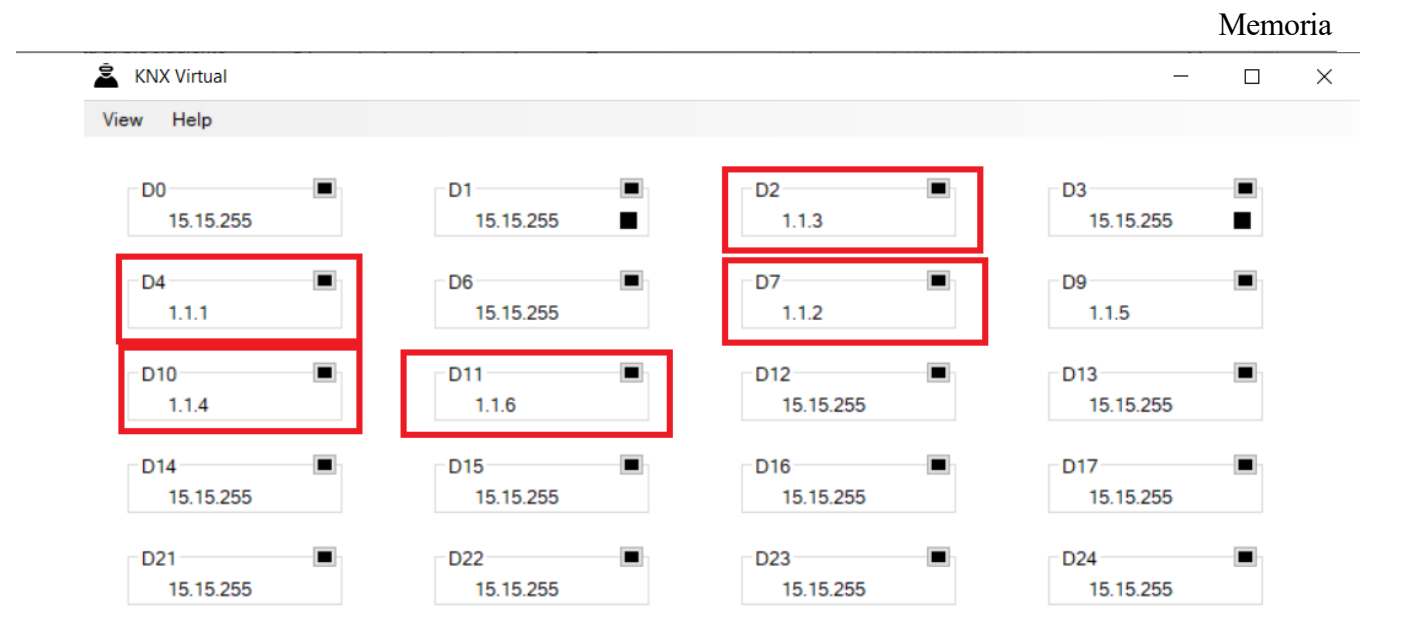

Figura 34 Captura de KNX virtual con sus dispositivos programados

Podremos empezar a realizar las pruebas y demostraciones deseadas. Para las siguientes demostraciones, se ha programado Knx virtual para que encienda y apague una luminaria, y pueda subir y bajar una persiana usando una botonera normal, lo cual podemos observar a continuación:

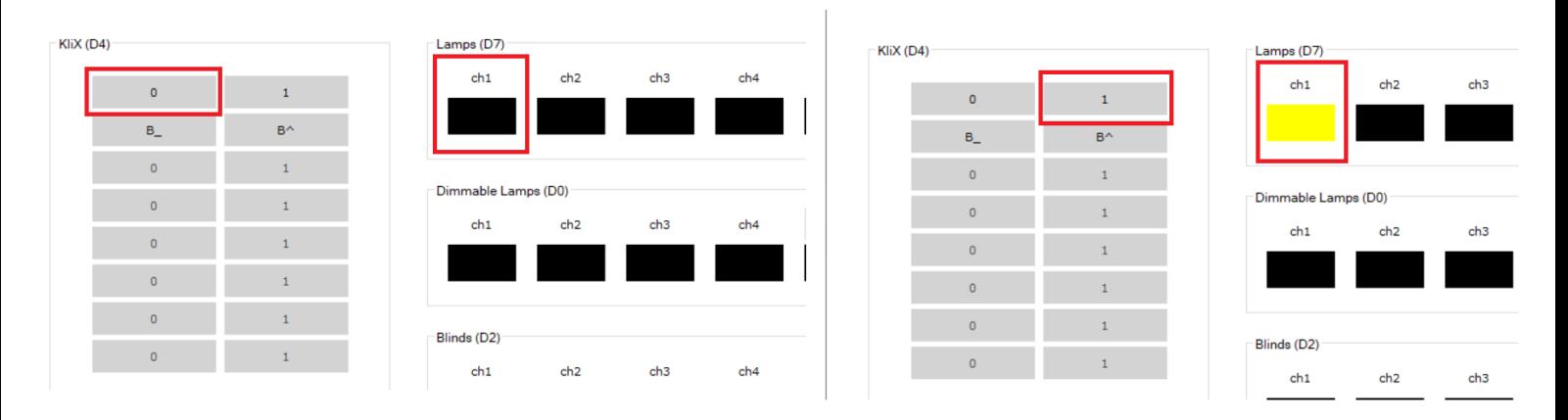

Figura 35 Activación de una luminaria en KNX virtual

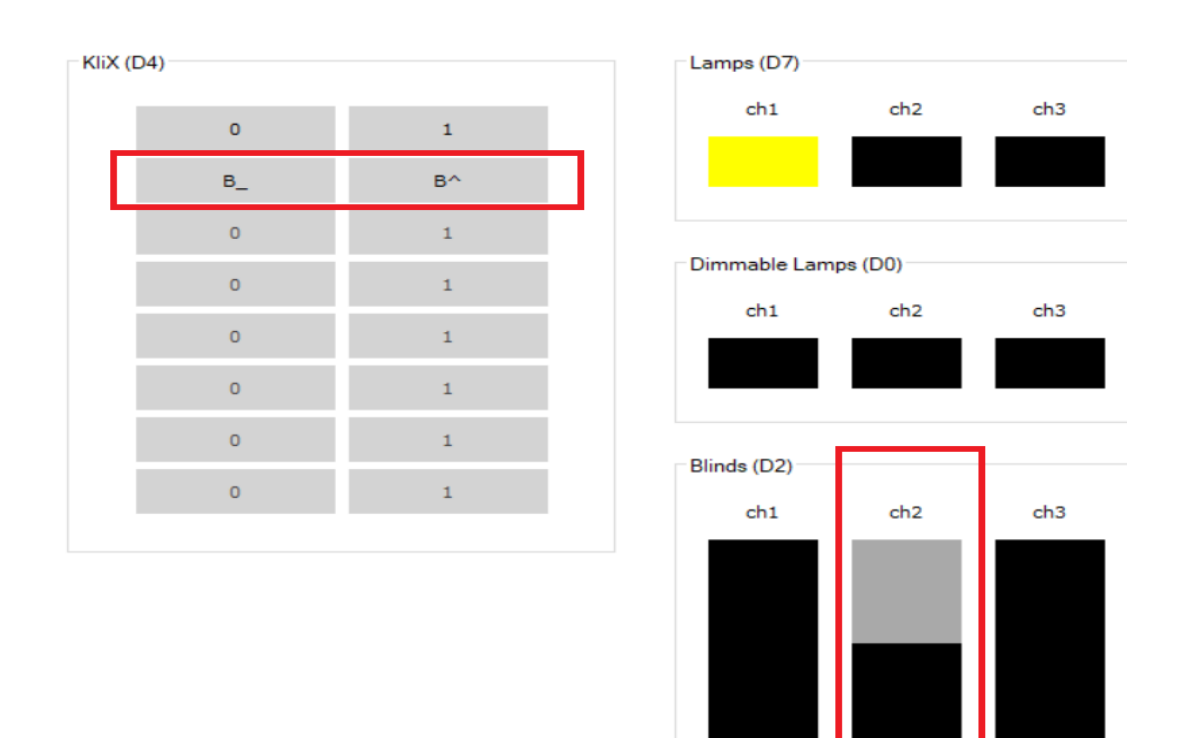

Figura 36 Actuación sobre una persiana motorizada en KNX virtual

Pueda encender la luz del pasillo automáticamente con el sensor de presencia/movimiento:

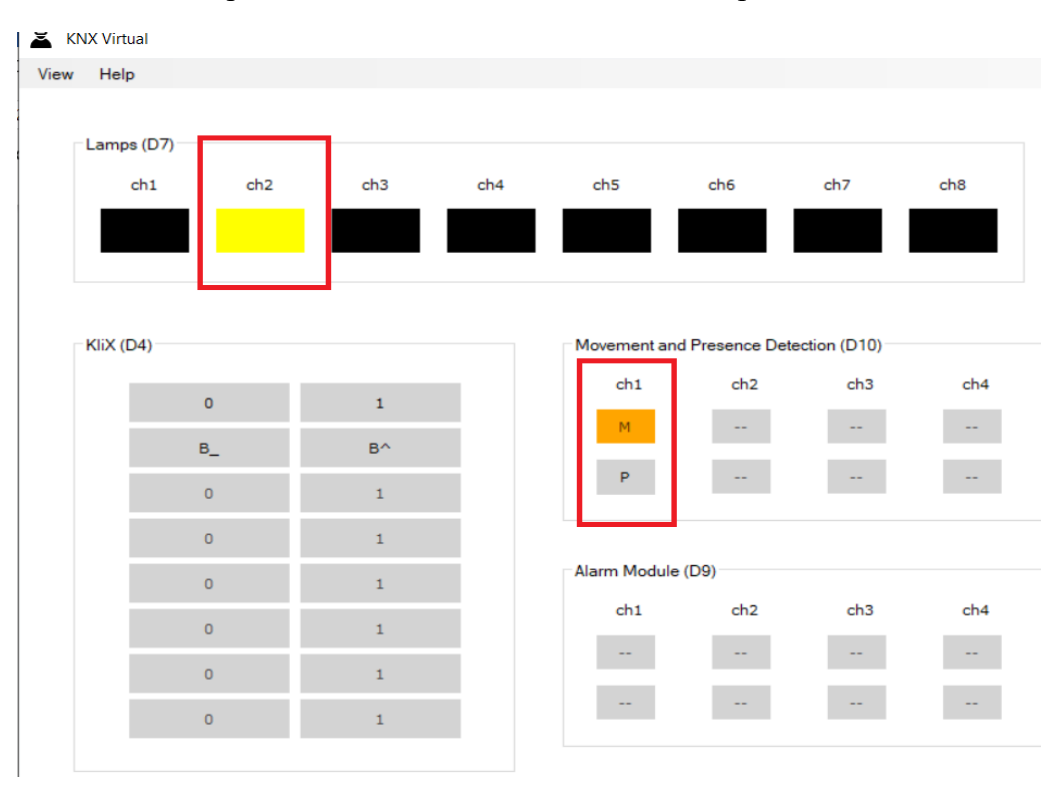

Figura 37 Detector de movimiento activando la luz del pasillo en KNX virtual

Y pueda actuar sobre un actuador general (representado por la tercera luminaria) cuando es accionada una entrada de sensor binario, que puede ser en la realidad cualquiera de los sensores que se han instalado, como el de detección magnética de movimiento, rotura de ventana, humo, etc.:

| Lamps (D7) |                                                    |                 |     |                                              |                          |                 |                          |                          |               |          |                 |  |  |  |
|------------|----------------------------------------------------|-----------------|-----|----------------------------------------------|--------------------------|-----------------|--------------------------|--------------------------|---------------|----------|-----------------|--|--|--|
|            | ch1<br>ch <sub>2</sub>                             | ch <sub>3</sub> | ch4 | ch5                                          | ch <sub>6</sub>          | ch7             | ch8                      |                          |               |          |                 |  |  |  |
|            |                                                    |                 |     |                                              |                          |                 |                          |                          |               |          |                 |  |  |  |
|            |                                                    |                 |     |                                              |                          |                 |                          |                          |               |          |                 |  |  |  |
|            |                                                    |                 |     |                                              |                          |                 |                          |                          |               |          |                 |  |  |  |
|            | Movement and Presence Detection (D10)<br>KliX (D4) |                 |     |                                              |                          |                 |                          |                          |               |          |                 |  |  |  |
|            | $\bullet$                                          | $\mathbf{1}$    |     | ch1                                          | ch <sub>2</sub>          | ch <sub>3</sub> | ch4                      | ch5                      | ch6           | ch7      | ch <sub>8</sub> |  |  |  |
|            |                                                    | $B^{\wedge}$    |     | M                                            |                          |                 |                          |                          |               |          |                 |  |  |  |
|            | $B_{-}$                                            |                 |     | $\langle \langle \mathsf{P} \rangle \rangle$ | $\sim$                   | $\sim$ $-$      | $\sim$ $-$               | $\sim$ $\sim$            | $\sim$ $\sim$ | $\sim$   | $\sim$          |  |  |  |
|            | $\circ$                                            | $\mathbf{1}$    |     |                                              |                          |                 |                          |                          |               |          |                 |  |  |  |
|            | $\mathbf 0$                                        | $1\,$           |     |                                              |                          |                 |                          |                          |               |          |                 |  |  |  |
|            | $\bullet$                                          | $\mathbf{1}$    |     | Alarm Module (D9)                            |                          |                 |                          |                          |               |          |                 |  |  |  |
|            | $\mathbf 0$                                        | $1\,$           |     | ch1                                          | ch <sub>2</sub>          | ch3             | ch4                      | ch <sub>5</sub>          | ch6           | ch7      | ch <sub>8</sub> |  |  |  |
|            | $\circ$                                            | $\mathbf{1}$    |     | $\sim$                                       |                          |                 |                          |                          |               |          |                 |  |  |  |
|            | $\mathbf 0$                                        | $\mathbf{1}$    |     | $\sim$                                       | $\overline{\phantom{m}}$ |                 | $\overline{\phantom{a}}$ | $\overline{\phantom{a}}$ |               |          |                 |  |  |  |
|            |                                                    |                 |     |                                              |                          |                 |                          |                          |               |          |                 |  |  |  |
|            |                                                    |                 |     | Binary Inputs (D11)                          |                          |                 |                          |                          |               |          |                 |  |  |  |
|            |                                                    |                 |     | ch1                                          | ch <sub>2</sub>          | ch <sub>3</sub> | ch4                      | ch <sub>5</sub>          | ch6           | ch7      | ch <sub>8</sub> |  |  |  |
|            |                                                    |                 |     | E<br>$\mathbf{h}$                            | $0 \frac{A}{T}$          | $0 \frac{1}{2}$ | $0 \div$                 | $0 \frac{A}{V}$          | $0 \div$      | $0 \div$ | $0 \frac{1}{x}$ |  |  |  |

Figura 38 Sensor binario activando un actuador general en Knx virtual

Para proporcionar una mayor claridad al lector, se ha creado un video demostrando las operaciones anteriores en directo y se ha subido a YouTube en la siguiente dirección:

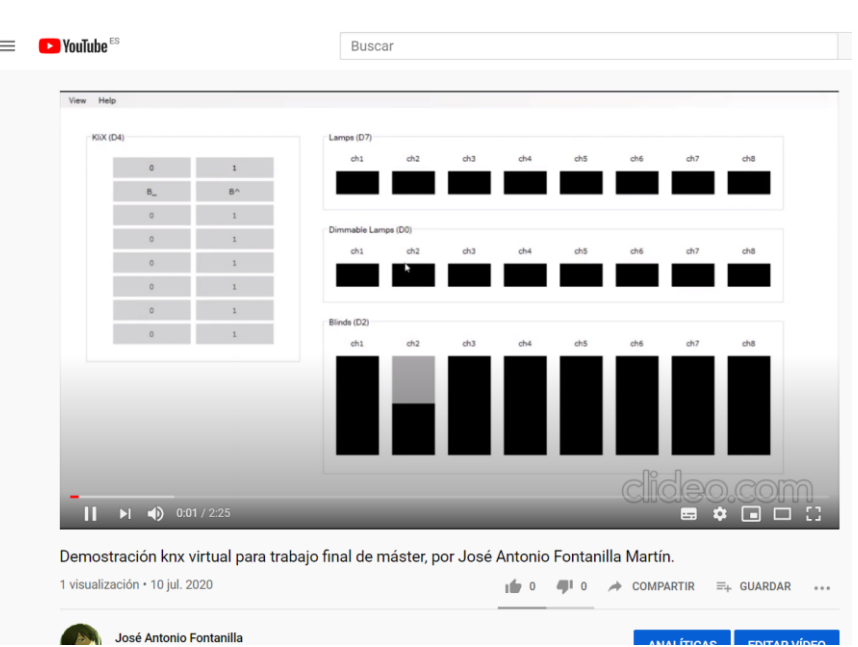

[https://youtu.be/Mu\\_oVJwkolI](https://youtu.be/Mu_oVJwkolI)

Figura 39 Video de demostración KNX virtual

# **2.2.2. Prueba usando equipamiento Knx del departamento**

Gracias a un generoso préstamo por parte del departamento de Ingeniería de sistemas y automática, tenemos a nuestra disposición una selección de actuadores, botoneras y sensores del fabricante zennio [6] que, mientras que no son exactamente el modelo elegido para la instalación de este proyecto, nos permiten aclimatarnos a sus dispositivos y configuraciones, las cuales no varían mucho entre dispositivos de la misma clase (refiriéndose clase a si son dispositivos actuadores, dimmers, o sensores)

Dicho préstamo consiste en equipos del fabricante zennio [6]:

- Una fuente de alimentación Knx
- Una interfaz Knx-USB
- Una interfaz Knx-IP
- Un regulador de iluminación dimmer de dos canales
- Un actuador multifunción de 8 salidas
- Un detector de movimiento tipo P
- Un módulo de entradas analógico-digitales para conectar el sensor anterior.
- Un pulsador capacitivo de 9 botones
- Un carril DIN donde montar los equipos
- Cableado y leds para interconectar los equipos
- Una bombilla para probar los actuadores de luminarias

A continuación, podemos ver su estado inicial, justo al recibirlo. Todos los equipos envasados en sus cajas:

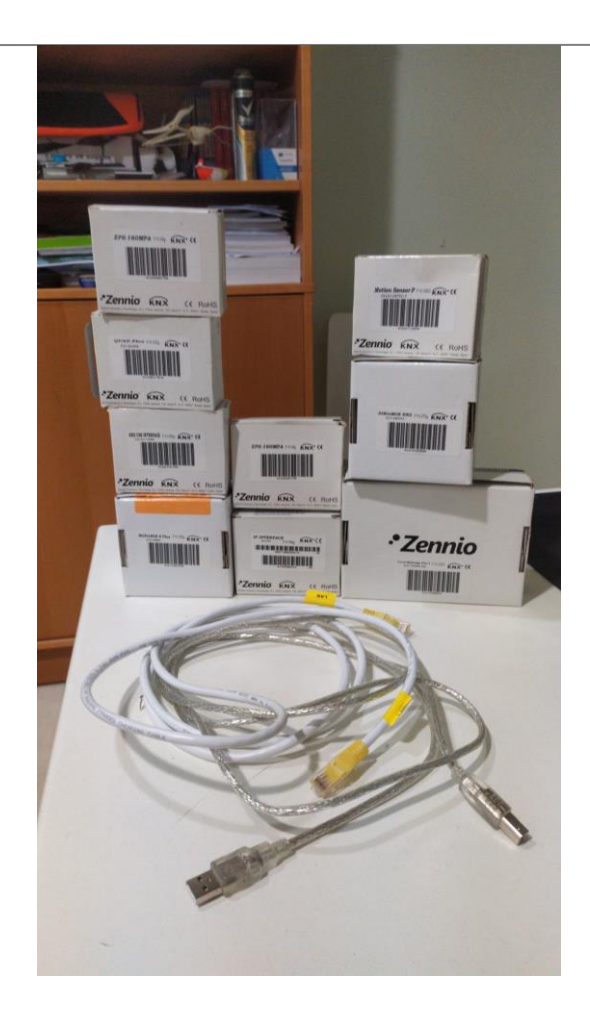

Figura 40 Equipos knx prestados por el departamento

# **2.2.2.1. Ensamblaje y cableado de los dispositivos**

Para realizar el montaje y el cableado, se ha prestado atención a las indicaciones aportadas por el fabricante [6] en las distintas hojas técnicas, sección de diagrama de conexiones, de los dispositivos, que he adjuntado en las siguientes diapositivas:

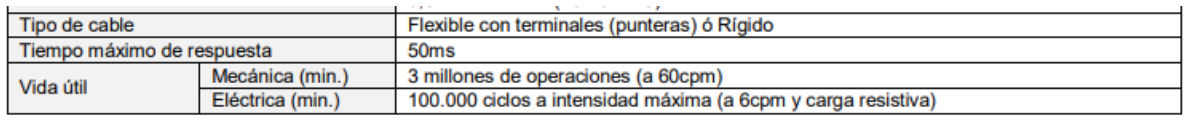

#### DIAGRAMA DE CONEXIONES Y MONTAJE CARRIL DIN

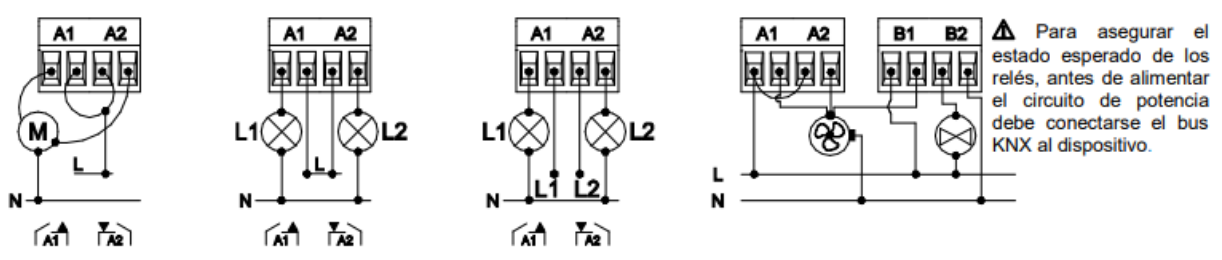

Figura 2. Ejemplos de conexiones (de izquierda a derecha): canal A como canal persiana, salidas individuales en el canal A con la<br>misma y con diferentes fases y canal A y B como controlador fan coil (2 tubos y ventilador d

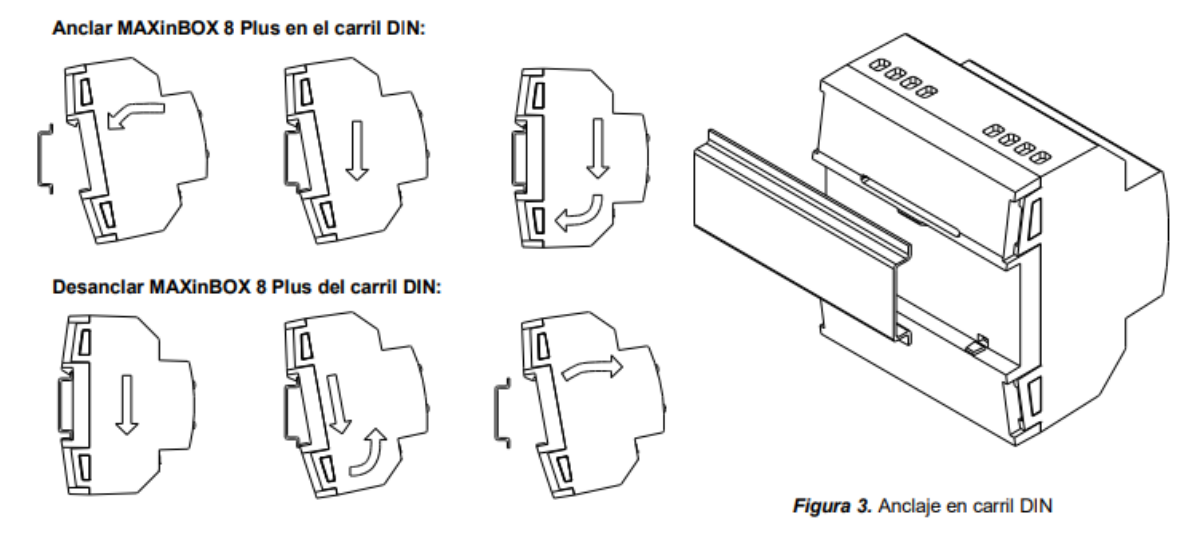

Figura 41 Diagramas de conexión y montaje al carril DIN del actuador Maxinbox 8

**DIAGRAMAS DE CONEXIONES** 

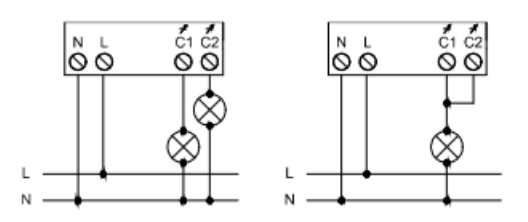

Figura 2: Ejemplos de conexionado (conexión de canales individuales y de canal común)

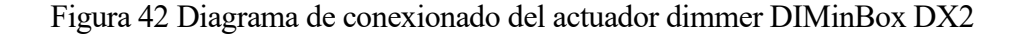

#### **CONEXIONADO DE ENTRADAS**

Se permite cualquier combinación de los siguientes accesorios en las entradas:

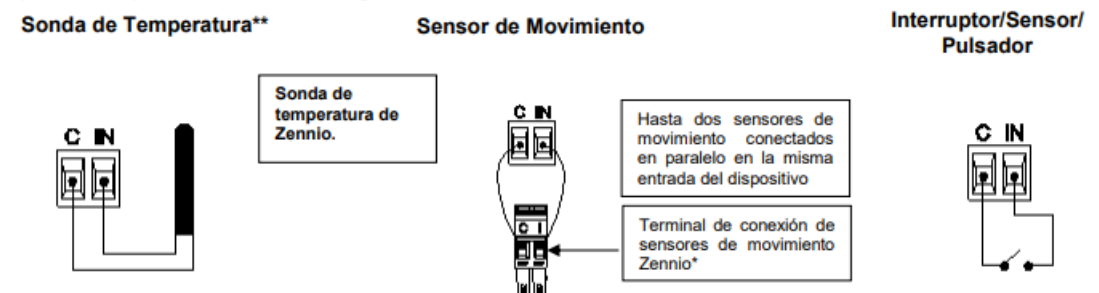

\* En el caso del sensor ZN1IO-DETEC-P, colocar su micro interruptor 2 en **posición Type B.**<br>\*\* La sonda de temperatura puede ser Zennio o una sonda NTC con resistencia conocida para tres puntos del rango [-55, 150ºC].

Figura 43 Diagrama de conexionado del módulo de entradas

#### Diagramas de conexión y montaje:

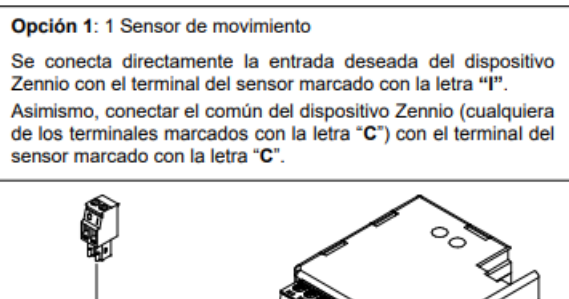

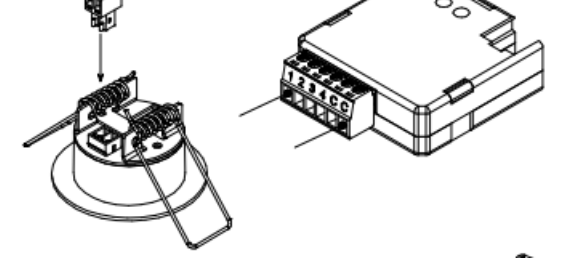

Figura 44 Diagrama de conexión entre el sensor de movimiento y el módulo de entradas

Una vez terminamos de enganchar el equipamiento al carril din, se comenzó a realizar el conexionado de todos los elementos, y se decidió que la bombilla sería conectada al actuador regulable dimmer, y para representar las actuaciones del actuador universal Maxinbox , se colocarían leds en las salidas de dichos canales. De esa manera, cuando Los leds fuesen iluminados significaría que los canales estaban siendo activados según su programación a través del bus KNX.

A continuación, se muestra el estado final del montaje:

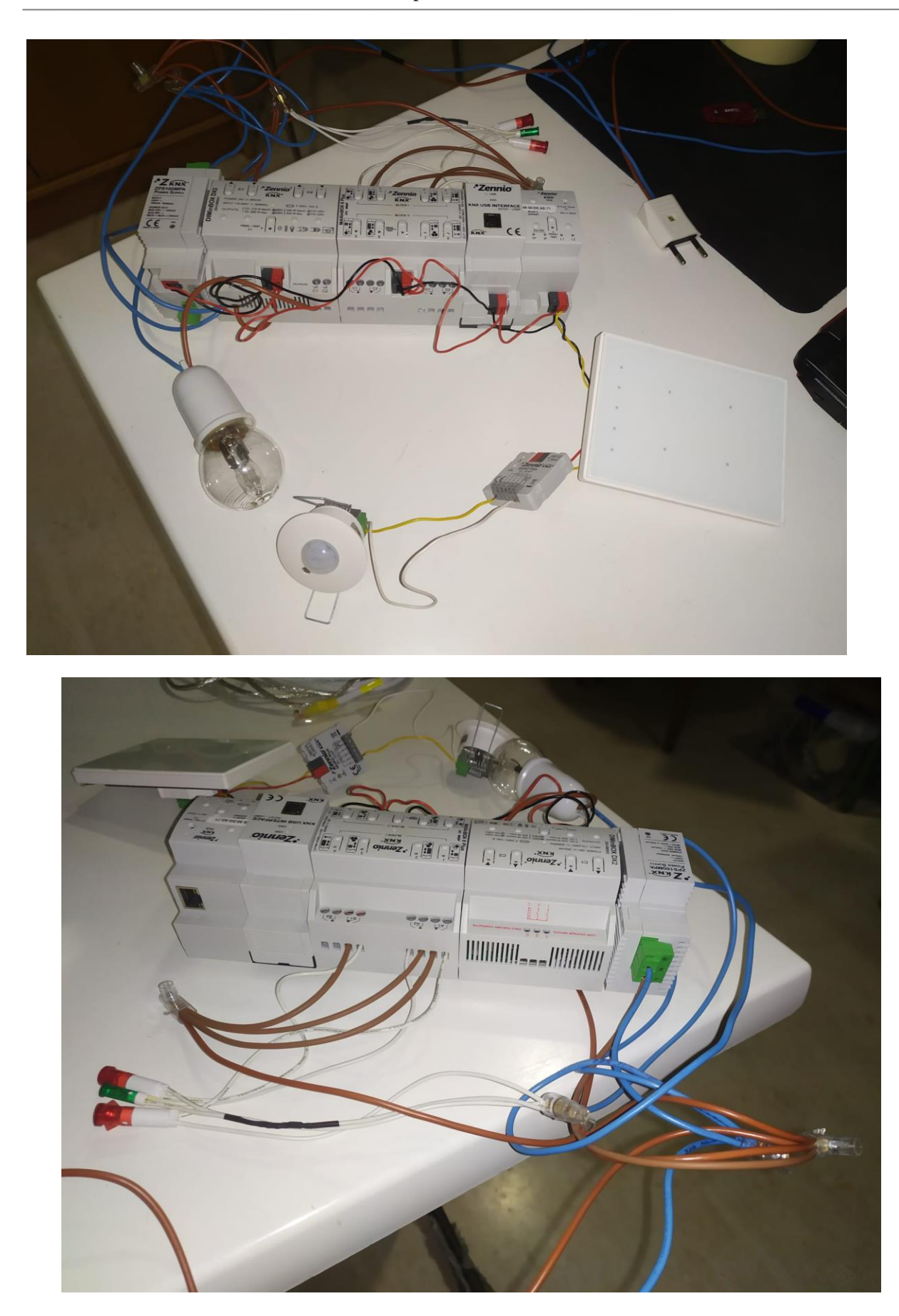

Figura 45 Montaje del equipamiento domótico del fabricante zennio prestado por el departamento

#### **2.2.2.2. Programación en ETS5**

De manera análoga al apartado anterior de simulación en Knx virtual, Crearemos un proyecto nuevo en ETS5 [13] para la programación de los dispositivos anteriores, y empezaremos para añadir los dispositivos deseados a nuestro proyecto. A diferencia del proyecto de KNX virtual, no podemos simplemente encontrar los dispositivos en el catálogo online. Para añadirlos a nuestro proyecto tendremos que ir a la web del fabricante y descargarnos los drivers directamente desde allí. Una vez hayamos hecho esto la topología resultante será la siguiente:

| Topología v                                                                                                    |                                   |             |                           |                                | $\land$ $\Box$<br>$\mathsf{x}$ |
|----------------------------------------------------------------------------------------------------|-----------------------------------|-------------|---------------------------|--------------------------------|--------------------------------|
| Añadir Dispositivos   v X Borrar V Programar   v 1 Info v 1 Restablecer                                                         |                                   |             | Desprogramar   Imprimir   | <b>Buscar</b>                  |                                |
| <b>11</b> Red troncal de topología<br>$\overline{\phantom{a}}$                                                                  | Direccio Estancia                 | Descripción | Programa de Aplicación    | Dir Prg Par Grp Cfg Fabricante | r                              |
| Carpetas Dinámicas                                                                                                    | $\Box$ 1.1.1<br>Dormitorio        |             | DIMinBOX DX2 1.2          | $\bullet$<br>Zennio<br>∞<br>Ø  | ZI                             |
| 4 H 1 Nueva área                                                                                                    | $\Box$ 1.1.2<br>Dormitorio        |             | MAXinBOX 8 Plus 1.2       | 2 Zennio                       | ΖI                             |
| $\blacktriangle$ $\blacktriangleright$ 1.1 Nueva línea                                                                          | $\Box$ 1.1.3<br>Dormitorio        |             | Touch-MyDesign Plus 4 1.4 | Zennio                         | Z                              |
|                                                                                                    | $\Box$ 1.1.4<br>Pasillo           |             | QUAD Plus 1.5             | Zennio                         | Ζİ                             |
| $\triangleright$ 1.1.1 DIMinBOX DX2                                                                                             | $\Box$ 1.1.5<br>Dormitorio        |             |                           | Zennio                         | ΖI                             |
| $\triangleright$ 1.1.2 MAXinBOX 8 Plus                                                                                          |                                   |             |                           |                                |                                |
| $\triangleright$ 1.1.3 Touch-MyDesign Plus 4                                                                                    |                                   |             |                           |                                |                                |
| $\triangleright$ 1.1.4 QUAD Plus                                                                                                |                                   |             |                           |                                |                                |
| 1.1.5 Zennio KNX USB Interf                                                                                                    |                                   |             |                           |                                |                                |
|                                                                                                    |                                   |             |                           |                                |                                |
|                                                                                                    |                                   |             |                           |                                |                                |
|                                                                                                    | €                                 |             |                           |                                | $\rightarrow$                  |
|                                                                                                    | <b>Dispositivos</b><br>Parámetros |             |                           |                                |                                |
| Edificios $\sim$                                                                                                    |                                   |             |                           |                                | $\land$ $\Box$                 |
| <b>+</b> Añadir Estancias $ \cdot $ <b>X</b> Borrar <b>1</b> Programar $ \cdot $ <b>0</b> Info $ \cdot $ Restablecer $\sqrt{ }$ |                                   |             | Desprogramar   Imprimir   | <b>Buscar</b>                  |                                |
| Aparatos Modificados                                                                                                    | ×.<br>Direccio Estancia           | Descripción | Programa de Aplicación    | Dir Prg Par Grp Cfg Fabricante | n                              |
| No asignado a una estancia                                                                                                    | $\Box$ 1.1.1<br>Dormitorio        |             | DIMinBOX DX2 1.2          | 2 Zennio                       | ΖI                             |
|                                                                                                    | $\Box$ 1.1.2<br>Dormitorio        |             | MAXinBOX 8 Plus 1.2       | Zennio<br>Ø                    | ΖI                             |
| ▲ Bu Vivienda unifamiliar                                                                                                    | $\Box$ 1.1.3<br>Dormitorio        |             | Touch-MyDesign Plus 4 1.4 | Zennio                         | Z                              |
| $\blacksquare$ Planta Baja                                                                                                    | $\Box$ 1.1.5<br>Dormitorio        |             |                           | Zennio                         | ZI                             |
| $\triangleq$ Dormitorio                                                                                                    | $\Box$ 1.1.4<br>Pasillo           |             | QUAD Plus 1.5             | Zennio                         | ΖI                             |
| $\triangleright$ 1.1.1 DIMinBOX DX2                                                                                             |                                   |             |                           |                                |                                |
| 1.1.2 MAXinBOX 8 Plus                                                                                                    |                                   |             |                           |                                |                                |
| $\triangleright$ 1.1.3 Touch-MyDesign                                                                                           |                                   |             |                           |                                |                                |
| 1.1.5 Zennio KNX USB I                                                                                                    |                                   |             |                           |                                |                                |
| $\triangleq$ <b>Pasillo</b>                                                                                                    |                                   |             |                           |                                |                                |
| $\triangleright$ 1.1.4 QUAD Plus                                                                                                | $\epsilon$                        |             |                           |                                | $\,$                           |

Figura 46 Topología y distribución de los dispositivos KNX

**#Atencion! Debido al uso de una licencia gratuita del software ETS5, nos vemos limitados a la implementación de solo 5 dispositivos a la vez, lo cual nos deja opciones limitadas a la hora de realizar algo más que una sola habitación, por eso el alcance de este prototipo es tan reducido (una sola habitación y pasillo).**

Una vez tengamos la topología de línea construida, y todos los equipos deseados añadidos, solo nos quedará construir unas direcciones de grupo adecuadas para los dispositivos, y enlazar los dispositivos con dichas direcciones de grupo, como podemos ver en la siguiente figura:

## Proyecto de automatización de una vivienda con KNX incluyendo la simulación y programación de dispositivos Zennio

|                                           | UDJETO -                                                                                                    | <b>DISPOSITIVO</b>                                   |          |        |   |  | ENVIO ACT TIPO DE DA C   K   W   I   U   PrODUCTO          |
|-------------------------------------------|----------------------------------------------------------------------------------------------------|------------------------------------------------------|----------|--------|---|--|------------------------------------------------------------|
| $\triangle$ $\frac{127}{128}$ 0 General   | $(\wedge)$ 0/0/1 Apagado general                                                                                              |                                                      |          |        |   |  |                                                            |
| ▲ 图 0/0 De todo el edificio               | ■2 1: [C1] On/Off - 0 = Apagar; 1 = Encender                                                                                  | 1.1.1 DIMinBOX DX2                                   |          | switch | C |  | W - - DIMinBOX DX                                          |
| 88 0/0/1 Apagado general                  | 59: [Z2] Control binario: "1" - Control genérico de 1 bit                                                                     | 1.1.3 Touch-MyDesign Plus 4                          |          | switch |   |  | C - W T - Touch-MyDes                                      |
| 88 0/0/2 Estado apagado g                 | 90: [S3] Encender/Apagar - N.A. (0=Abrir relé; 1=Cerrar relé)                                                                 | 1.1.2 MAXinBOX 8 Plus                                |          |        |   |  | binary value C - W - - MAXinBOX 8                          |
| $\triangle$ $\frac{120}{100}$ 0/1 Escena1 | $(\wedge)$ 0/1/0 Mediodía                                                                                                    |                                                      |          |        |   |  |                                                            |
| 0/1/0 Mediodía                            | 2: [General] Escena: enviar - 0-63 / 128-191 (Ejecutar o grabar escena 1-64)                                                  | 1.1.3 Touch-MyDesign Plus 4                          | S.       |        |   |  | scene contC - - T - Touch-MyDes                            |
| 图 0/2 Escena2                             | 4: [Persianas] Escenas - 0 - 63 (Ejecutar 1 - 64); 128 - 191 (Guardar 1 - 64)                                                 | 1.1.2 MAXinBOX 8 Plus                                | S.       |        |   |  | scene contC - W - - MAXinBOX 8                             |
| 图 0/3 Escena3                             | 36: [C1] Escenas/Secuencias - Valor de escena/secuencia                                                                       | 1.1.1 DIMinBOX DX2                                   | s        |        |   |  | scene contC - W - - DIMinBOX DX                            |
|                                           | 73: [Salidas] Escenas - 0 - 63 (Ejecutar 1 - 64); 128 - 191 (Guardar 1 - 64)                                                  | 1.1.2 MAXinBOX 8 Plus                                | S.       |        |   |  | scene contC - W - - MAXinBOX 8                             |
| $\triangleq$ <b>RR</b> 1 Iluminación      | $\left(\curvearrowright)$ 1/1/0 Dimmer                                                                                        |                                                      |          |        |   |  |                                                            |
| ▲ 图 1/0 Control ON/OFF luces              | 3: [C1] Regulación relativa - Control de 4 bits                                                                               | 1.1.1 DIMinBOX DX2                                   | <b>S</b> |        |   |  | dimming c C - W - - DIMinBOX DX                            |
| <b>器</b> 1/0/0 ON/OFF luz                 | 16: [A] Control de regulador - Regulación de 4 bits                                                                           | 1.1.3 Touch-MyDesign Plus 4                          | -S       |        |   |  | dimming c C - - T - Touch-MyDes                            |
| ▲ 图 1/1 Control regulación                | $(\sim)$<br>2/0/0 ON/OFF calefacción                                                                                          |                                                      |          |        |   |  |                                                            |
| <b>器 1/1/0 Dimmer</b>                     | 59: [Z2] Control binario: "1" - Control genérico de 1 bit                                                                     | 1.1.3 Touch-MyDesign Plus 4                          | -S       | switch |   |  | C - W T - Touch-MyDes                                      |
| 图 1/2 Estados ON/OFF luces                | 64: [Z3] Control binario: "0" - Control genérico de 1 bit<br>■2 90: [S3] Encender/Apagar - N.A. (0=Abrir relé; 1=Cerrar relé) | 1.1.3 Touch-MyDesign Plus 4<br>1.1.2 MAXinBOX 8 Plus | -S<br>S. | switch |   |  | C - W T - Touch-MyDes<br>binary value C - W - - MAXinBOX 8 |
| 图 1/3 Estado valor %                      |                                                                                                    |                                                      |          |        |   |  |                                                            |
| ▲ 图 2 Calefacción                         |                                                                                                    |                                                      |          |        |   |  |                                                            |
| ▲ 图 2/0 Control ON/OFF calef              |                                                                                                    |                                                      |          |        |   |  |                                                            |
|                                           |                                                                                                    |                                                      |          |        |   |  |                                                            |
| 2/0/0 ON/OFF calefacción                  |                                                                                                    |                                                      |          |        |   |  |                                                            |
| 图 2/1 Estados reles                       |                                                                                                    |                                                      |          |        |   |  |                                                            |
| $\triangle$ RR 3 Persianas                |                                                                                                    |                                                      |          |        |   |  |                                                            |
| 器 3/0 Control movimiento p                |                                                                                                    |                                                      |          |        |   |  |                                                            |
| 图 3/1 Stop persianas                      |                                                                                                    |                                                      |          |        |   |  |                                                            |
| 图 3/2 Estado altura                       |                                                                                                    |                                                      |          |        |   |  |                                                            |
| $\overline{AB}$ 4 Presencia               |                                                                                                    |                                                      |          |        |   |  |                                                            |
| 图 4/0 Detección presencia                 |                                                                                                    |                                                      |          |        |   |  |                                                            |
| 图 4/1 Estado presencia                    |                                                                                                    |                                                      |          |        |   |  |                                                            |
|                                           | €                                                                                                    |                                                      |          |        |   |  | $\rightarrow$                                              |
| 图 4/2 Luminosidad                         | Asociaciones                                                                                                    |                                                      |          |        |   |  |                                                            |

Figura 47 Direcciones KNX de nuestro prototipo en ETS5

Pero para que aparezcan los objetos de comunicación deseados, primero tenemos que realizar una tarea muy importante: La correcta configuración de todos los parámetros de los dispositivos.

Los dispositivos, por defecto vienen sin muchos de los parámetros y comportamientos de los que vamos a hacer uso en este proyecto (como escenas), por lo cual tenemos que configurarlos individualmente para que se comporten de la manera deseada, y aparezcan todos los objetos de comunicación de los que vamos a hacer uso. A continuación se describen las configuraciones de todos los equipos a usar, y se adjuntan capturas de pantallas de las configuraciones para hacer este proyecto más fácil de replicar si así se desease por parte de cualquier lector.

#### **2.2.2.3. Parámetros y configuración del actuador Maxinbox 8**

Nuestro actuador necesita realizar una serie de funciones distintas:

- Activar/desactivar un canal binariamente (abierto/cerrado)
- Controlar el motor de unas persianas motorizadas
- Tener valores determinados de escenas para ambas salidas

Para ello, en el menú de configuración elegiremos el canal A como canal de persianas, y habilitaremos la salida individual del canal B para usarla como actuador binario:

#### Memoria

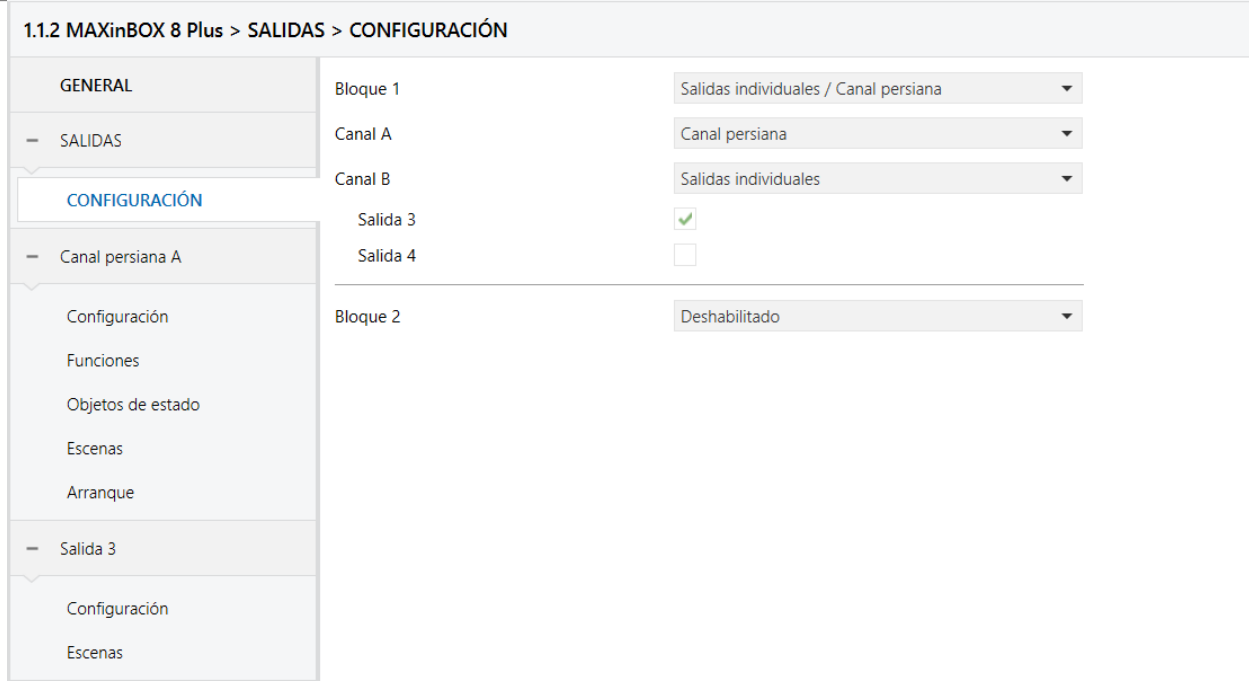

Figura 48 parámetros de canales del actuador Maxinbox 8

Una vez realizado esto, procederemos a retocar las pestañas de configuración de los canales para controlar su comportamiento ante los mensajes del bus Knx (para este caso se ha elegido una persiana con 10 segundos de tiempo de subida y bajada, y 5 segundos de seguridad):

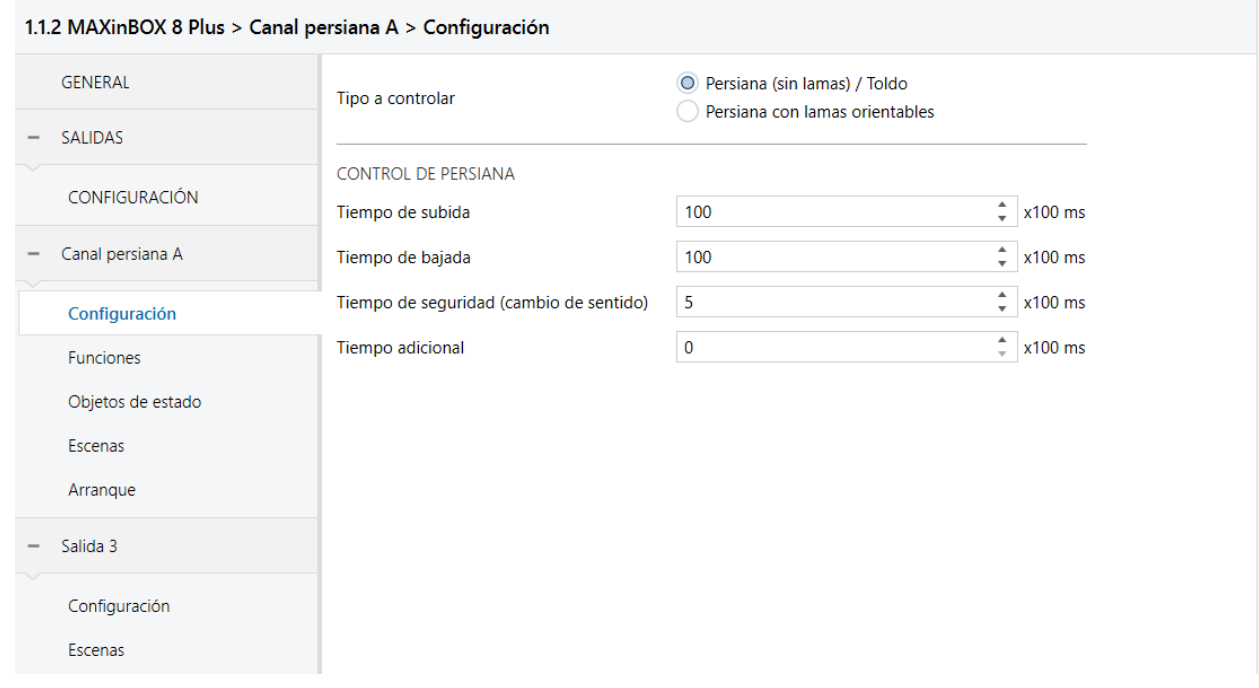

Figura 49 parámetros de configuración del actuador Maxinbox 8

y usaremos la pestaña de escenas para establecer sus valores por defecto ante distintas ordenes de escenas, donde en nuestro caso hemos elegido que la escena 1 suba las persianas completamente, y la segunda y tercera escenas las bajen:

### Proyecto de automatización de una vivienda con KNX incluyendo la simulación y programación de dispositivos Zennio

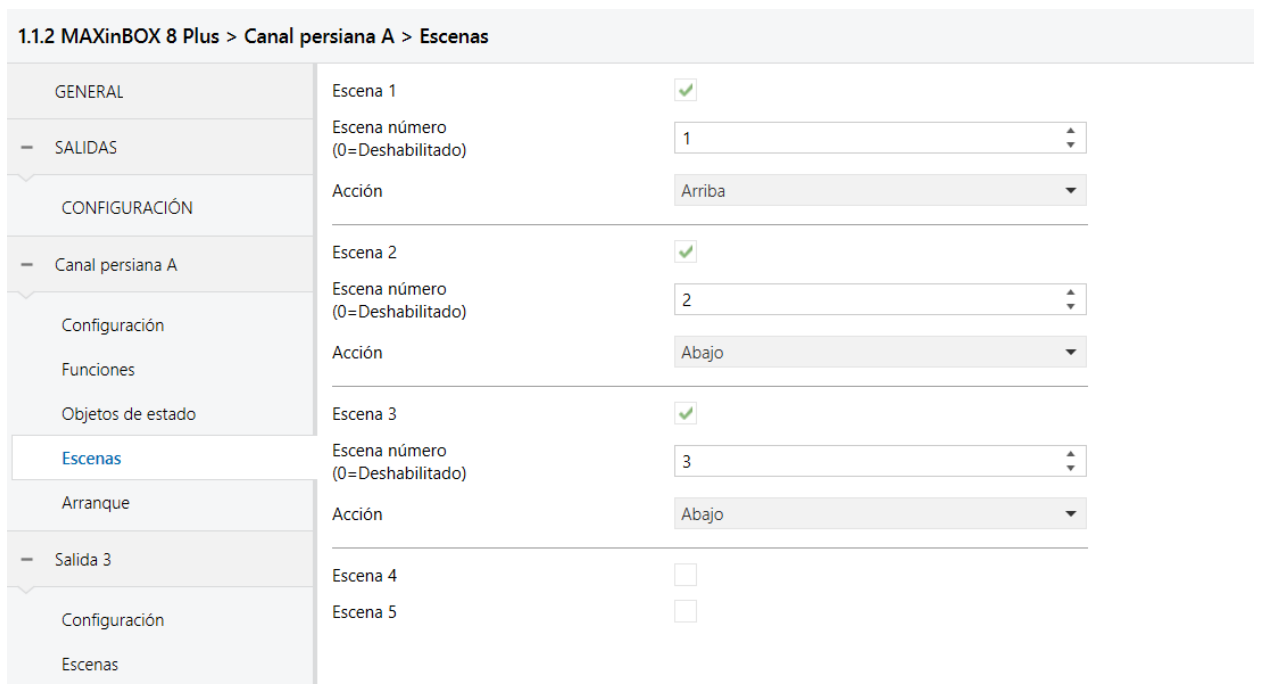

Figura 50 parámetros de escenas del actuador Maxinbox 8

### **2.2.2.4. parámetros y configuración del actuador dimmer DIMinBox DX2**

De manera análoga al actuador anterior, este actuador estará encargado de activar y desactivar una salida, pero esta salida es especial porque será una salida de luminosidad regulable, la cual puede ajustar la cantidad de voltaje que se proporcionará a la luminaria para ajustar su intensidad lumínica de manera precisa.

Para la configuración de este actuador hay que retocar las pestañas de configuración para poder modificar el comportamiento del canal y de las escenas. Para nuestro caso, se ha seleccionado el uso de un solo canal dimmable, dejando los parámetros de regulación por defecto:

#### Memoria

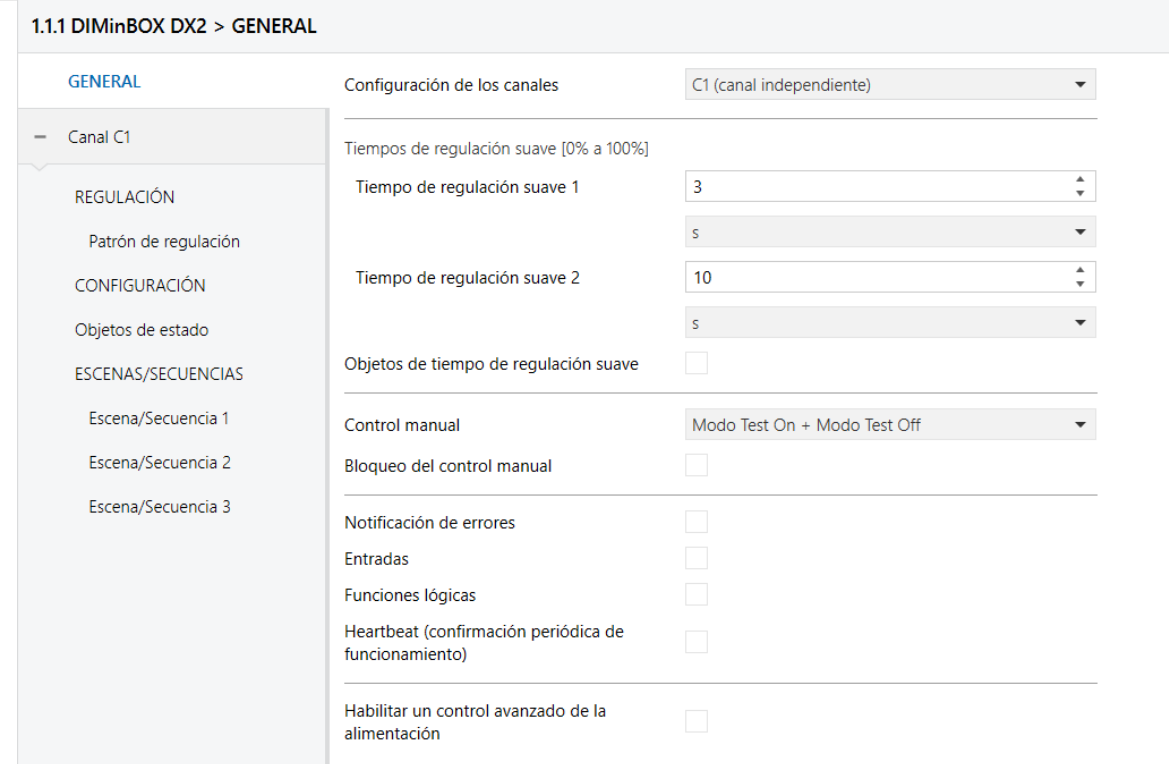

Figura 51 parámetros de los canales del actuador dimmer DIMinBox DX2

Y añadiendo un comportamiento de apagado ante la orden de escena 1 y 3, y un comportamiento de intensidad lumínica al 50% ante la orden de escena 2:

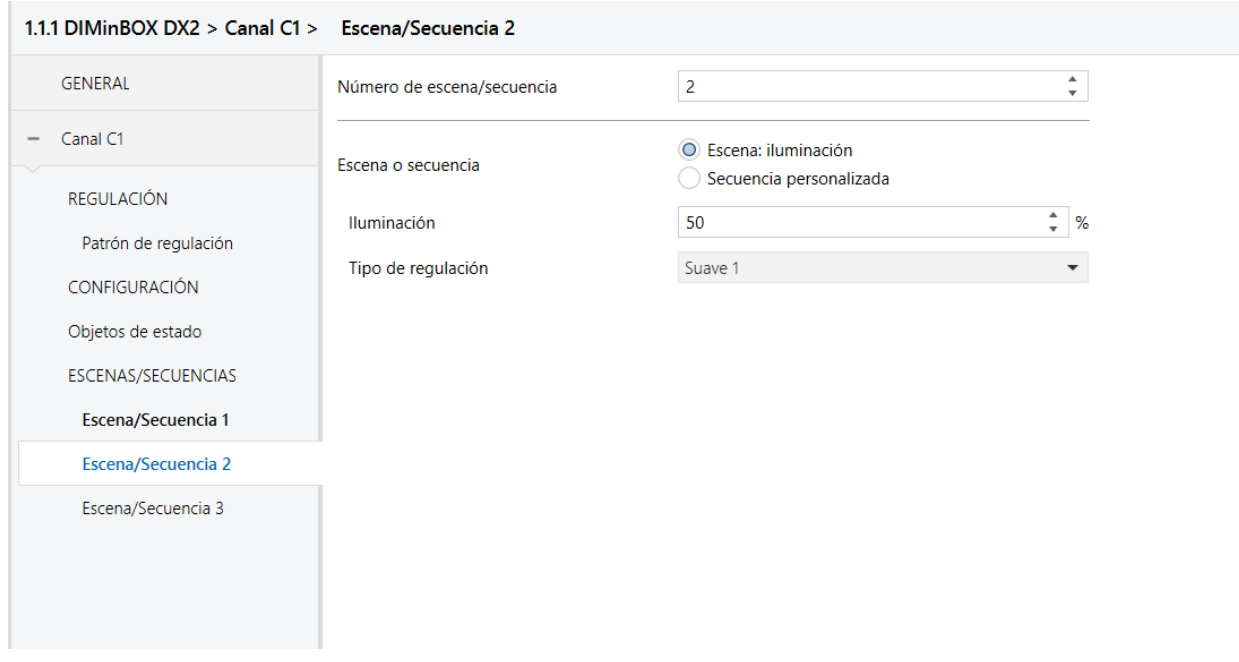

Figura 52 parámetros de escenas del actuador dimmer DIMinBox DX2

## **2.2.2.5. parámetros y configuración de la Botonera capacitiva Touch-mydesign plus 4**

La botonera capacitiva es la encargada de recoger las "ordenes" proporcionadas por el usuario al tocar los distintos botones, y traducirlas en mensajes en el bus Knx para que los distintos actuadores se activen, desactiven o regulen en consecuencia.

Para su configuración, habrá que seleccionar la habilitación tanto de las parejas de pulsadores principales como de los pulsadores secundarios:

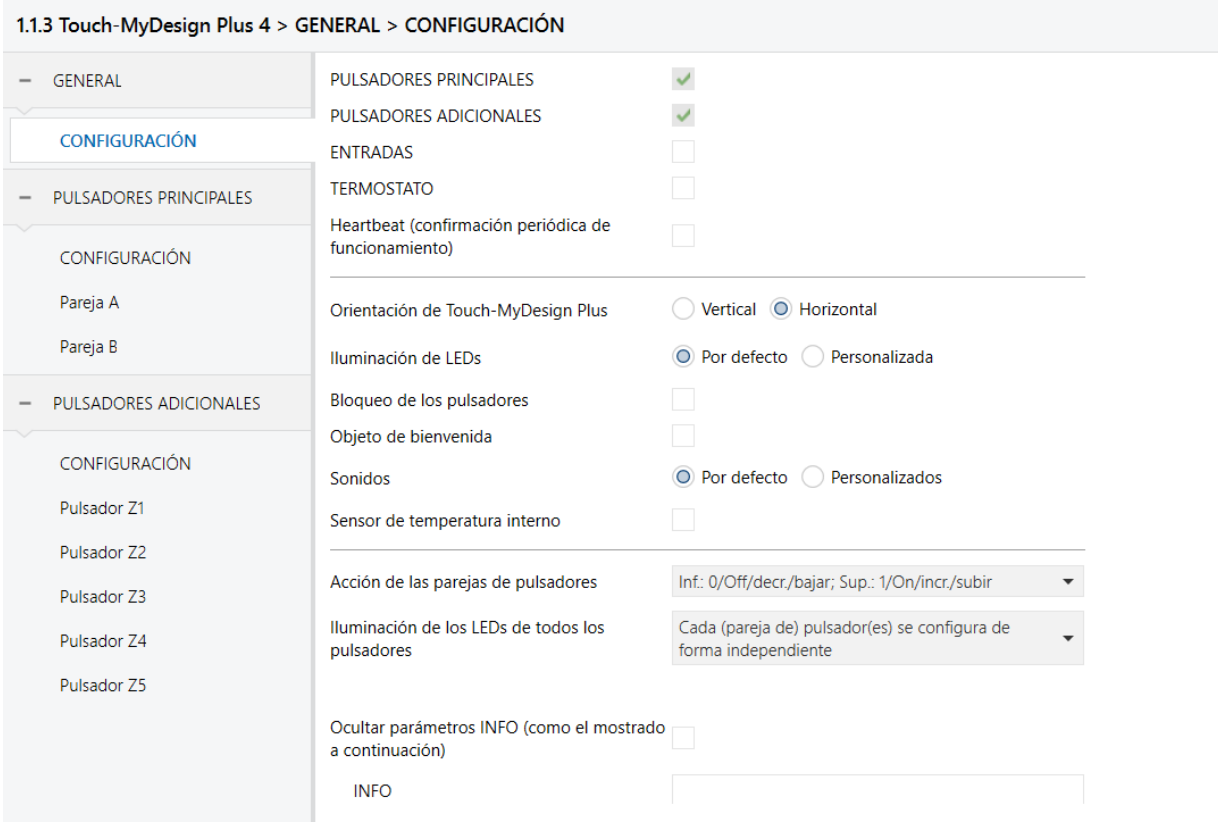

Figura 53 parámetros de configuración de la botonera capacitiva

Después, seleccionaremos la pareja de pulsadores A como control de regulador, y la pareja B como Persianas, para poder tener distintos comportamientos en ambos canales:

#### Memoria

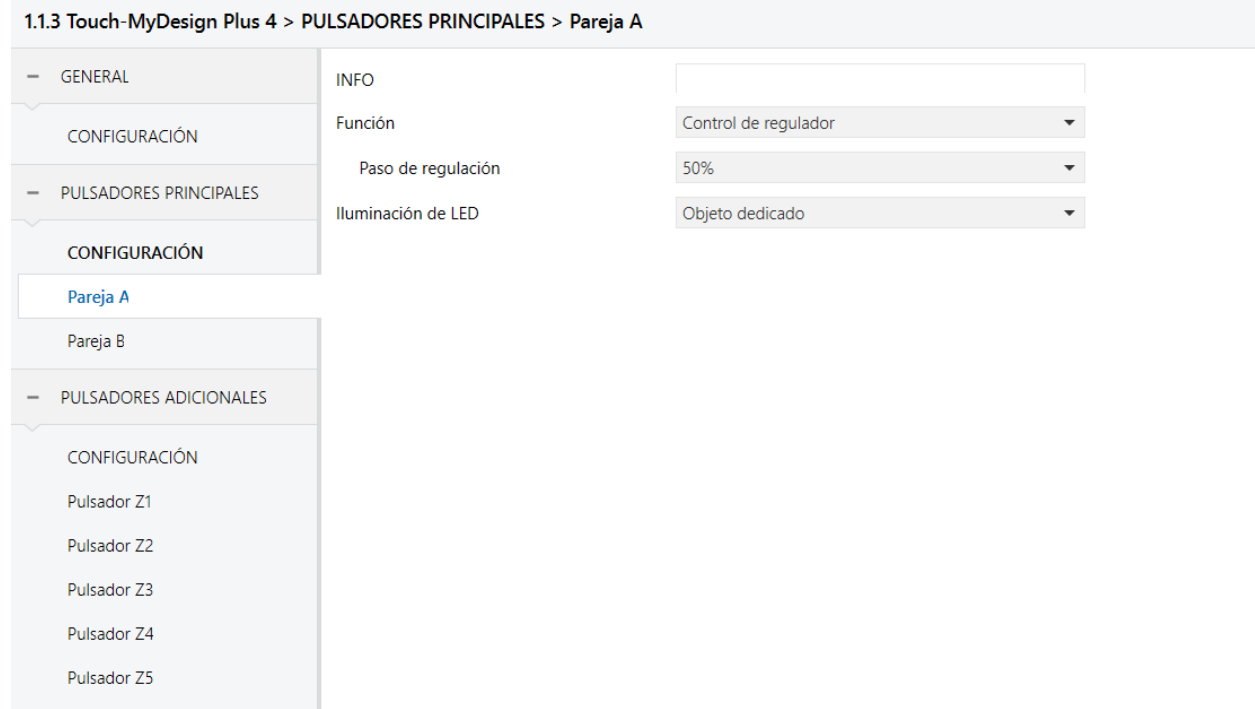

Figura 54 parámetros de los pulsadores principales de la botonera capacitiva

Ya, por último, asignaremos las funciones individuales a los pulsadores adicionales para que sean capaces de realizar las dos escenas programadas en los actuadores, activen y desactiven otro canal del actuador principal, que estará asociado a la calefacción, y puedan ejecutar un apagado general (que será ejecutado a través de otra escena).

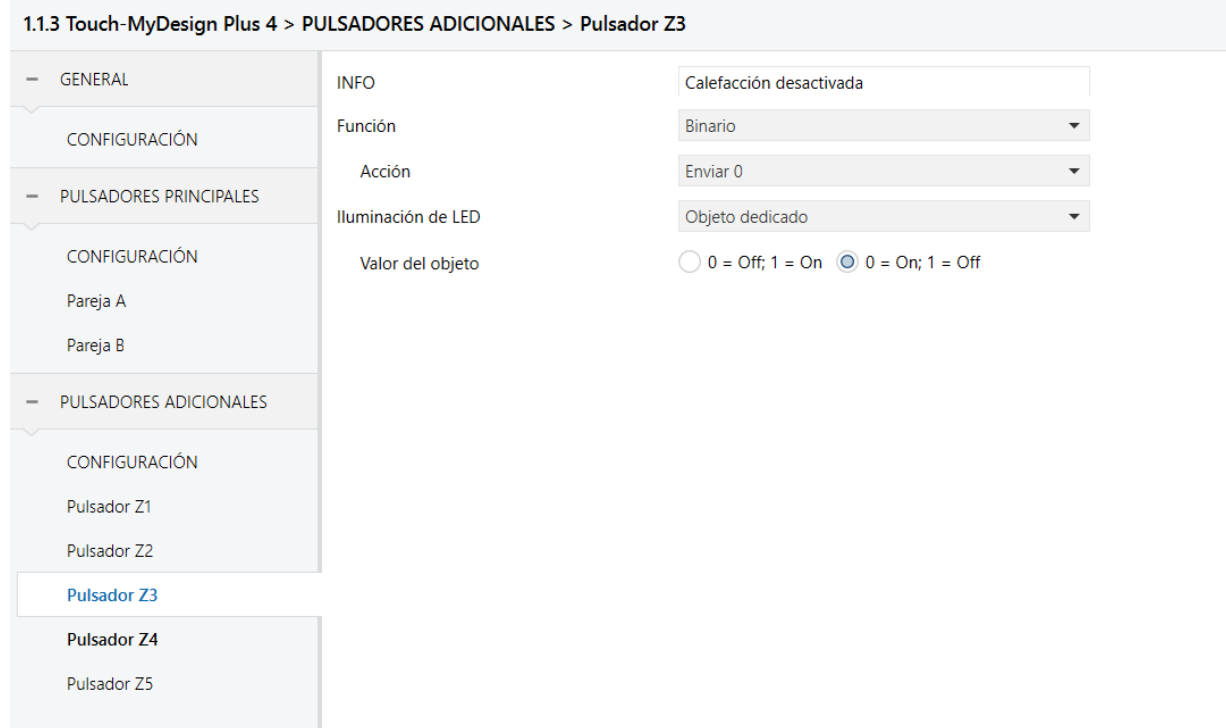

### Proyecto de automatización de una vivienda con KNX incluyendo la simulación y programación de dispositivos Zennio

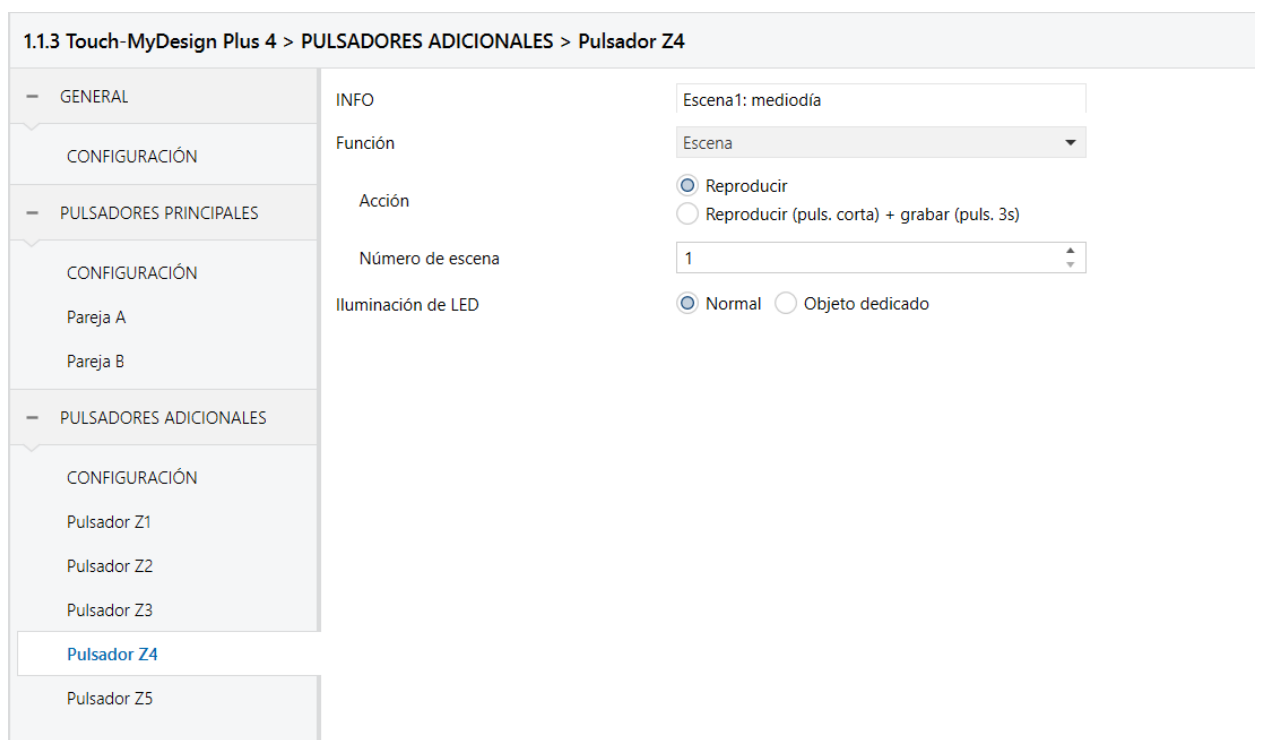

Figura 55 parámetros de los pulsadores adicionales de la botonera capacitiva

### **2.2.2.6. parámetros y configuración del módulo de entradas QUAD Plus**

El módulo de entradas analógico-digitales QUAD Plus se encarga de recibir los datos de los sensores, tales como el detector de presencia zennio detect P, y transformarlos en mensajes de bus Knx para que interactúen con los demás elementos del sistema domótico.

Para ello, tendremos que habilitar la entrada deseada en la pestaña de opciones generales, indicándole que tipo de sensor/detector se va a conectar en dicha entrada:

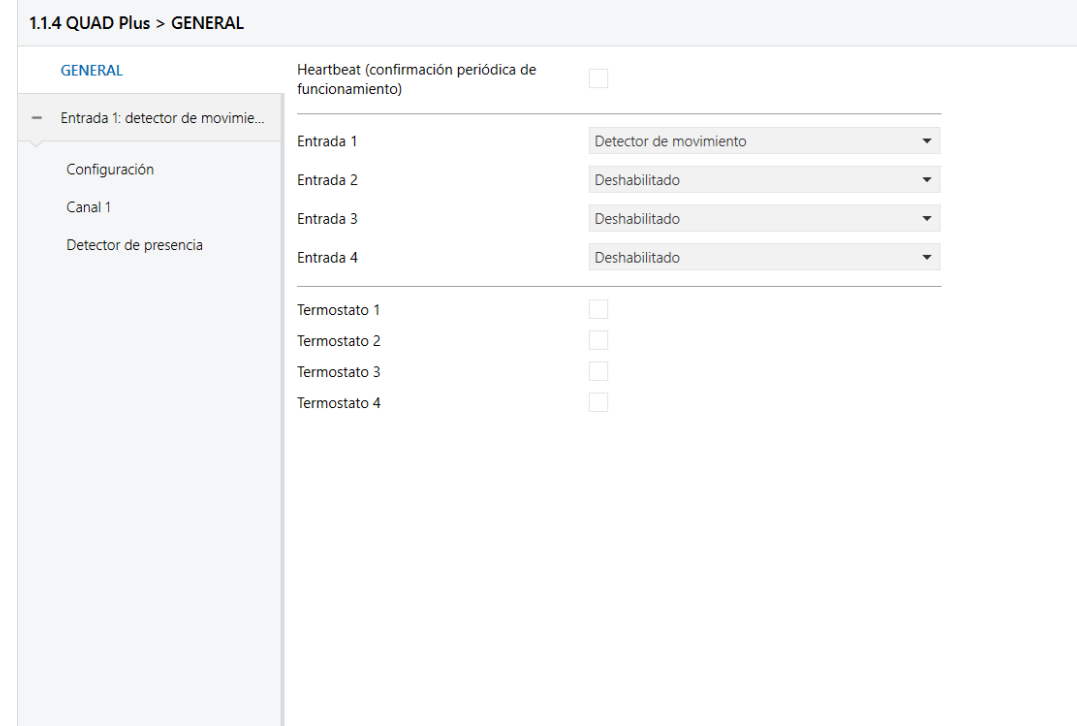

Figura 56 parámetros generales del módulo de entradas QUAD Plus

Y procederemos el comportamiento del sensor, y los mensajes que ha de enviar para distintas situaciones en las opciones que acaban de aparecer para el canal 1:

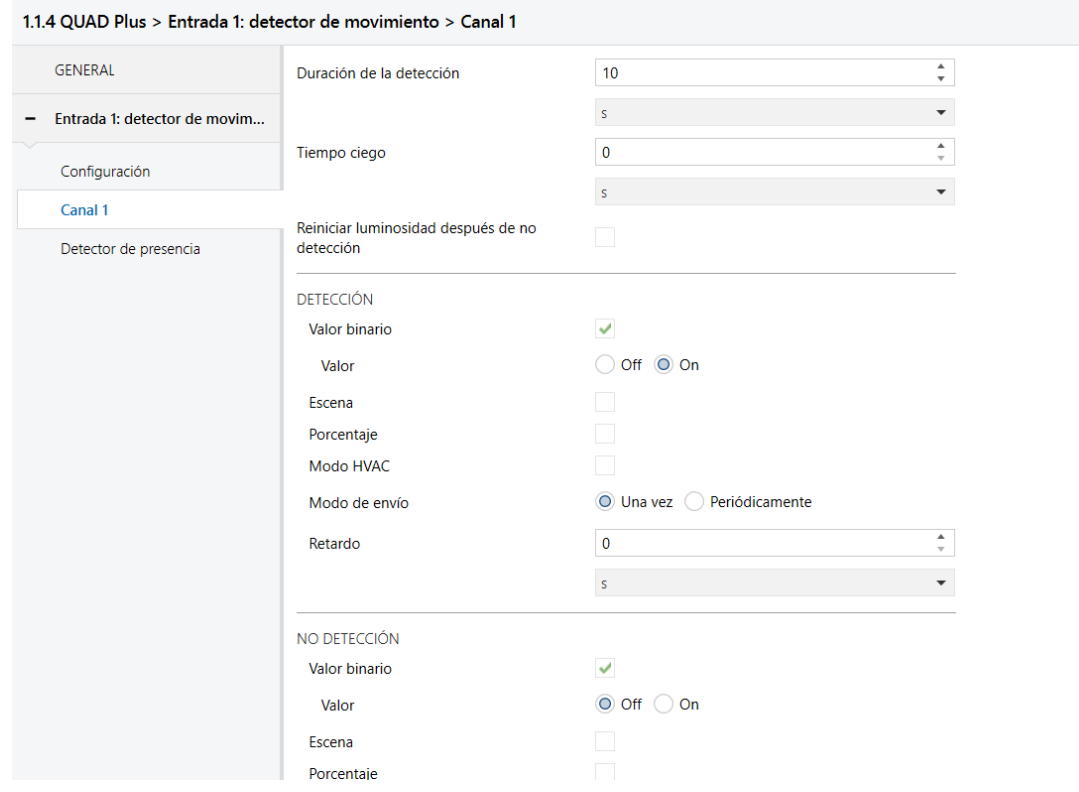

Figura 57parámetros del canal 1 del módulo de entradas QUAD Plus

Una vez todos los elementos estén configurados correctamente y preparados, solo nos queda conectarnos con los dispositivos Knx a través de su interfaz (se puede usar tanto la interfaz USB como la interfaz IP, en nuestro caso se usó la interfaz USB):

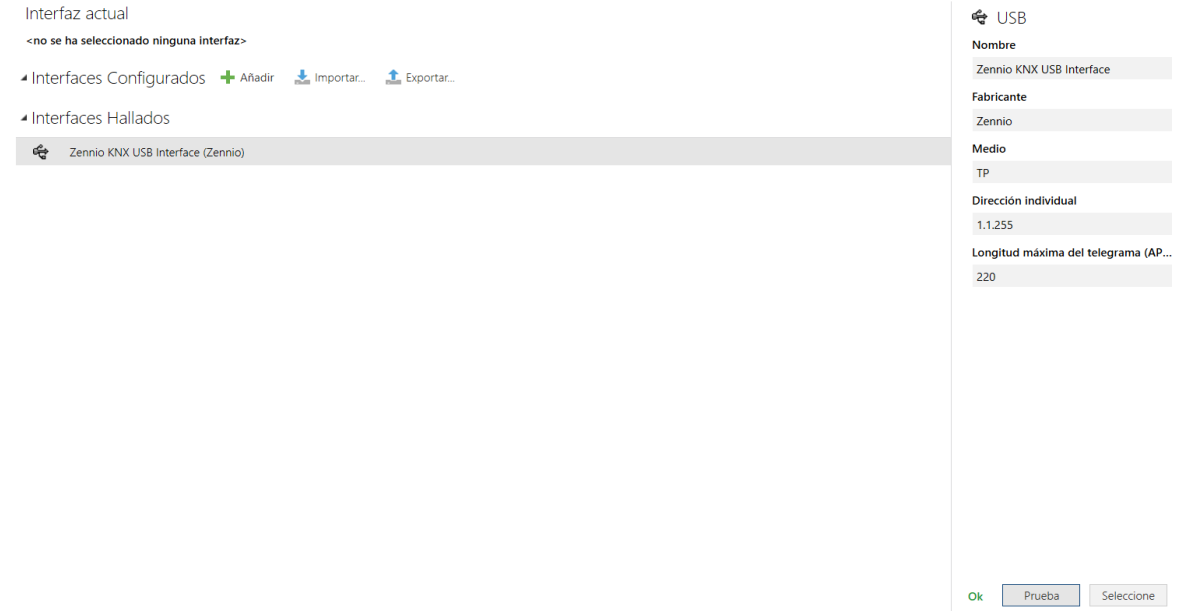

Figura 58 Conexión con la interfaz KNX-USB exitosa

pulsar el botón de programación en los dispositivos hasta que se encienda su luz de programación (en rojo):

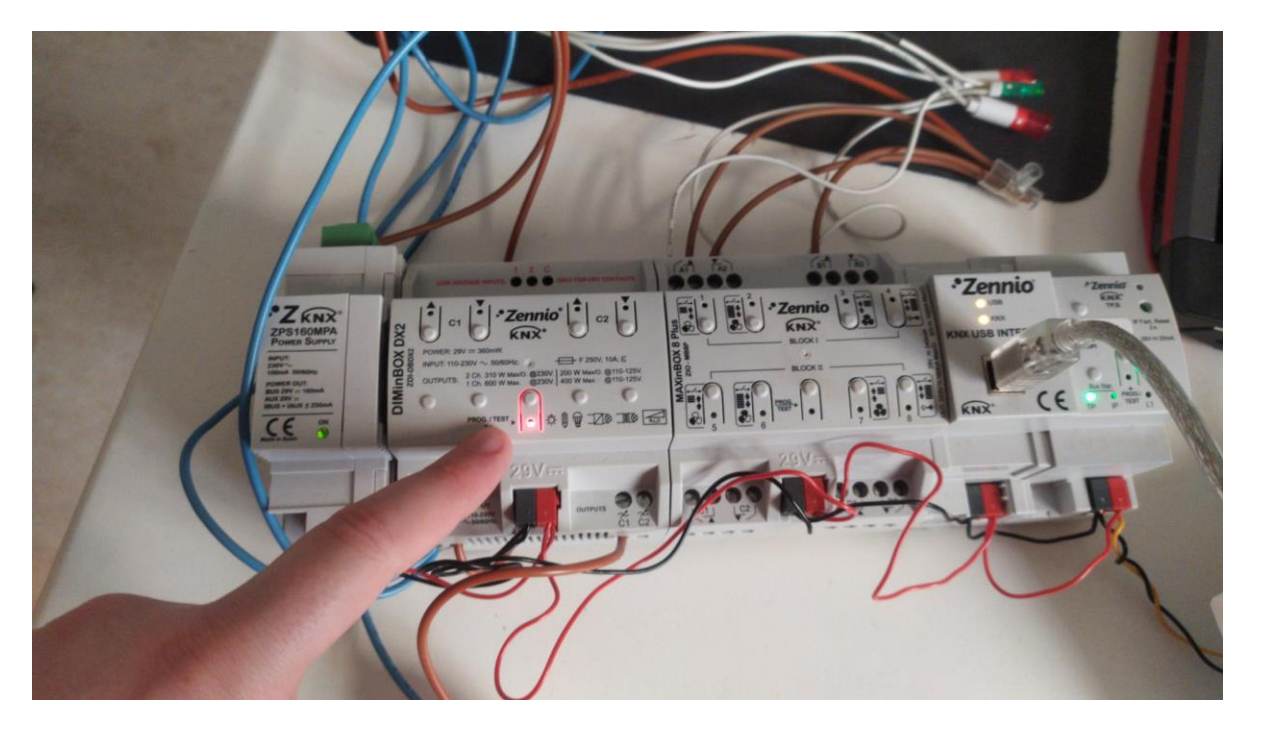

Figura 59 Led de programación encendido en dispositivo KNX tras pulsar el botón de programación

Y seleccionar la opción de programar el dispositivo deseado en ETS5:

| Topología v                                              |                                                                    |                                     |                                               |                                 |                      | - Añadir Áreas   $\bullet$ X Borrar $\bullet$ Programar   $\bullet$ O Info $\bullet$ 3 Restablecer $\%$ Desprogramar $\bullet$ = Imprimir |                                                                           |                             |                 |                                                            |                |        |                  |                     | $\hat{\phantom{a}}$ |                 |
|----------------------------------------------------------|--------------------------------------------------------------------|-------------------------------------|-----------------------------------------------|---------------------------------|----------------------|----------------------------------------------------------------------------------------------------|---------------------------------------------------------------------------|-----------------------------|-----------------|------------------------------------------------------------|----------------|--------|------------------|---------------------|---------------------|-----------------|
|                                                          |                                                                    |                                     |                                               | Número - Nombre                 |                      | <b>Función del Objeto</b>                                                                                                    |                                                                           |                             |                 | <b>Buscar</b><br>Descripcio Dirección de Longitu C R W T U |                |        |                  |                     |                     | Tipo o          |
| <b>Eli</b> Red troncal de topología                      |                                                                    |                                     | ∎‡ 4                                          |                                 |                      |                                                                                                    |                                                                           |                             |                 |                                                            |                |        |                  |                     |                     |                 |
|                                                          | [Persianas] Escenas<br><b>Carpetas Dinámicas</b><br>$\mathbb{Z}$ 5 |                                     |                                               |                                 |                      |                                                                                                    | 0 - 63 (Ejecutar 1 - 64); 128 - 191 (Guardar Mediodía 0/1/0, 0/2/C 1 byte |                             |                 |                                                            | C              |        | $W -$            |                     | scene o             |                 |
| ▲ H 1 Nueva área                                         |                                                                    |                                     | $\blacksquare$ $\uparrow$ 6                   | [CA] Mover<br><b>[CA] Parar</b> |                      |                                                                                                    | 0=Subir; 1=Bajar<br>0=Parar; 1=Parar                                      |                             | Movimie 3/0/0   |                                                            | 1 bit<br>1 bit | C<br>C | $\sim$<br>$\sim$ | $W - -$<br>$W = -1$ |                     | up/dov          |
| $\blacktriangle$ $\blacktriangle$ 1.1 Nueva línea<br>■27 |                                                                    |                                     |                                               |                                 |                      |                                                                                                    |                                                                           | Paro pers 3/1/0             |                 | 1 bit                                                      |                |        | $- W - -$        |                     | trigger<br>enable   |                 |
| $\triangleright$ 1.1.1 DIMinBOX DX2                      |                                                                    | ∎‡ 8                                | [CA] Bloquear<br>[CA] Relé de subida (estado) |                                 |                      |                                                                                                    | 0=Desbloquear; 1=Bloquear<br>0=Abierto; 1=Cerrado                         | Estado al 3/2/0             |                 | 1 bit                                                      |                |        | $C$ $R$ $ T$ $-$ |                     | switch              |                 |
| $\blacktriangleright$ 1.1.2 MA                           |                                                                    |                                     |                                               |                                 |                      |                                                                                                    |                                                                           |                             | Estado al 3/2/0 |                                                            | 1 bit          |        |                  | $CR - T -$          |                     | switch          |
| $\triangleright$ 1.1.3 Tou                               |                                                                    | Programar                           |                                               |                                 | Þ                    | Programación completa                                                                                                    |                                                                           | Ctrl + Mayúsculas + L       | Estado al 3/2/1 |                                                            | 1 byte         |        |                  | $CR - T -$          |                     | percent         |
|                                                          |                                                                    | Desprogramar                        |                                               |                                 | ٠                    | Programación parcial                                                                                                    |                                                                           | $Ctrl + D$                  |                 | Mediodía 0/1/0, 0/2/C 1 byte                               |                |        |                  | $C - W - -$         |                     | scene o         |
| $\triangleright$ 1.1.4 QU/                               |                                                                    |                                     |                                               |                                 |                      |                                                                                                    |                                                                           |                             |                 | ON/OFF 2/0/0, 0/0/1 1 bit                                  |                |        |                  | $C - W - -$         |                     | binary          |
| $1.1.5$ Zen $\bigoplus$ Info                             |                                                                    |                                     |                                               |                                 |                      | Programar Dirección Individual                                                                                                    |                                                                           | Ctrl + Mayúsculas + I       | Estados r 2/1/0 |                                                            | 1 bit          |        |                  | $CR - T -$          |                     | binary          |
|                                                          | Reiniciar Dispositivo<br>Comparar Dispositivo                      |                                     |                                               | $Ctrl + R$                      |                      | Sobrescribir Dirección Individual                                                                                                    |                                                                           | Ctrl + Mayúsculas + Alt + I |                 |                                                            | 1 bit          | C      |                  |                     |                     | $-W - -$ enable |
|                                                          |                                                                    |                                     |                                               |                                 | Programar Aplicación |                                                                                                    | Ctrl + Mayúsculas + Alt + D                                               |                             |                 |                                                            |                |        |                  |                     |                     |                 |
|                                                          |                                                                    | Imprimir Etiquetas                  |                                               |                                 |                      |                                                                                                    |                                                                           |                             |                 |                                                            |                |        |                  |                     |                     |                 |
|                                                          |                                                                    | Transferir Parámetros y Banderas    |                                               |                                 |                      |                                                                                                    |                                                                           |                             |                 |                                                            |                |        |                  |                     |                     |                 |
|                                                          |                                                                    | Desenlazar                          |                                               |                                 |                      |                                                                                                    |                                                                           |                             |                 |                                                            |                |        |                  |                     |                     |                 |
|                                                          |                                                                    | Añadir a plantillas de dispositivos |                                               |                                 |                      |                                                                                                    |                                                                           |                             |                 |                                                            |                |        |                  |                     |                     |                 |
|                                                          |                                                                    | X Borrar                            |                                               | Supr                            |                      |                                                                                                    |                                                                           |                             |                 |                                                            |                |        |                  |                     |                     |                 |
|                                                          |                                                                    | <b>B</b> Cortar                     |                                               | $Ctrl + X$                      |                      |                                                                                                    |                                                                           |                             |                 |                                                            |                |        |                  |                     |                     |                 |
|                                                          |                                                                    | Copiar                              |                                               | $Ctrl + C$                      |                      |                                                                                                    |                                                                           |                             |                 |                                                            |                |        |                  |                     |                     |                 |
|                                                          | ô                                                                  | Pegar                               |                                               |                                 |                      |                                                                                                    |                                                                           |                             |                 |                                                            |                |        |                  |                     |                     |                 |
|                                                          |                                                                    | Pegado Especial                     |                                               |                                 | $Ctrl + V$           |                                                                                                    |                                                                           |                             |                 |                                                            |                |        |                  |                     |                     |                 |
|                                                          | ≙                                                                  | Pegado Ampliado                     |                                               |                                 |                      |                                                                                                    |                                                                           |                             |                 |                                                            |                |        |                  |                     |                     |                 |
|                                                          |                                                                    | Propiedades                         |                                               |                                 | Alt + Entrar         |                                                                                                    |                                                                           |                             |                 |                                                            |                |        |                  |                     |                     | $\rightarrow$   |

Figura 60 Programación del actuador Maxinbox 8

Para poder programarlos todos los dispositivos reflejados en el proyecto y que actúen en consecuencia de dicha programación.

Para mayor claridad de los resultados en el siguiente apartado, se adjunta la programación del pulsador capacitivo:

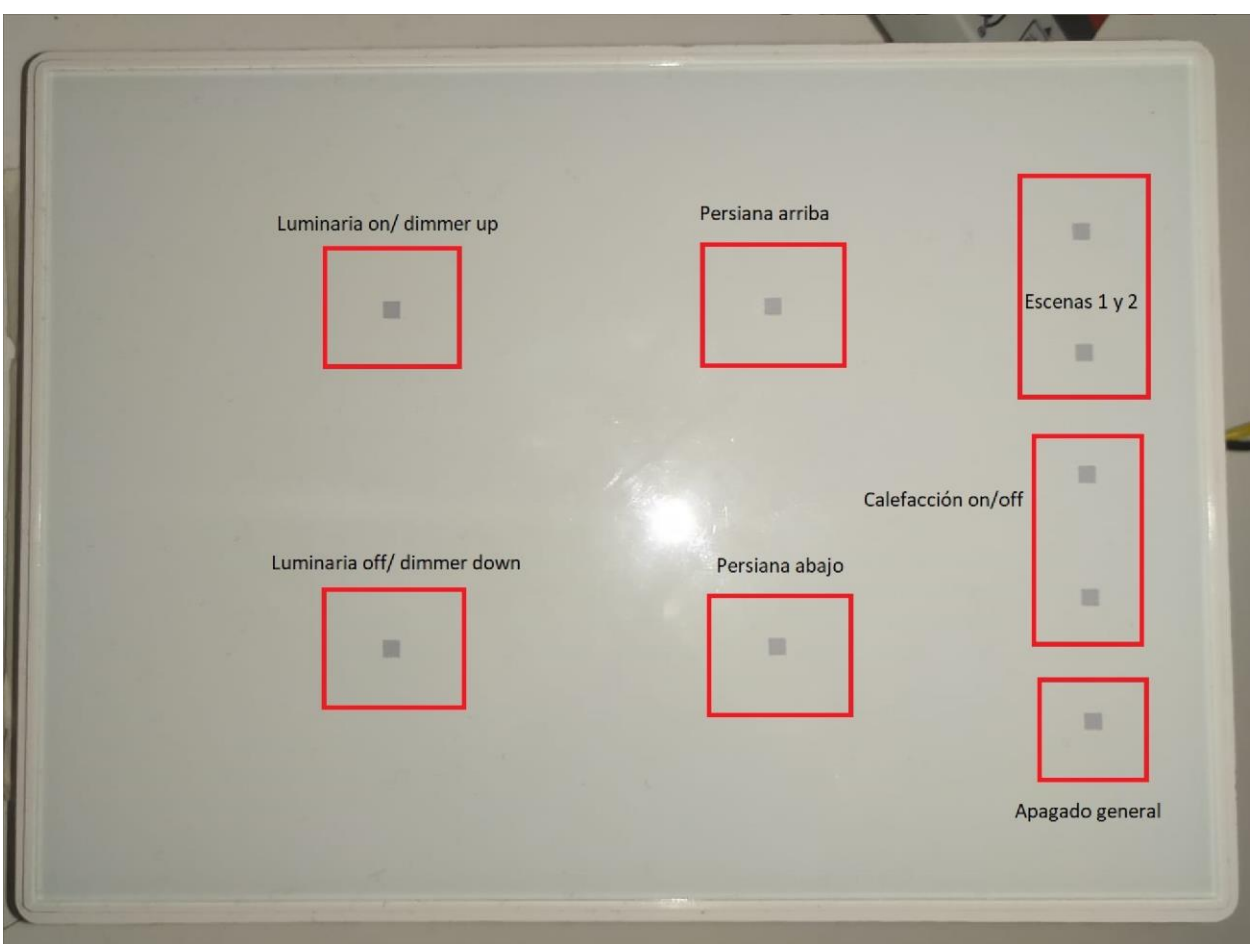

Figura 61 Programación del pulsador capacitivo

## **2.2.3. Resultados y test.**

Una vez hemos programado todos los dispositivos, sólo nos queda asegurarnos de que todo ha salido correctamente y que no hay errores de programación o enlace de grupos. Para ello se comprobarán una a una todas las funciones de los dispositivos Knx:

• Activación y regulación dimmer de la luminaria: Si pulsamos el par de botones encargados de estas funciones en el pulsador capacitivo de manera corta, podemos observar como la luz se enciende y apaga, y si mantenemos pulsado dichos botones, vemos como dicha luminaria se atenúa o intensifica gradualmente:

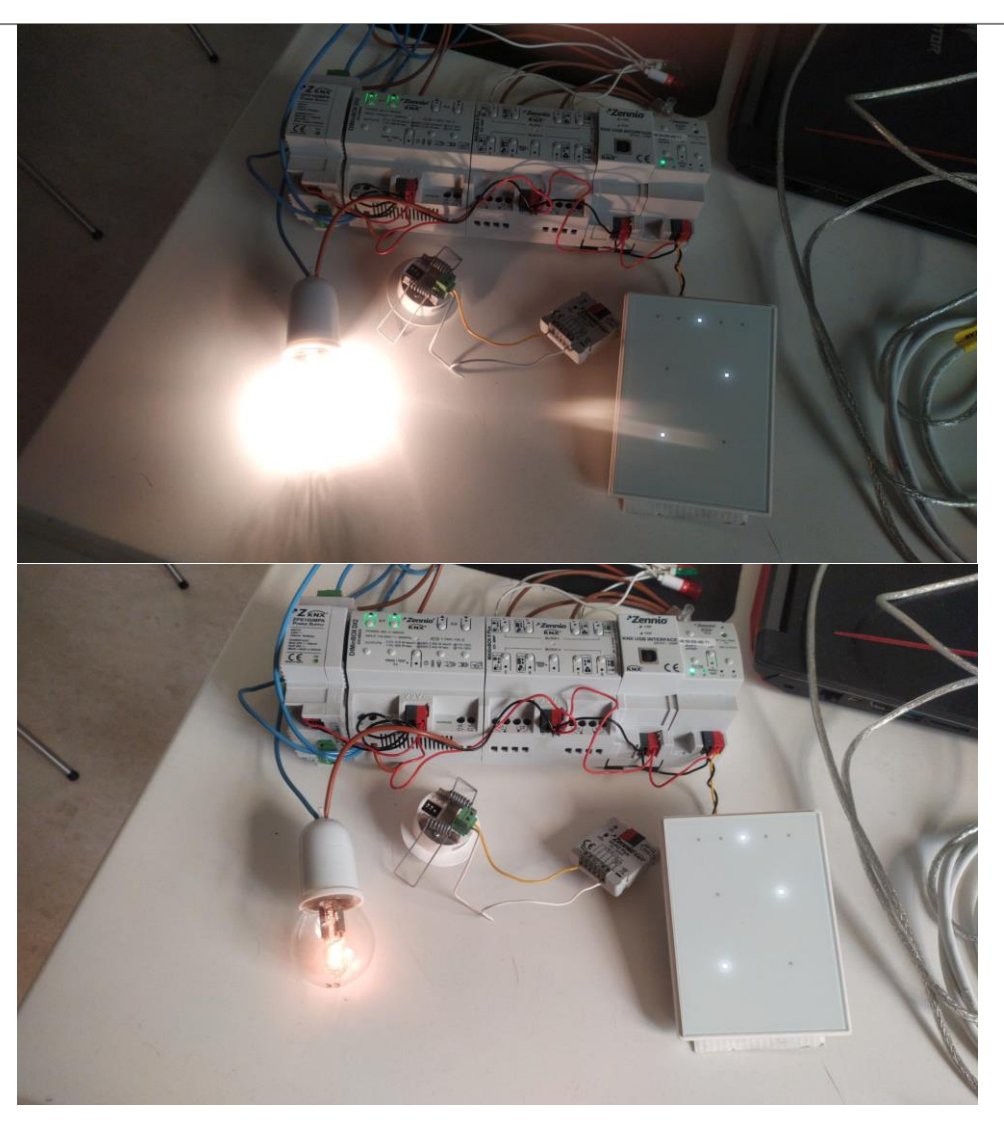

Figura 62 Activación de la luminaria regulable Knx

• Regulación de la posición de una persiana motorizada: Si mantenemos pulsado el botón de subir o bajar la persiana, veremos cómo se activan los canales asignados a dichas funciones (y se encienden los leds conectados a dichos canales):

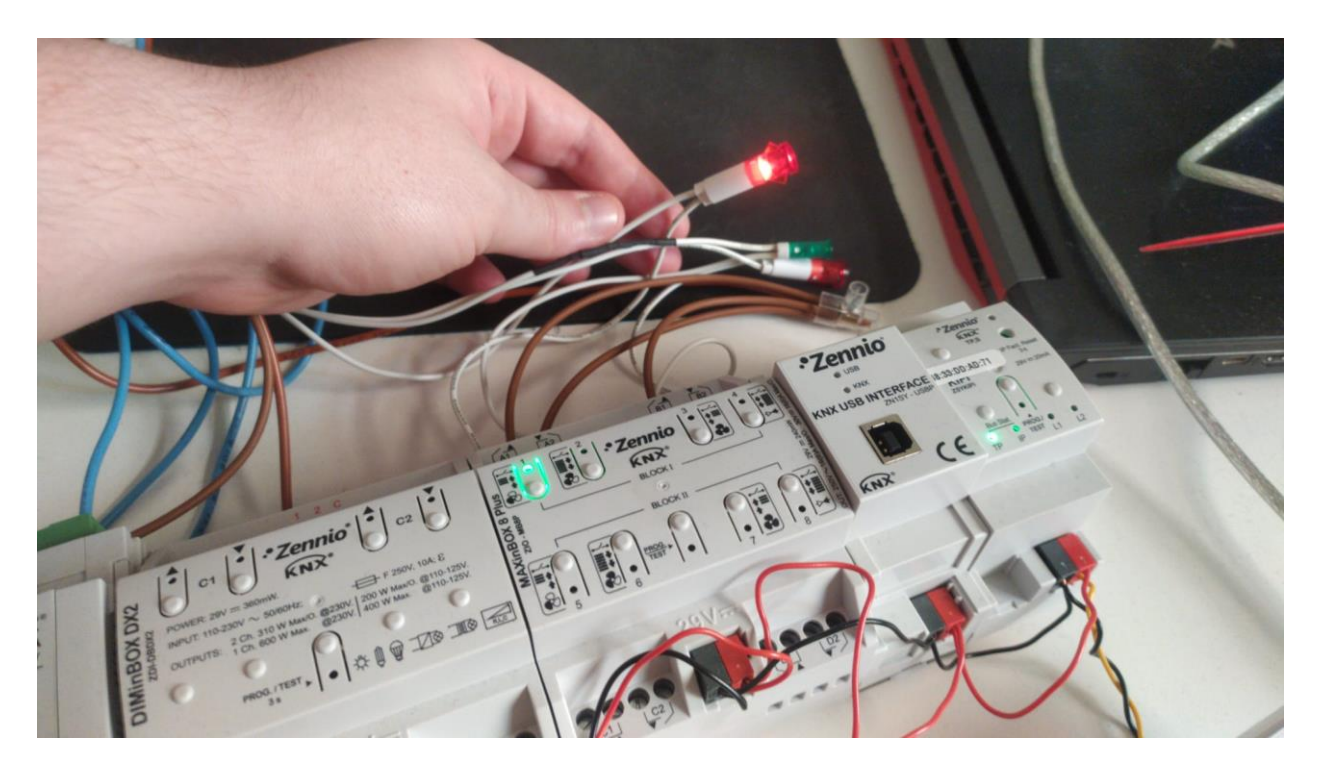

Figura 63 Canal asignado a subir una persiana motorizada siendo activado a través del bus Knx

• Activación/desactivación de la calefacción: si pulsamos el botón correspondiente a la activación de la calefacción en el pulsador capacitivo, veremos como el canal del actuador asignado a esa función se activa, y en consecuencia se enciende el otro led rojo:

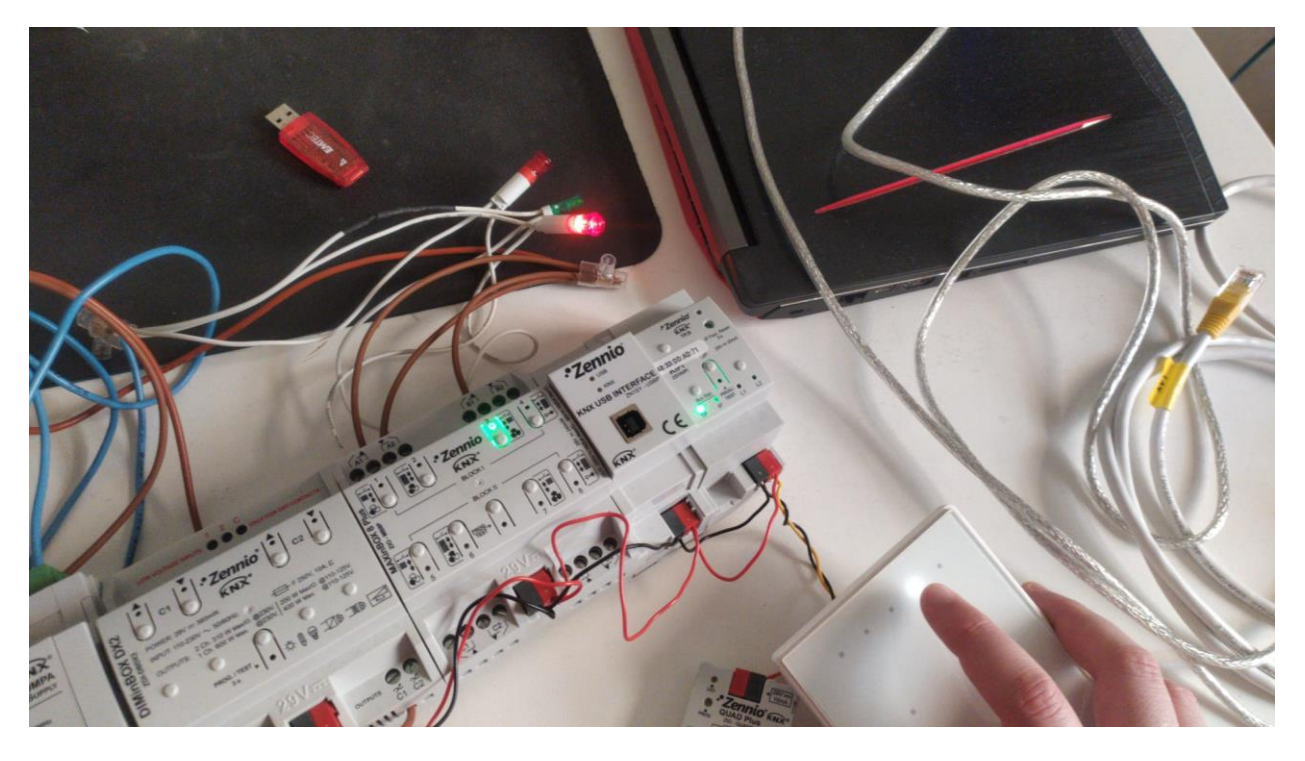

Figura 64 Canal del actuador KNX asignado a la calefacción siendo activado

• Escenas: si pulsamos los botones dedicados a escenas, podremos ver como múltiples aparatos/canales cambian a la vez hacia sus valores especificados:

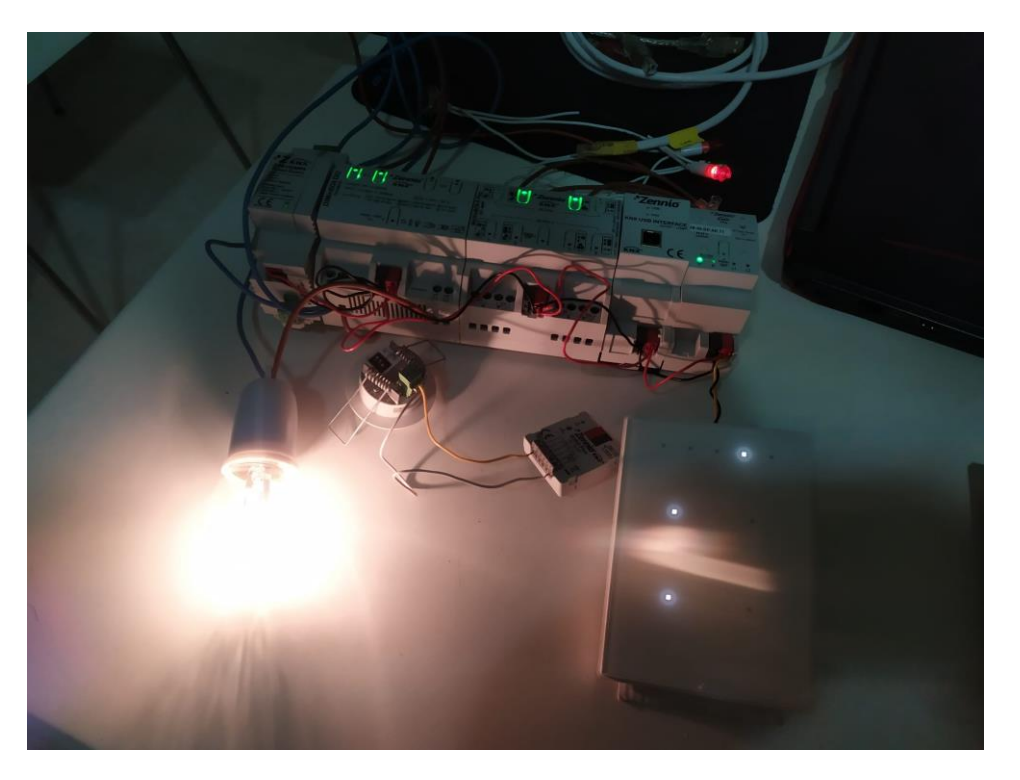

Figura 65 Escena 1: bajar persianas y encender calefacción y luminaria

• Apagado general: si pulsamos el botón de apagado general, podemos observar como todos los aparatos se apagan/cierran a la vez:

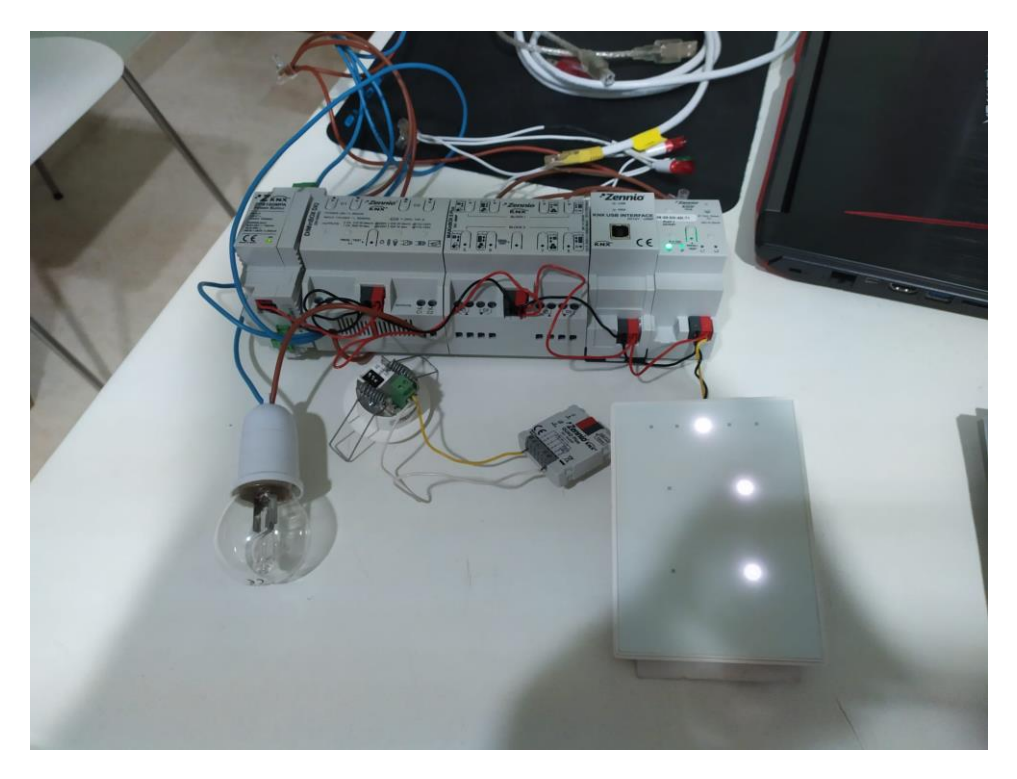

Figura 66 Apagado general
De manera análoga al apartado anterior, Se ha creado un video en el cual se demuestran todas las funciones del sistema domótico, y como no puedo adjuntarlo al este Word, se ha subido el video de la demostración a YouTube, y aquí adjunto el enlace al video:

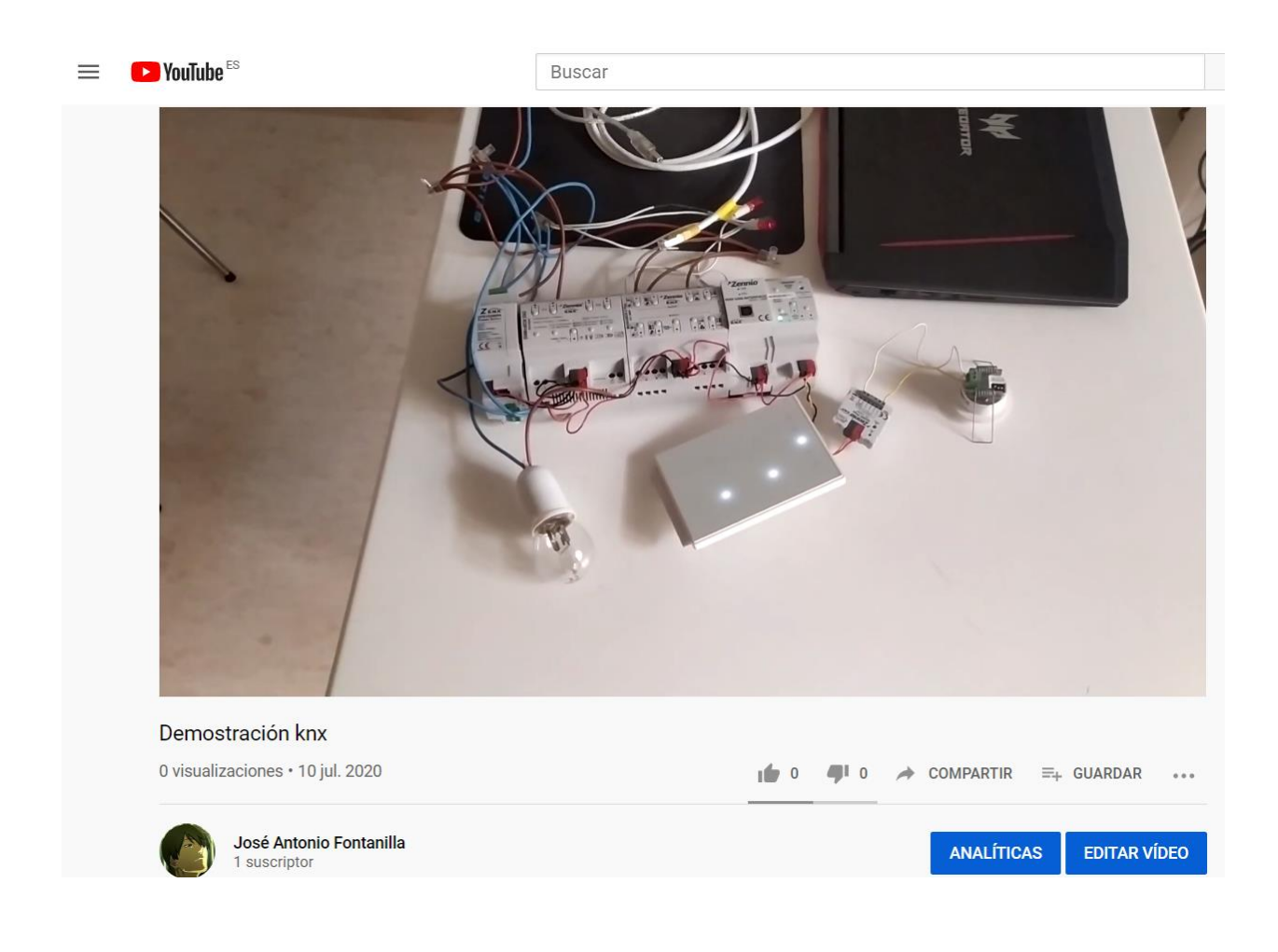

<https://youtu.be/ZfJBwIMwMEY>

# **3. PLIEGO DE CONDICIONES**

### **3.1. Disposiciones Generales**

El presente pliego de condiciones tiene como función regular la ejecución del proyecto domótico y su instalación en la vivienda unifamiliar situada en la localidad de Arahal, C/Puerta de utrera 9f, de manera que alcance los niveles técnicos y de calidad fijados anteriormente, de una manera satisfactoria tanto al proyectista como al cliente.

El propietario de la vivienda unifamiliar en cuestión acepta la subcontratación de una empresa instaladora especializada en la instalación de los elementos de la obra correspondientes al sistema domótico descrito en este proyecto.

### **3.2. Disposiciones particulares**

Es competencia del instalador, contratista, jefe de obra y personal de albañilería encargados de la realización de la obra de instalación del equipamiento la inclusión en el presupuesto final y el proyecto de todo elemento, material, trabajo, servicio y medios auxiliares que sean necesarios para el perfecto acabado de la instalación del sistema domótico reflejado en el proyecto, aunque estos no se vean inicialmente reflejados en la memoria, planos, descripción o presupuesto debido a omisión accidental o debida a la inexperiencia del proyectista con temas relacionados con albañilería y acabado de construcciones, de tal modo que una vez se realicen las pruebas finales de montaje, quede el sistema domótico en condiciones definitivas de funcionamiento.

Si existen discrepancias entre las condiciones de aplicación del proyecto del instalador, jefe de obra o proyectista, se aplicará siempre la más restrictiva o segura. El proyectista tiene derecho a revisar y reevaluar toda discrepancia que ocurra a lo largo de las obras de instalación y albañilería.

Todos los materiales y equipamientos proporcionados por el contratista para la instalación del sistema domótico deberán estar en buenas condiciones, normalizados y homologados dentro de lo posible, y de marcas de reconocida calidad y garantía.

Todos los trabajos serán llevados a cabo por personal cualificado con conocimientos adecuados con respecto a la tarea a desarrollar.

Para la implementación final del sistema, el instalador se referirá en la medida de lo posible a los planos suministrados, tomándolos no como una indicación del equipo a ser suministrado, sino como un ejemplo ilustrativo de la disposición de carácter general del mismo.

El instalador realizará el transporte, montaje, instalación, cableado y testeo de los equipamientos según las instrucciones del fabricante homologado proporcionadas en los manuales técnicos y hojas de características.

El instalador se hará responsable de los test, ensayos, ajustes e inspección relacionados con la calidad final de la instalación.

# **3.3. Disposiciones Técnicas**

Independientemente de las descripciones encontradas a lo largo del proyecto, este debe cumplir fielmente la normativa a la cual un proyecto de esta índole está sujeto en territorio nacional español.

Se deben respetar en concreto:

- UNE-EN 50090, donde se describen los requisitos de los sistemas HBES (siglas de "Home and Building Electronic Systems") [15]
- AENOR UNE-CLC/TR 50491-6-3:2013 IN (Instalaciones HBES. Evaluación y definición de niveles) [16]
- Real Decreto 346/2011, de 11 de marzo, por el que se aprueba el Reglamento regulador de las infraestructuras comunes de telecomunicaciones para el acceso a los servicios de telecomunicación en el interior de las edificaciones (sobre todo el anexo V) [17].
- Real Decreto 842/2002, de 2 de agosto, por el que se aprueba el Reglamento electrotécnico para baja tensión (ITC-51-BT) [18].
- REAL DECRETO 314/2006, de 17 de marzo, por el que se aprueba el Código Técnico de la Edificación. [19]
- Real Decreto 235/2013, de 5 de abril, por el que se aprueba el procedimiento básico para la certificación de la eficiencia energética de los edificios. [20]
- REAL DECRETO 1027/2007, de 20 de julio, por el que se aprueba el Reglamento de Instalaciones Térmicas en los Edificios. [21]

### **3.3.1. Requisitos generales de la instalación según ITC-51-BT**

El reglamento electrotécnico de baja tensión(ITC-51-BT) [18] nos indica que debe de ser aplicado a todo sistemas de automatización para gestión de la energía, control y accionamiento de receptores de forma centralizada o remota, sistemas de emergencia y seguridad en edificios, y nuestro proyecto abarca esta categoría, por lo cual nos vemos obligados a aplicarlo.

Este reglamento establece que todas las competencias de realización, mantenimiento o reparación del sistema domótico deben de ser realizadas por un instalador autorizado en baja tensión de la categoría especialista en la modalidad de sistemas de automatización, gestión técnica de la energía y seguridad para viviendas y edificios.

Además de eso, también establece que todo nodo, actuador y dispositivo de entrada deben cumplir, una vez instalados:

- La directiva de baja tensión (73/23/CEE)
- La directiva de Compatibilidad Electromagnética (2004/108/CE)

El proyecto también deberá incorporar instrucciones o referencias a las condiciones de instalación y uso para garantizar su correcta utilización y seguridad para cada uno de sus sensores, actuadores o dispositivos. Estos son el manual del usuario y el manual del instalador.

Con respecto a la compatibilidad electromagnética, las emisiones de señal no deben de superar de manera intencionada los niveles de inmunidad máximos marcados por las normas aplicables para cada uno de los emisores del sistema, y todas las emisiones deben de ser conformes a sus respectivas normativas según el rango y frecuencia de emisión.

En caso de que la red domótica sea alimentada por un sistema de muy baja tensión pasarán a ser regidas por la normativa indicada en la ITC-36-BT.

El reglamento electrotécnico de baja tensión también añade condiciones particulares para ciertos casos, tales como:

- Requisitos para sistemas que usan señales que se acoplan y transmiten por la instalación eléctrica de baja tensión: Los nodos que inyectan en la instalación de baja tensión señales de 3 kHz hasta 148,5 kHz cumplirán lo establecido en la norma UNE-EN 50.065-1 en lo relativo a compatibilidad electromagnética
- Requisitos para sistemas que usan señales transmitidas por cables específicos para dicha función: Cuando el circuito que transmite la señal transcurra por la misma canalización que otro de baja tensión, el nivel de aislamiento de los cables del circuito de señal será equivalente a la de los cables del circuito de baja tensión adyacente, bien en un único o en varios aislamientos. Los cables coaxiales y los pares trenzados usados en la instalación serán de características equivalentes a los cables de las normas de la serie EN 61.196 y CEI 60.189-2
- Requisitos para sistemas que usan señales radiadas: Los emisores de los sistemas que usan señales de radiofrecuencia o señales de telecomunicación, deberán cumplir la legislación nacional vigente del "Cuadro Nacional de Atribución de Frecuencias de Ordenación de las Telecomunicaciones"

### **3.3.2. Nivel de automatización de la vivienda según el reglamento AENOR UNE-CLC/TR 50491-6- 3:2013 IN**

El reglamento AENOR UNE-CLC/TR 50491-6-3:2013 IN [16] establece tres grados de domotización de la vivienda, siendo estos los grados Básico, Intermedio y Elevado; y cada grado depende de una puntuación obtenida a partir de las distintas funcionalidades del sistema domótico en cuestión.

El nivel de domotización completo de la vivienda es determinado por dos dígitos: YX

- Y indica el grado de domotización de la vivienda
- X indica el comportamiento energético según la Norma EN 15232

En la siguiente tabla podemos apreciar dichas puntuaciones:

### Proyecto de automatización de una vivienda con KNX incluyendo la simulación y programación de dispositivos Zennio

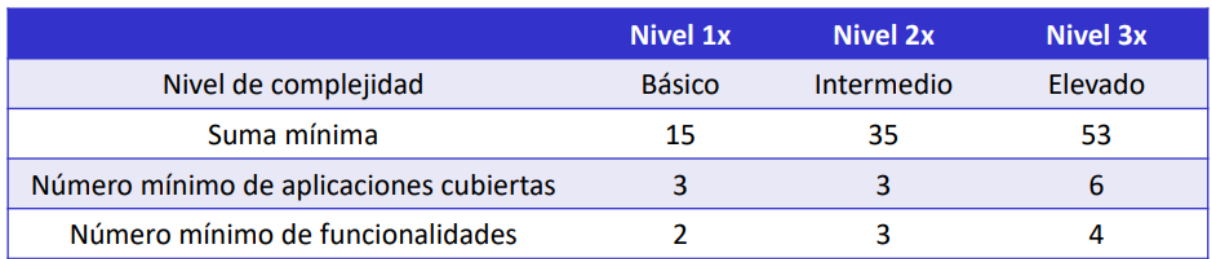

Nivel de comportamiento energético según la Norma EN 15232

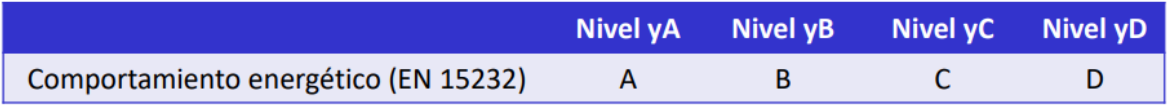

Tabla 2 Grado de domotización de la vivienda

Para calcular la puntuación de nuestra vivienda, debemos hacer uso de las siguientes tablas proporcionadas por la normativa:

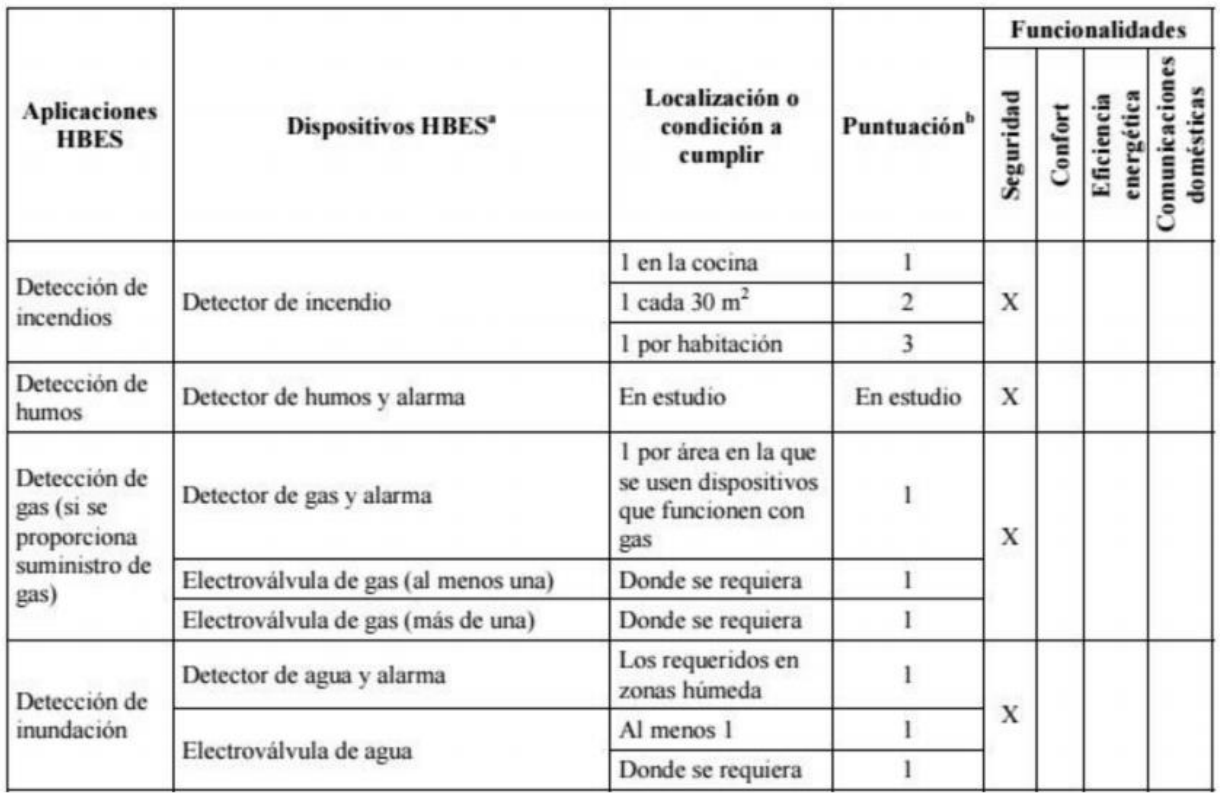

# Pliego de condiciones

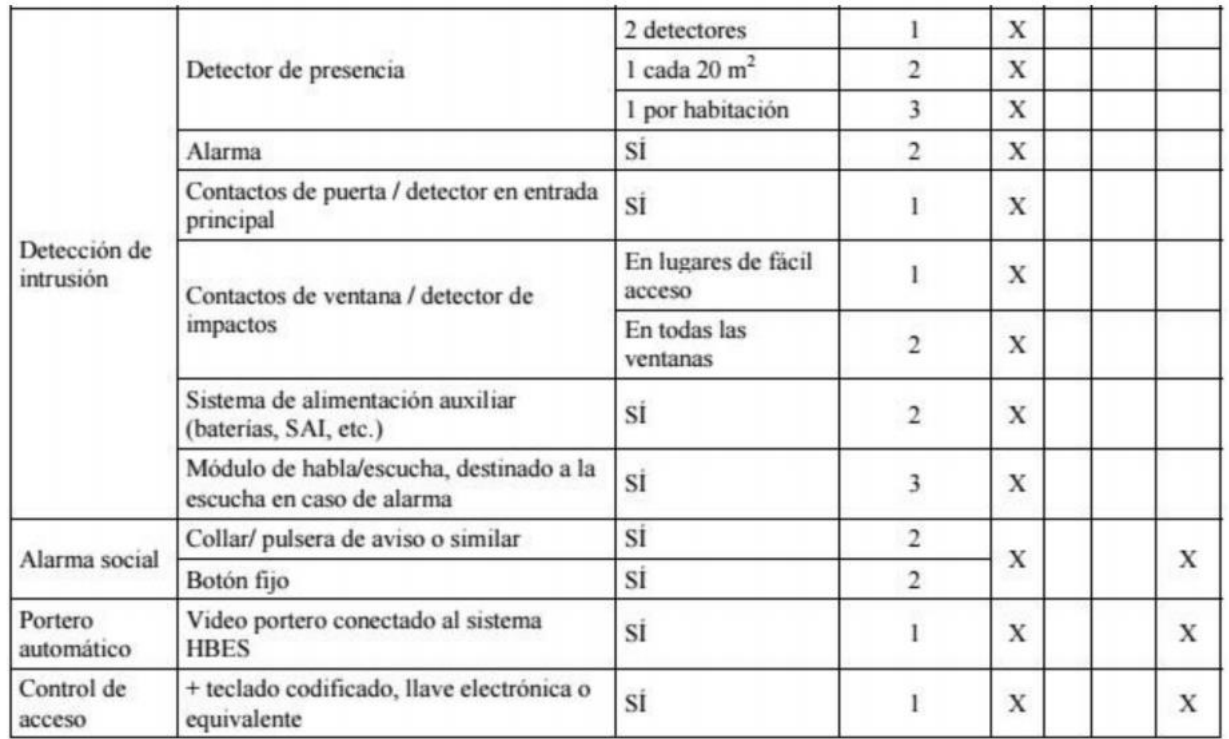

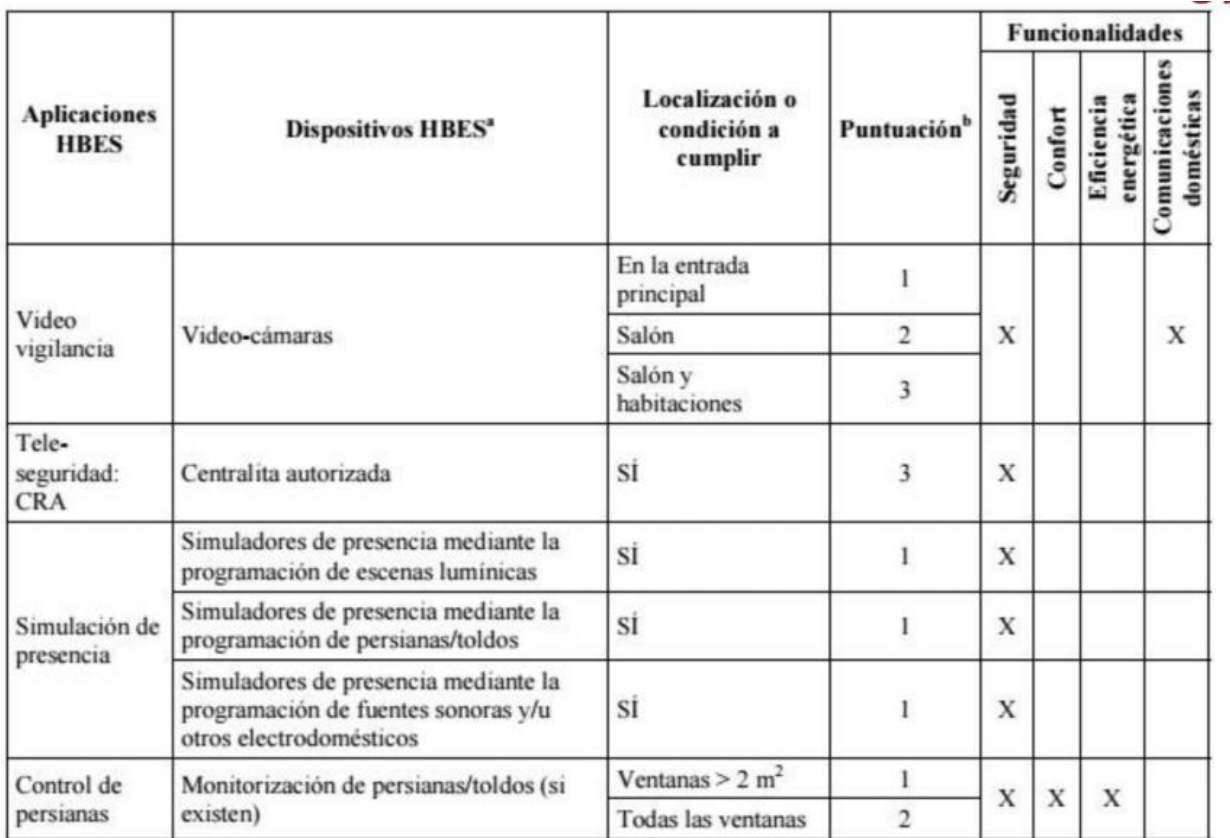

### Proyecto de automatización de una vivienda con KNX incluyendo la simulación y programación de dispositivos Zennio

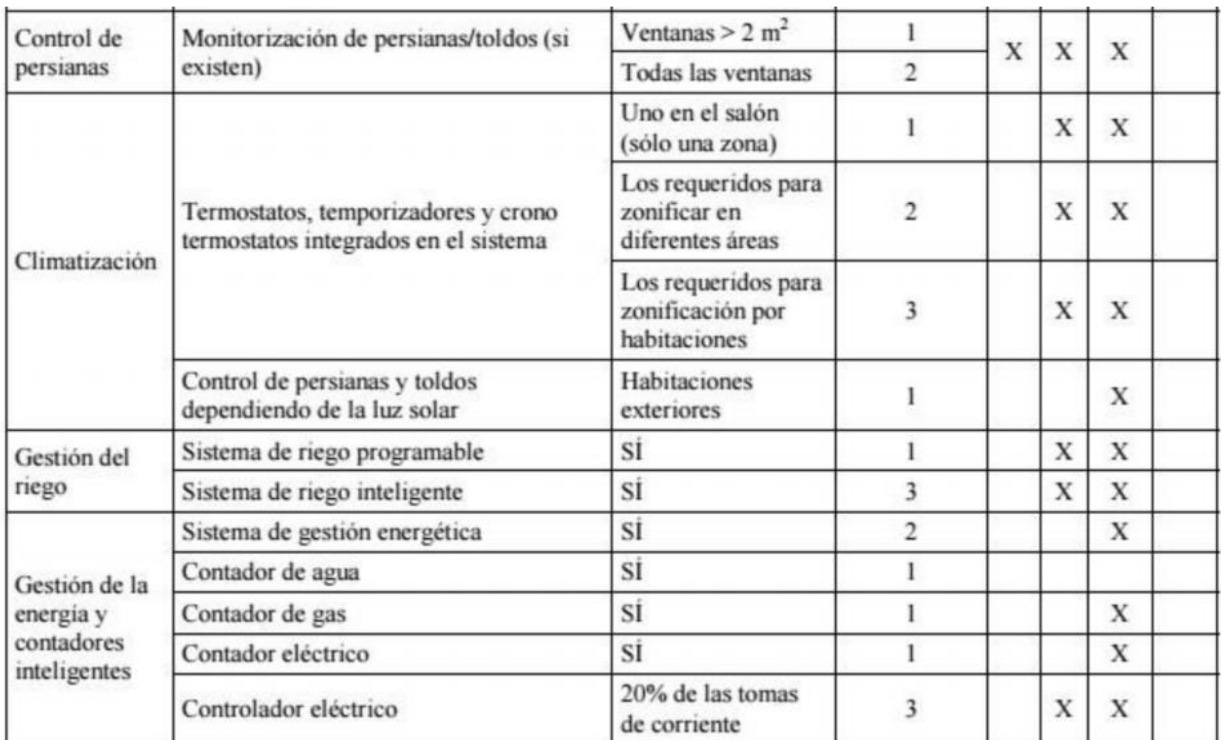

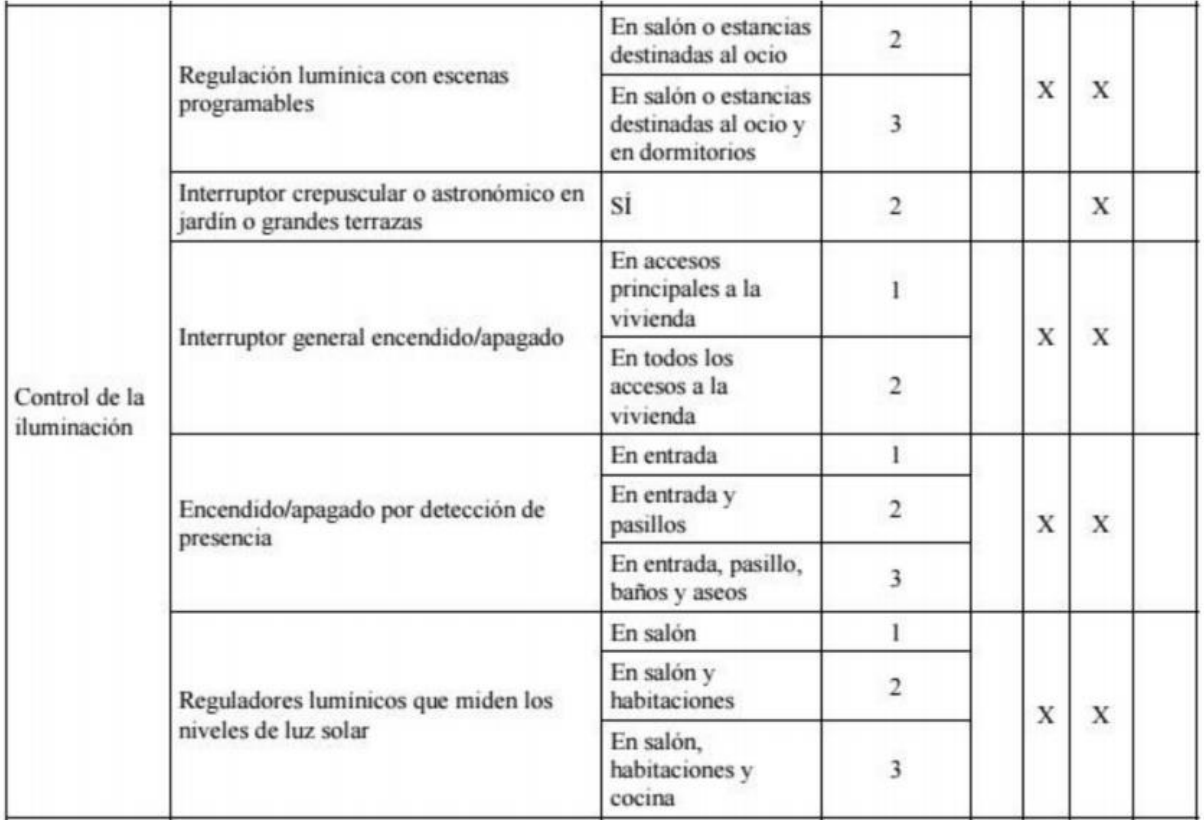

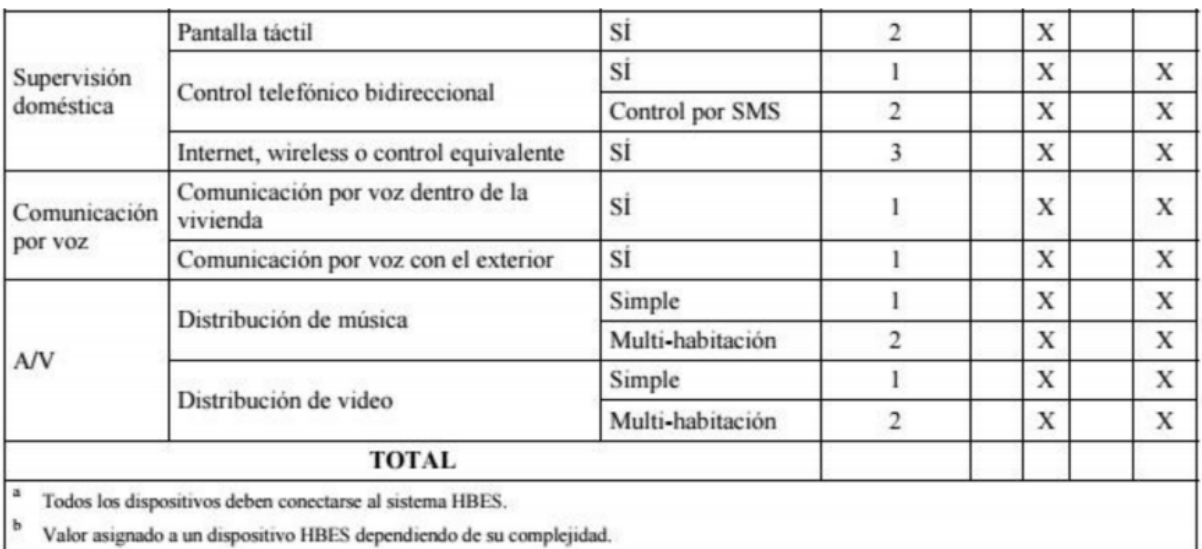

### Tabla 3 Puntuaciones de los distintos dispositivos del HBES

En nuestro caso, nuestro sistema domótico HBES tiene:

- Un detector de humo/incendio con una media superior a 1 cada 30 metros cuadrados.
- Dos detectores de presencia.
- Una alarma.
- Contactos de puerta/detector en entrada principal.
- Contactos en todas las ventanas de acceso al exterior.7
- Simulación de presencia (con escenas) tanto lumínicas como persianas y toldos.9
- Control de persianas en todas las ventanas.
- Termostatos integrados en el sistema para la zonificación por habitaciones
- Control de toldos dependiendo de la luz solar
- Sistema de riesgo programable
- Regulación lumínica con escenas en salón y dormitorios
- Interruptor general encendido/apagado en todos los accesos
- Encendido/apagado por detección de presencia en entrada y pasillos

Esto nos da un total de 23 puntos y 3 funcionalidades, lo cual clasifica a esta vivienda con un nivel de domotización Básico según la normativa AENOR UNE-CLC/TR 50491-6-3:2013 IN.

### **3.4. Disposiciones económicas**

EI cálculo de los precios de las distintas unidades de obra es el resultado de sumar los costes directos, los indirectos, los gastos generales y el beneficio industrial.

### **Se considerarán costes directos:**

- a) La mano de obra, con sus pluses y cargas y seguros sociales, que interviene directamente en la ejecución de la unidad de obra.
- b) Los materiales, a los precios resultantes a pie de obra, que queden integrados en la unidad de que se trate o que sean necesarios para su ejecución.

### **Se considerarán costes indirectos:**

Los gastos del personal técnico y administrativo adscrito exclusivamente a la obra y los imprevistos. Todos estos gastos, se cifrarán en un porcentaje de los costes directos.

### **Se considerarán gastos generales:**

Los gastos generales de empresa, gastos financieros, cargas fiscales y tasas de la Administración, legalmente establecidas. Se cifrarán como un porcentaje de la suma de los costes directos e indirectos (en los contratos de obras de la Administración pública este porcentaje se establece entre un 13 por 100 y un 17 por 100).

### **Beneficio industrial:**

EI beneficio industrial del contratista se establece en el 6 por 100 sobre la suma de las anteriores partidas.

### **Precio de ejecución material:**

Se denominará Precio de Ejecución material el resultado obtenido por la suma de los anteriores conceptos a excepción del Beneficio Industrial.

### **Precio de Contrata:**

EI precio de Contrata es la suma de los costes directos, los Indirectos, los Gastos Generales y el Beneficio Industrial.

EI IVA se aplica sobre esta suma (precio de contrata) pero no integra el precio.

### **3.5. Conflictos entre documentos**

Si entendemos los cuatro documentos principales que forman el conjunto del proyecto como la memoria, el pliego de condiciones, los planos y el presupuesto, en caso de que exista discrepancia alguna entre ellos o entre el proyecto y la realidad reflejada en la ejecución de obra, la decisión final sobre el curso de la obra será responsabilidad del director de obra o del supervisor de máximo rango presente, siendo el mínimo rango necesario para ello el de oficial de primera, pudiendo tener en cuenta la opinión del proyectista y el dueño del inmueble.

# **4. PLANOS Y DIAGRAMAS**

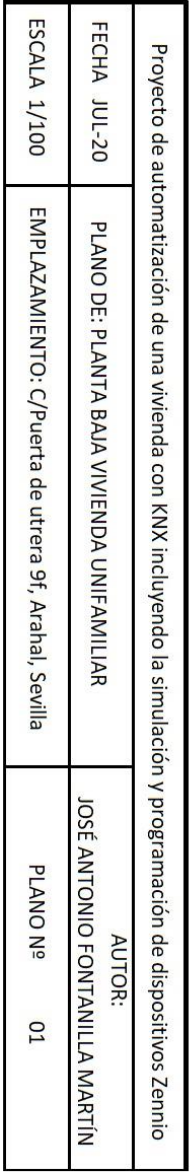

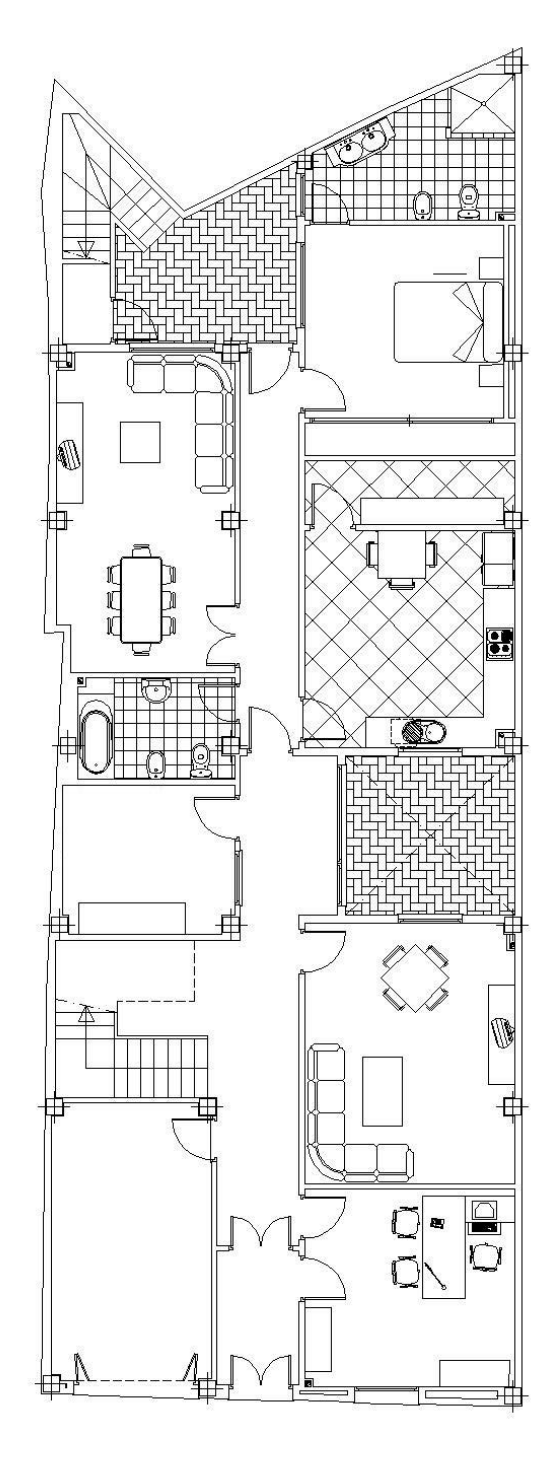

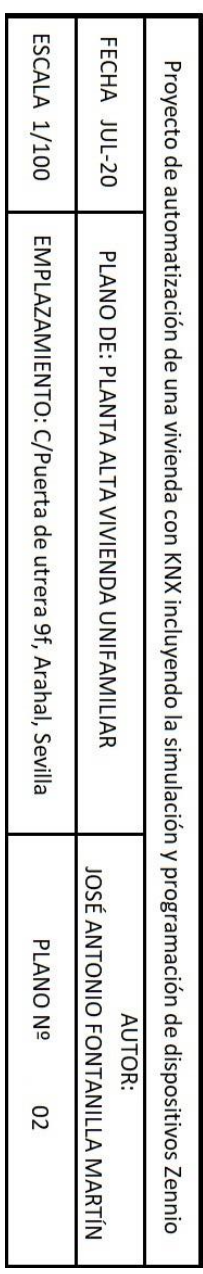

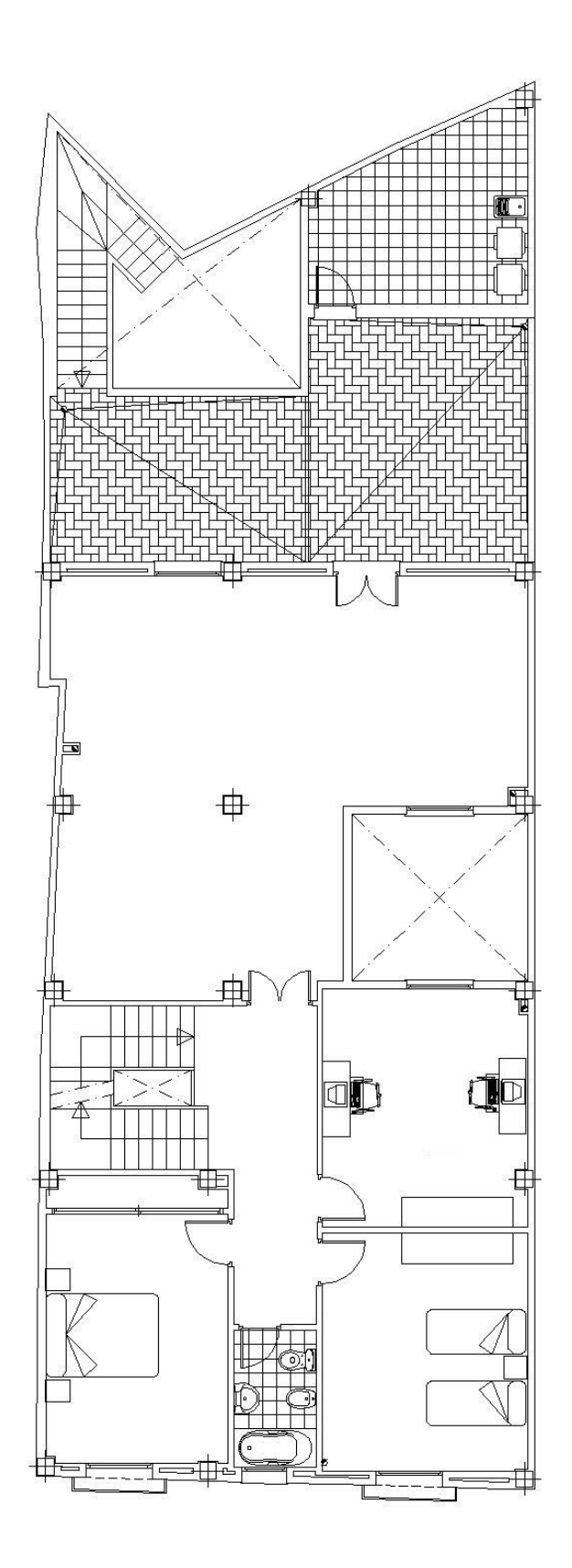

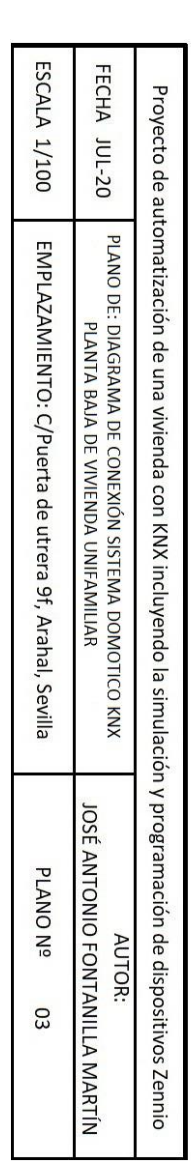

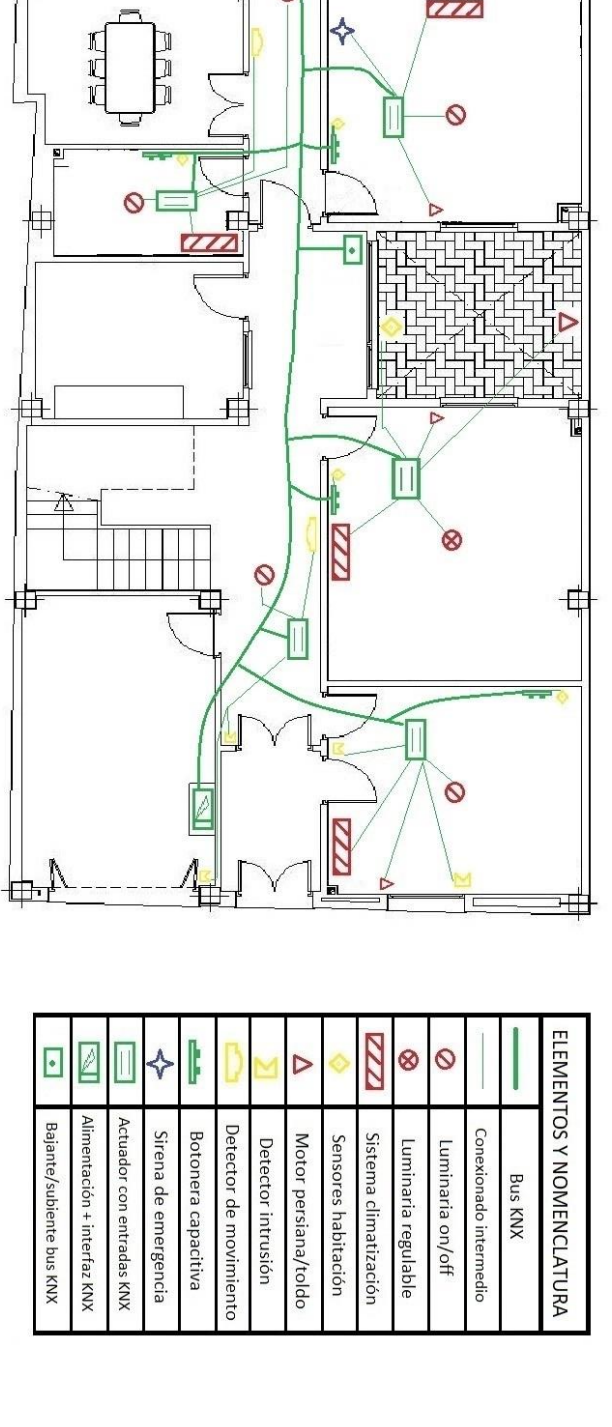

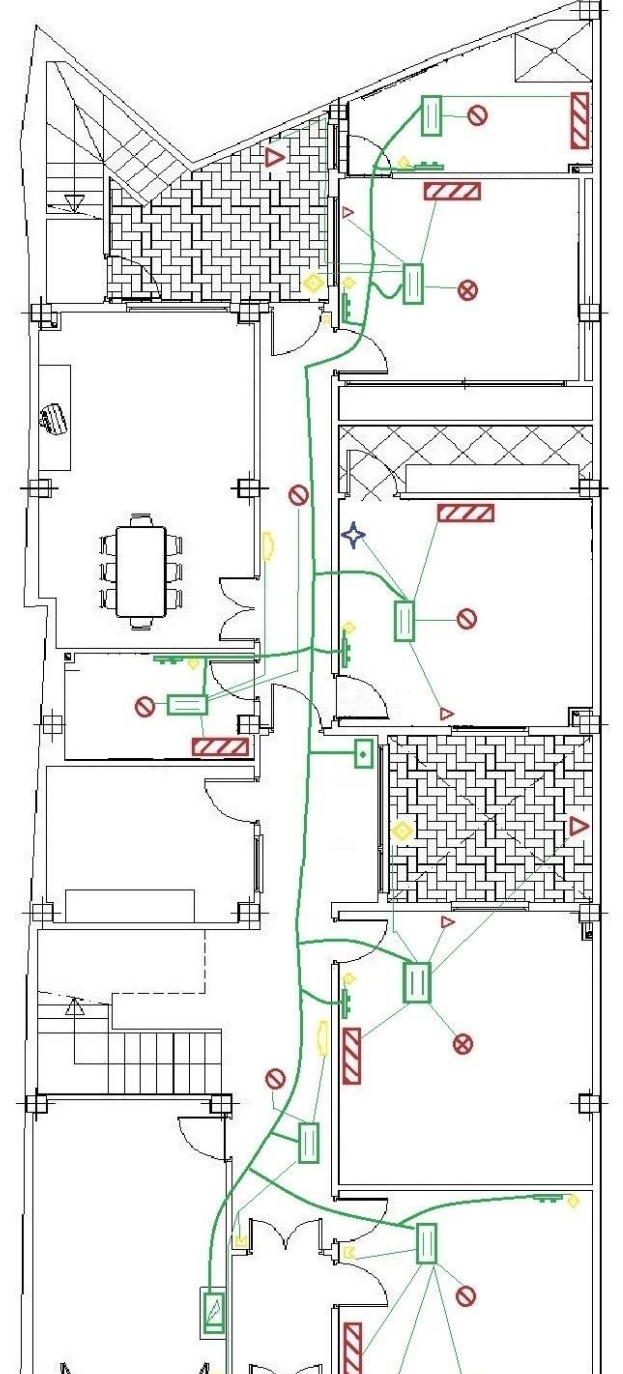

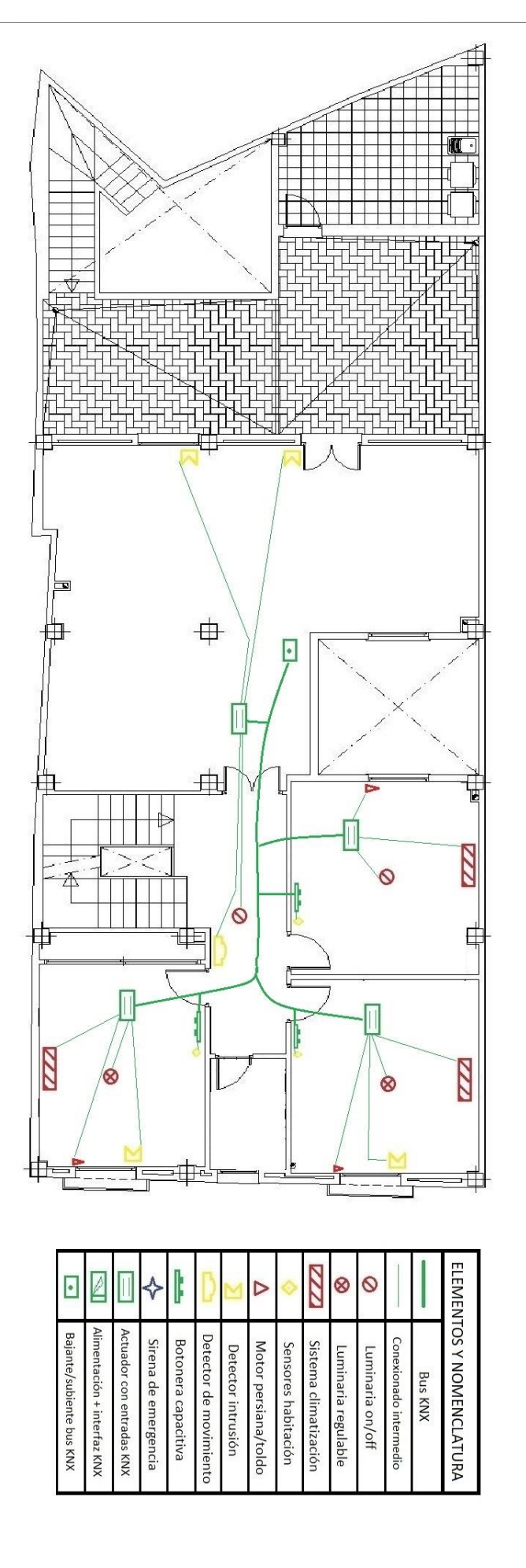

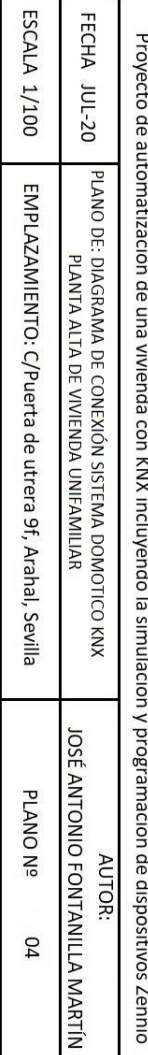

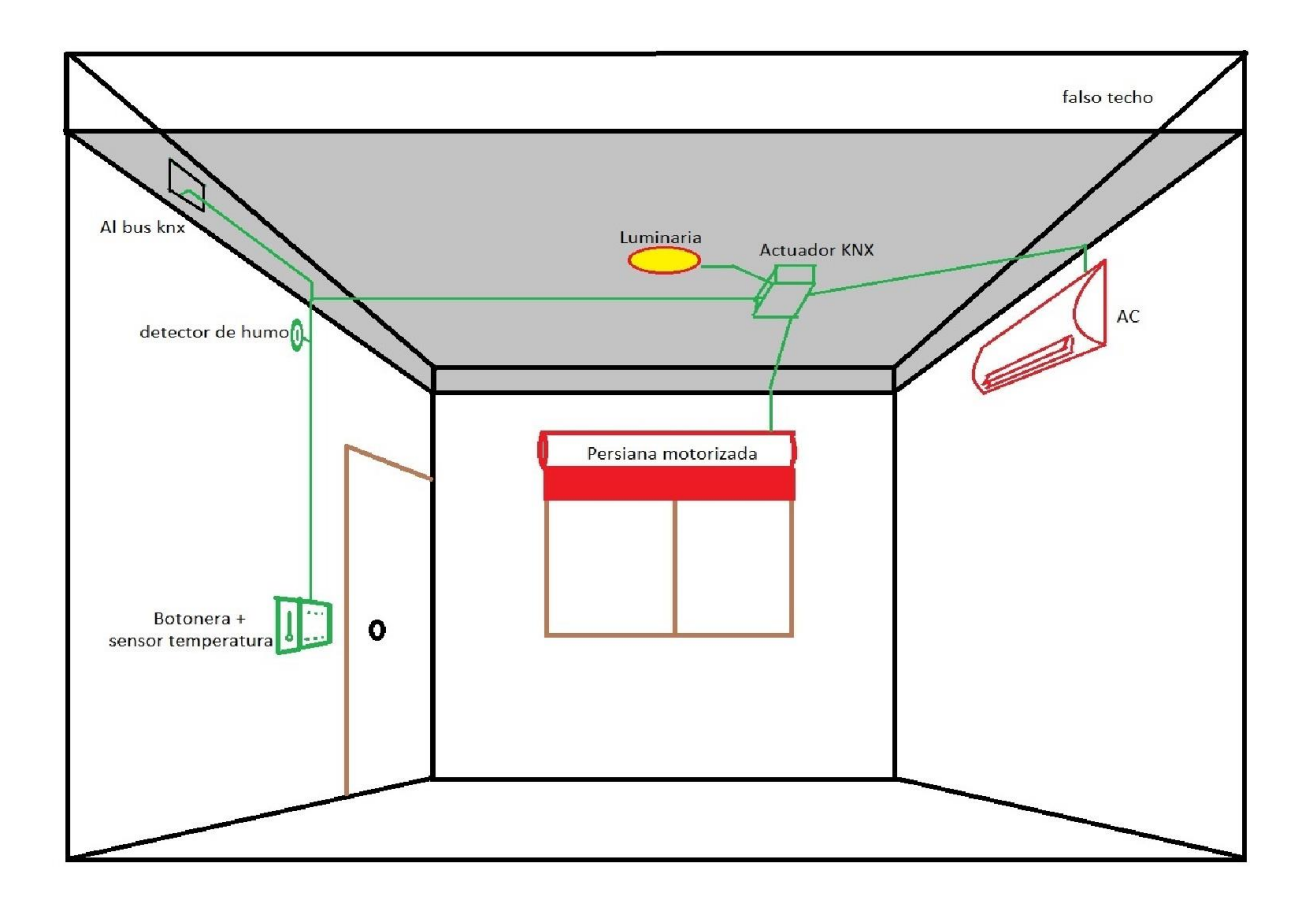

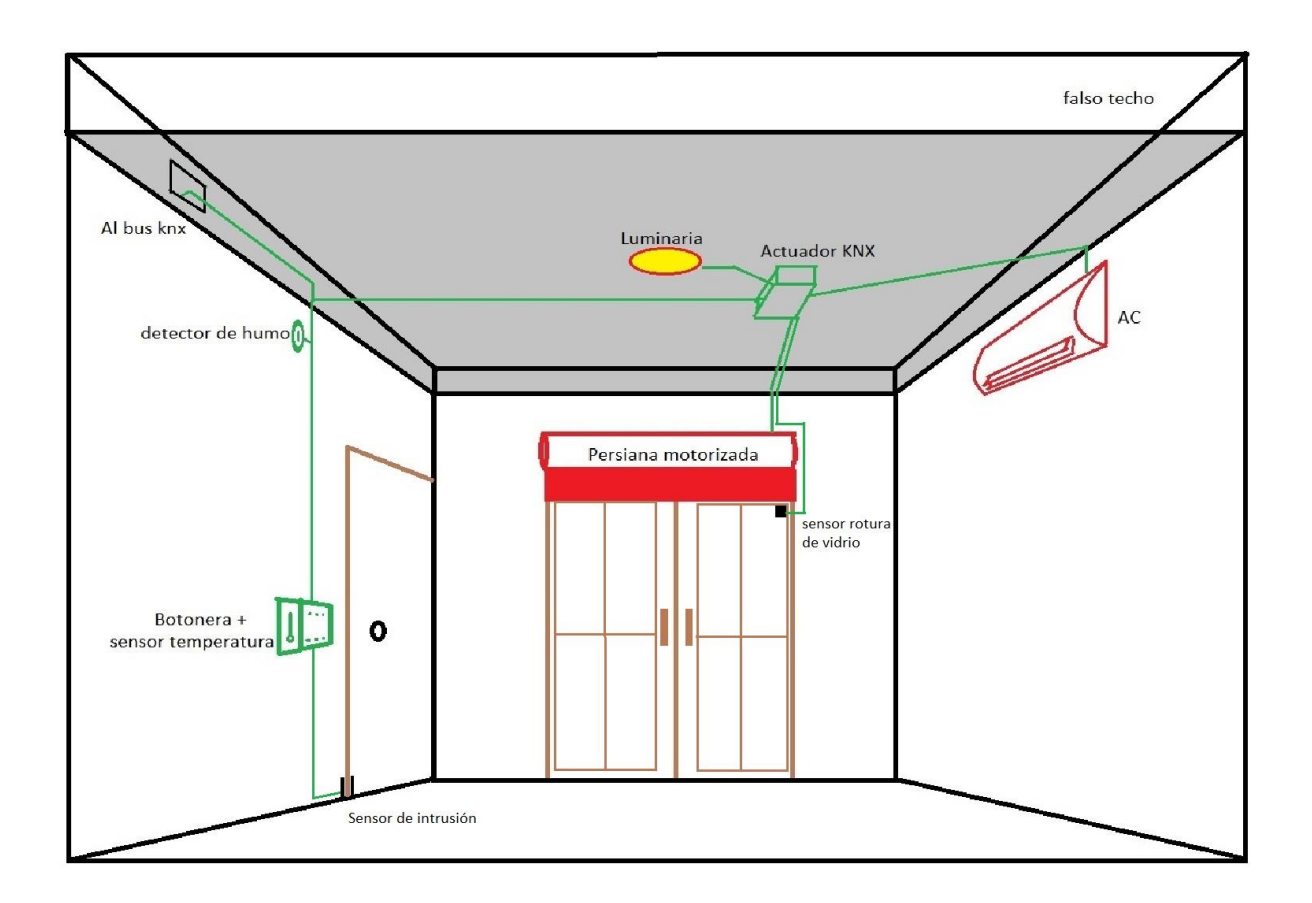

Planos y Diagramas

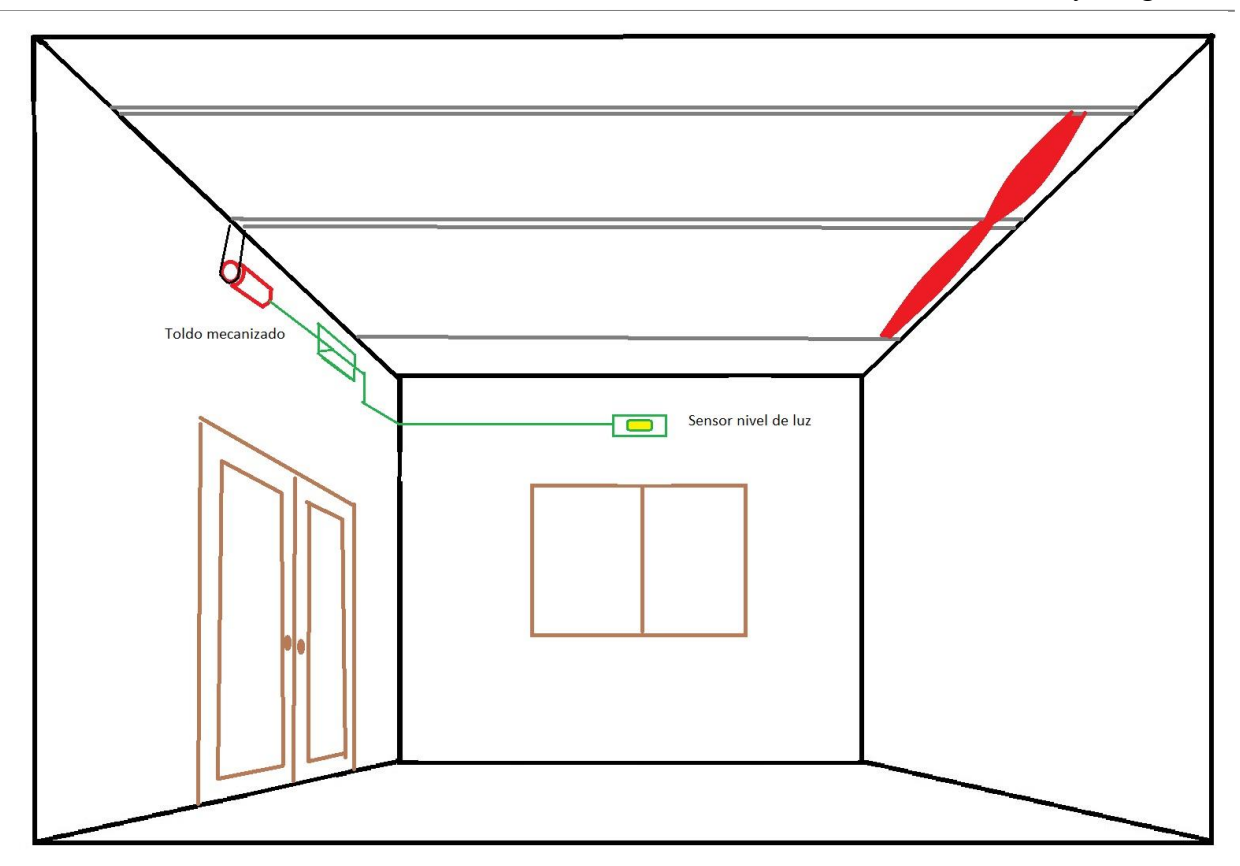

# **5. PRESUPUESTO**

## **5.1. introducción**

Este apartado está dedicado a presentar el presupuesto del proyecto de una manera desglosada y comprensible

### **5.2. Materiales**

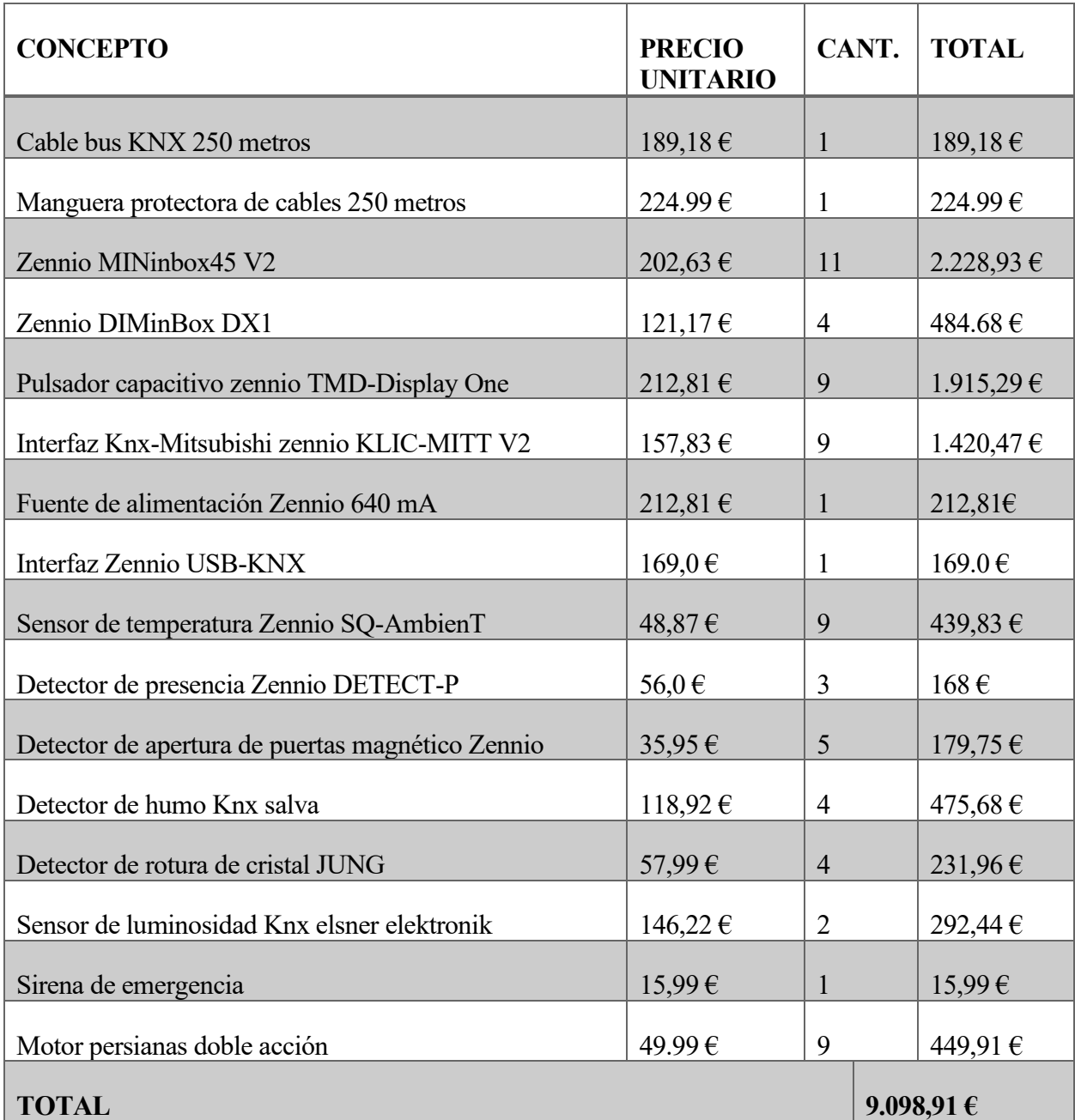

Tabla 4 Costes directos de los materiales

# **5.3. Mano de obra**

Tras una consulta con la empresa de construcción "construcciones Orión 2010 S.L.U.", se han obtenido los siguientes presupuestos sobre la mano de obra necesaria tentativa:

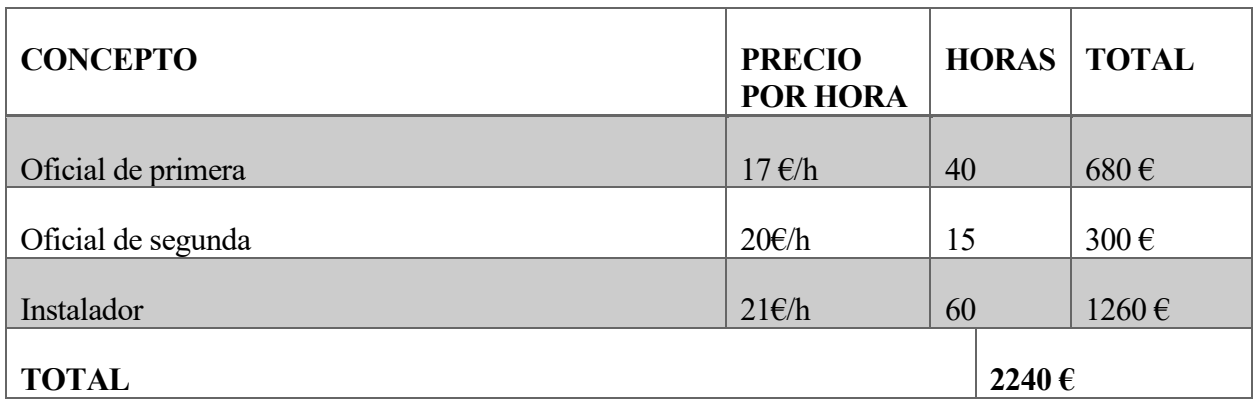

Tabla 5 Costes directos de la mano de obra

El oficial de primera estará encargado de la supervisión de la obra en cuanto a la correcta instalación, inspección y suministro de los materiales necesarios, mientras que el oficial de segunda se encargará de la realización de la obra de albañilería. El instalador estará al cargo de la instalación, programación y pruebas de los equipos domóticos.

### **5.4. Presupuesto total**

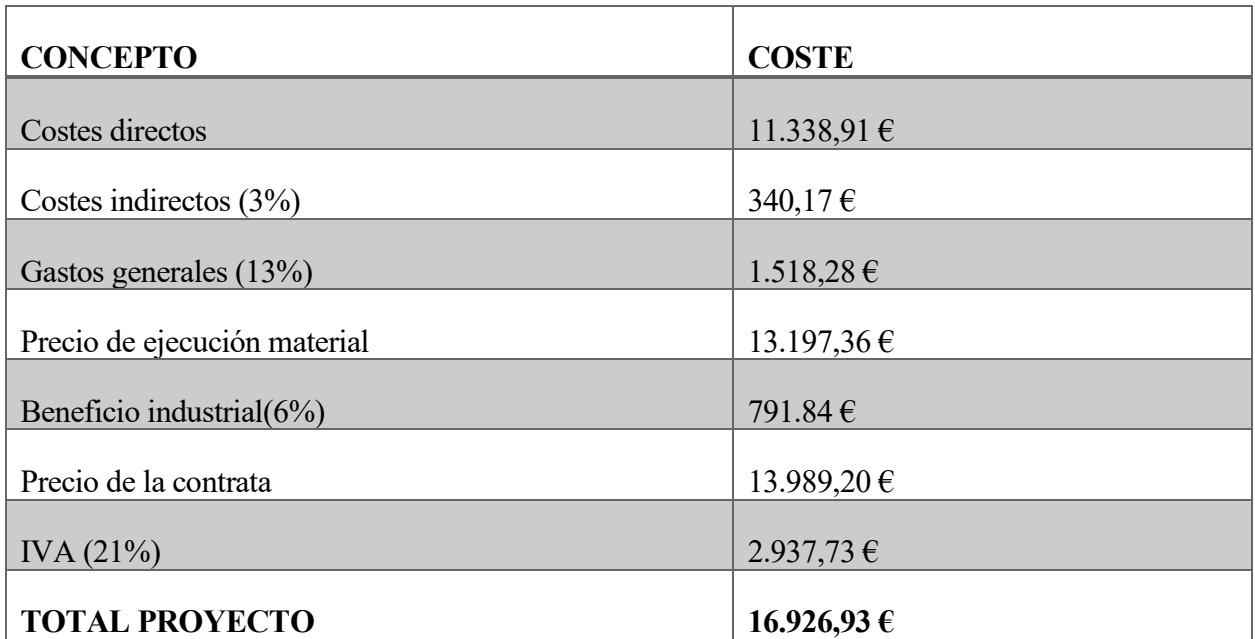

Tabla 6 Presupuesto total del proyecto

# **6. CONCLUSIONES Y FUTUROS DESARROLLOS**

Habiendo llegado ya el final de este trabajo tenemos que plantearnos una serie de preguntas clave:

- ¿Qué hemos aprendido de este proyecto, que conclusiones hemos obtenido?
- ¿De qué forma podríamos mejorar este proyecto en el futuro?

Responder a la primera pregunta es simple: hemos aprendido no solo qué es el concepto de la domótica, sino que también sabemos por qué merece la pena instalarla en una vivienda a pesar de su coste, que ventajas y beneficios aporta a sus usuarios, y como la domótica puede aumentar el nivel de vida de una persona que la use correctamente.

También se ha explorado el como determinar las necesidades de una vivienda de manera que se pueda cubrir los aspectos básicos de la domotización en una vivienda, y como elegir equipamiento para realizar las tareas necesarias para alcanzar dicho grado de domotización en la vivienda.

Además, se han usado técnicas de simulación y prototipado de sistemas domóticos Knx para ofrecer el punto de vista no solo del instalador o proyectista, sino también el del usuario a todo aquel que lea o estudie este proyecto. Lo cual aporta una mayor perspectiva e imparcialidad a la hora de juzgar este tipo de sistemas.

Por último, se ha adjuntado un presupuesto basado en la realidad, para encaminar a todo aquel que desee aplicar el mismo sistema descrito en este proyecto en su propia vivienda, aunque los precios pueden diferir dependiendo del número de habitaciones que se desee domotizar, o de si se desea alcanzar un mayor grado de domotización o usar componentes/equipamiento de mayor calidad.

Todo esto nos lleva a desarrollar una visión global y encomiable sobre el concepto de la domótica, su implementación y su situación actual en el mundo real; y cómo podemos usarla para mejorar el nivel de vida de otras personas.

La respuesta a la segunda pregunta puede presentarse algo más obtusa u oscura, debido al gran número de posibilidades que existen.

Para empezar, podríamos ampliar el sistema existente limitándonos a Knx, ya que el sistema ha sido diseñado con cierta holgura, por lo cual han quedado canales actuadores de salida, y entradas analógicos-digitales libres, que podrían usarse para añadir funcionalidades a la vivienda, sin tener que reformar el bus principal ni añadir equipos costosos.

También podría hacerse una ampliación más generosa o amplia, añadiendo utilidad poco usada en el proyecto actual, tales como la interconectividad o telecomunicación, con objeto de, por ejemplo, mejorar el nivel de automatización de la vivienda de "básico" a "intermedio" en la normativa AENOR UNE-CLC/TR 50491-6-3:2013 IN. Esto también incluye la posibilidad de incluir sistemas más enfocados al ahorro energético, como sistemas generadores de energía, contadores, reguladores, etc...

Cabe mencionar que Knx posee sistemas o aparatos capaces de actuar como pasarelas [22] entre distintos buses de comunicaciones o sistemas (como por ejemplo el actuador que se usa de interfaz

con les equipos Mitsubishi en este proyecto), por lo cual podríamos ampliar la utilización de otros sistemas domóticos, tales como DALI o Z-wave, como podemos ver en la siguiente imagen.

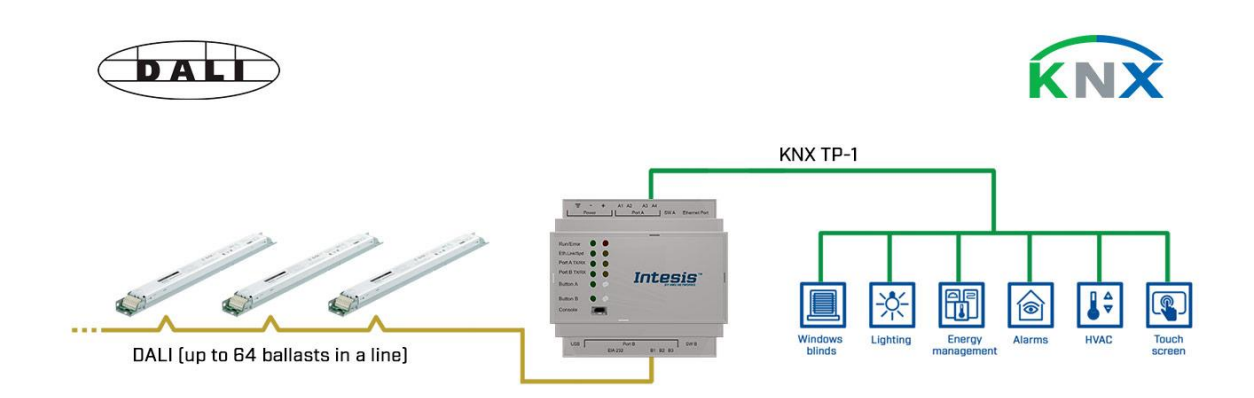

Figura 67 Pasarela Knx-DALI

Usando estos nuevos sistemas, podemos añadir capacidades y servicios a nuestro sistema domótico que de otra manera requeriría una mayor inversión o coste si llegase a realizarse estrictamente con Knx.

Una comparación interesante que podría realizarse en el futuro sería la exploración de las competencias y precios de los distintos fabricantes, intentándose conseguir las mismas funciones/servicios que se han obtenido en este proyecto, pero de la manera más económica posible, aunque eso significase mezclar equipos de muchos fabricantes en el mismo sistema. Como se ha expuesto antes, la normativa Knx asegura un amplio grado de compatibilidad entre equipos de distintos fabricantes (aunque en el mundo real, puedan ocurrir ciertos incidentes que nos hagan poner en tela de juicio dichas afirmaciones)

# **7. ANEXOS**

### **7.1. Diagrama de conexión de los equipos**

En este anexo se muestran a continuación los diagramas de conexiones de los equipos más importantes del proyecto tal y como vienen indicados en las hojas técnicas de sus fabricantes [6].

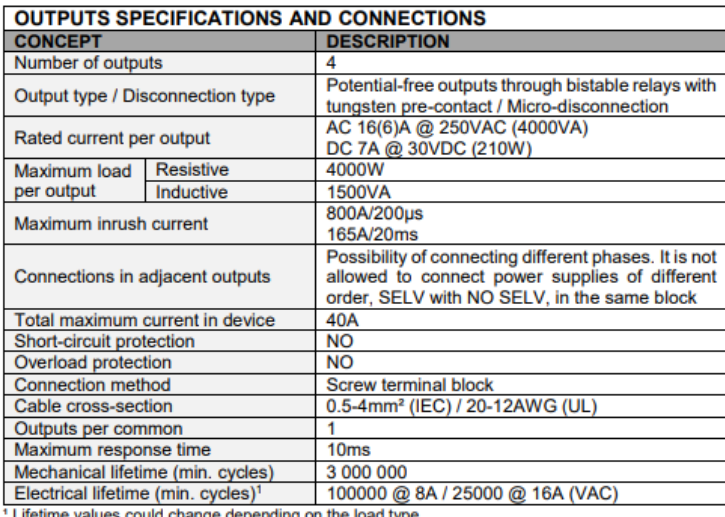

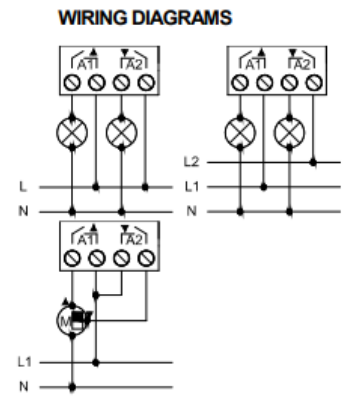

Figure 2: Wiring example (from left to right, and up to down): 2 loads, 2 loads connected to different phases and shutter

A In order to ensure the expected status of the relays, please check that the device is connected to the KNX bus before energizing the power circuit.

Attaching MINIBOX 45 v2 to DIN rail:

Removing MINIBOX 45 v2 from DIN rail:

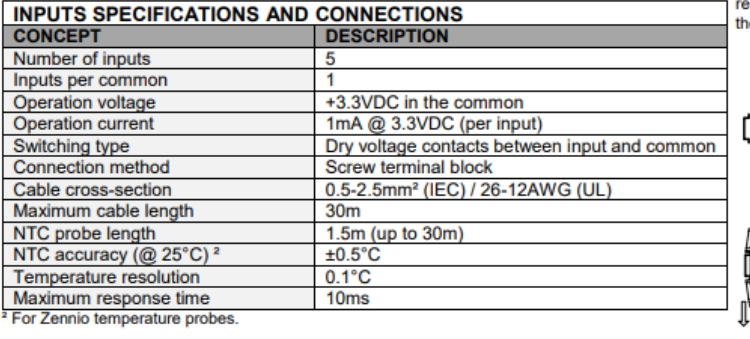

**INPUTS CONNECTION** 

Any combination of the following accessories is allowed on the inputs:

probe.

Zennio temperature

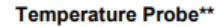

C

囸

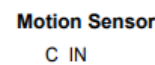

酮

 $C<sub>1</sub>$ 

\nlln

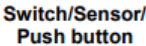

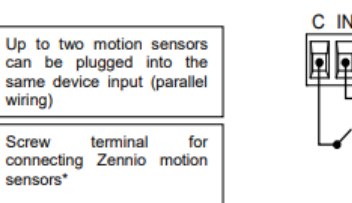

\* In case of using ZN1IO-DETEC-P sensor, its micro switch number 2 must be in Type B position.<br>\*\* Zennio temperature probe or any NTC with known resistance values at three points in the range [-55, 150°C]

Figura 68 Diagrama de conexiones del actuador MINinbox45

wiring)

Screw

sensors

connecting

terminal

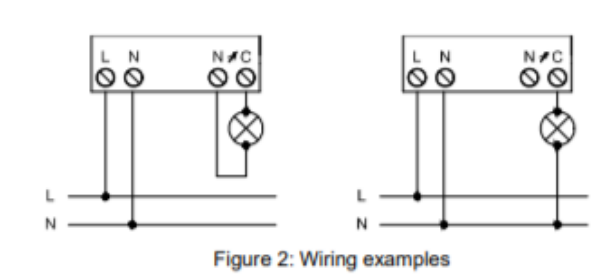

#### Figura 69 Diagrama de conexión del actuador dimmer

#### **INPUT CONNECTIONS**

**WIRING DIAGRAMS** 

Any combination of the next accessories is allowed in the inputs:

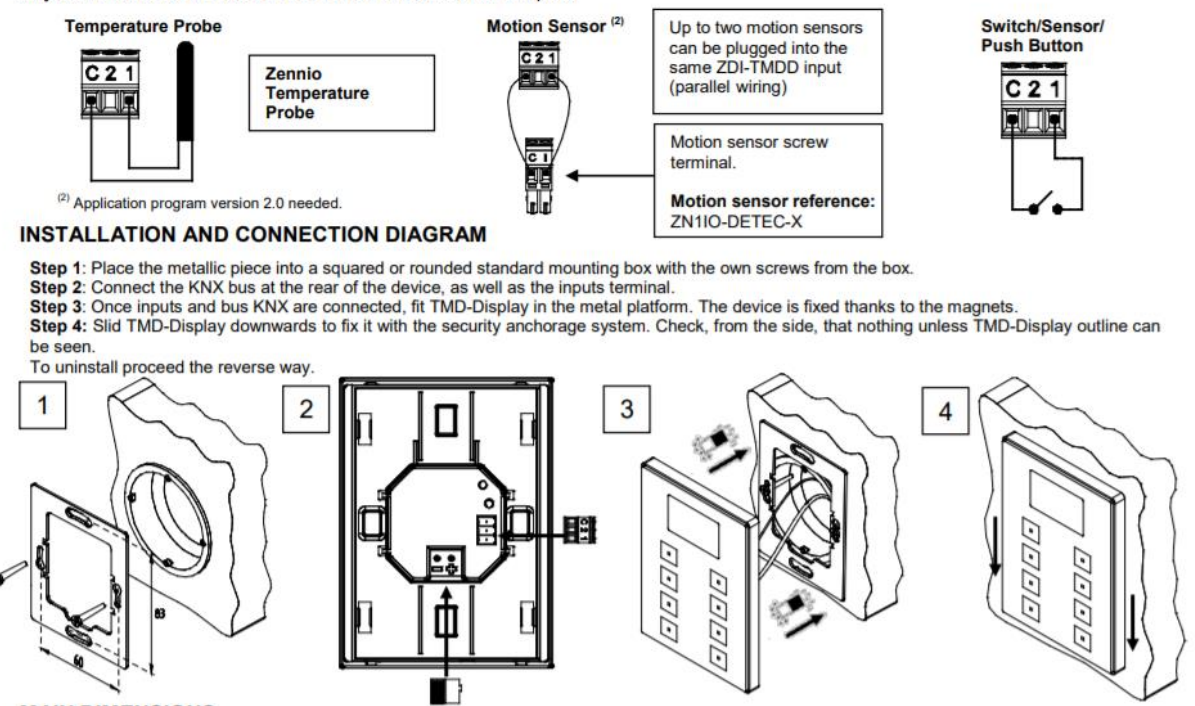

Figura 70 Diagrama de conexión de la botonera capacitiva

#### **INPUTS CONNECTION**

Any combination of the next accessories is allowed on the inputs:

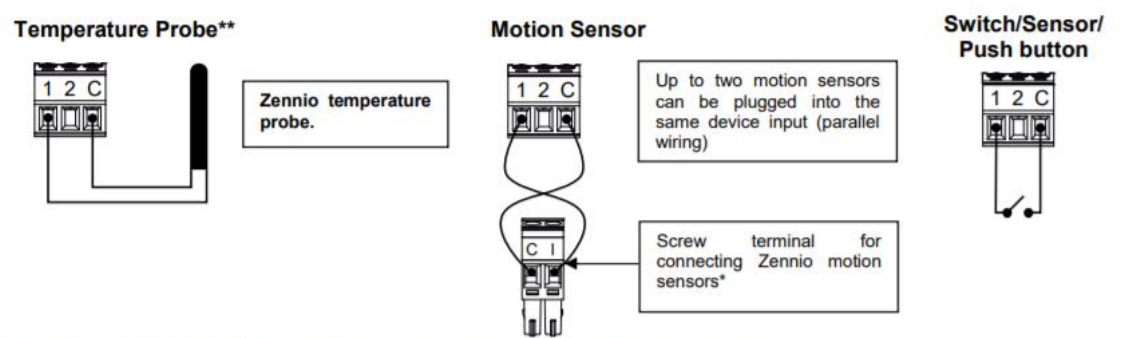

\* In case of using ZN1IO-DETEC-P sensor, its micro switch number 2 must be in Type B position.<br>\*\*May be a Zennio temperature probe or any NTC with known resistance values at three points in the range [-55, 150°C].

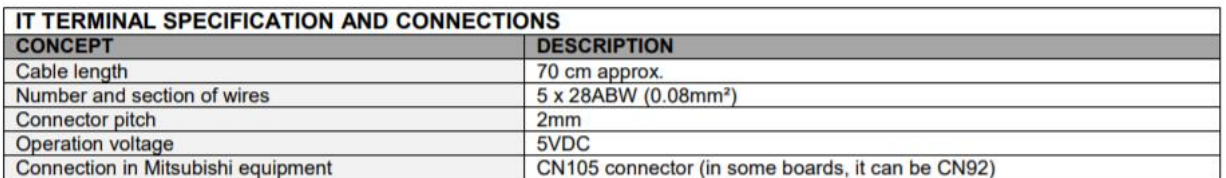

#### **CONNECTION TO EQUIPMENT**

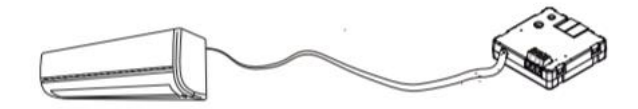

Figura 71 Diagrama de conexión del interfaz Knx-Mitsubishi

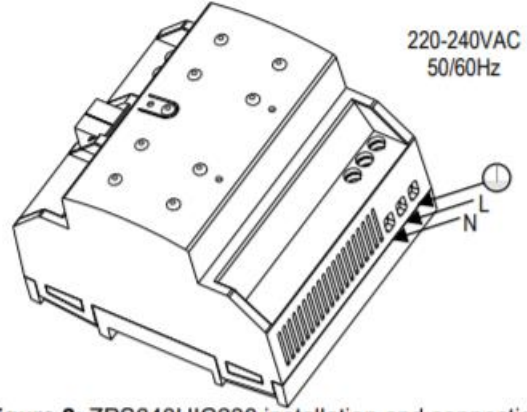

Figure 2: ZPS640HIC230 installation and connection

Figura 72 Diagrama de conexión de la fuente de alimentación

#### **INSTALLATION AND CONNECTION DIAGRAM**

Step 1: Place the metallic stand into a squared or rounded standard mounting box with the own screws from the box.<br>Step 2: Connect the input terminal at the rear of the device.<br>Step 3: Fit SQ-AmbienT in the metallic stand.

Step 4: Slid SQ-AmbienT downwards to fix it with the security anchorage system. Check, from the side, that nothing unless SQ-AmbienT outline can be seen.

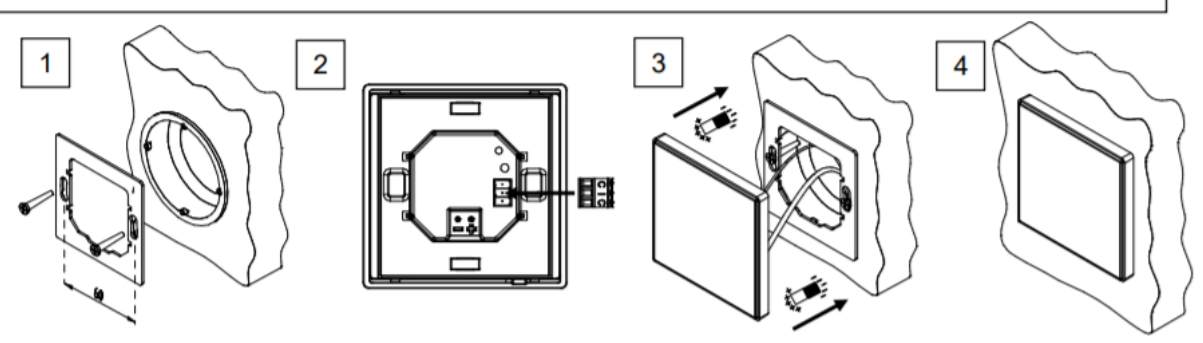

Figura 73 Diagrama de conexión del sensor de temperatura

#### **Connection Scheme:**

Option 1: 1 motion sensor

The desired Zennio device input is connected to the sensor terminal marked with the letter I.

In closing, connect the Zennio device common (any terminal marked with the letter "C") to the sensor terminal marked with the letter C.

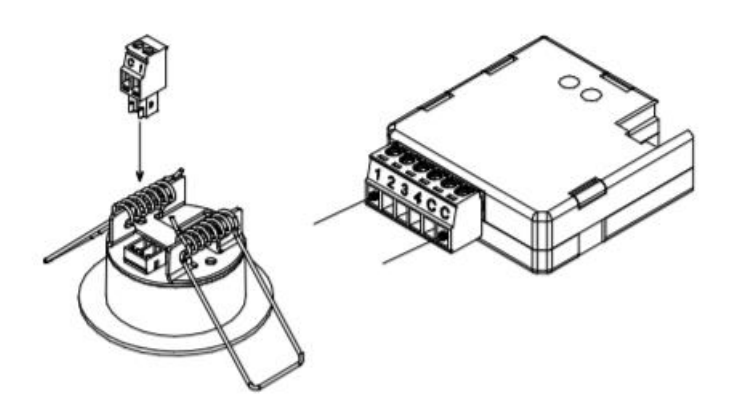

Figura 74 Diagrama de conexión del detector de movimiento/presencia

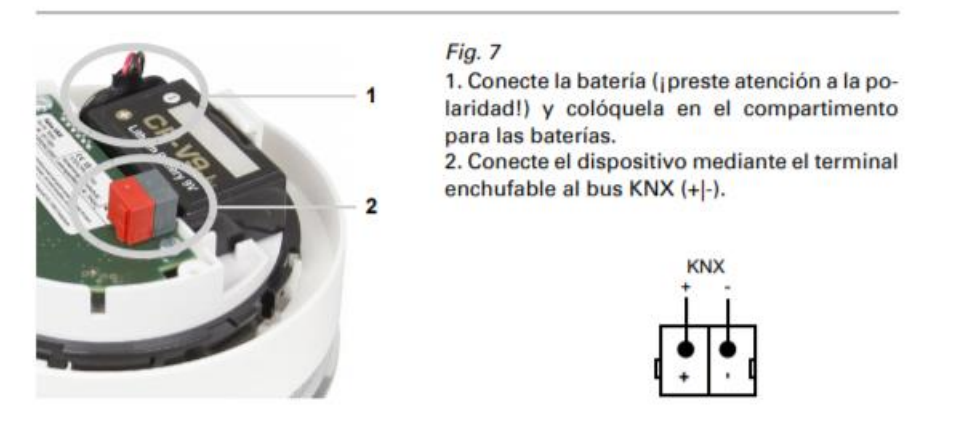

Figura 75 Diagrama de conexión del detector de humo

# **8. BIBLIOGRAFÍA**

- [1] «Wikipedia,» [En línea]. Available: https://es.wikipedia.org/wiki/Dom%C3%B3tica. [Último acceso: 20 06 2020].
- [2] «arkiplus,» [En línea]. Available: https://www.arkiplus.com/historia-de-la-domotica/. [Último acceso: 15 06 2020].
- [3] «enseñanza virtual, asignatura de automatización de edificios inteligentes,» [En línea]. Available: https://ev.us.es/. [Último acceso: 23 06 2020].
- [4] «cedom.es,» [En línea]. Available: http://www.cedom.es/sobre-domotica/que-es-domotica. [Último acceso: 15 06 2020].
- [5] «cedom,» [En línea]. Available: http://www.cedom.es/sobre-domotica/que-es-inmotica. [Último acceso: 15 6 2020].
- [6] «zennio,» [En línea]. Available: https://www.zennio.com/productos. [Último acceso: 26 06 2020].
- [7] «proknx,» [En línea]. Available: https://proknx.com/en/product/salva-en/. [Último acceso: 26 06 2020].
- [8] «elsner elektronik,» [En línea]. Available: https://www.elsner-elektronik.de/es/. [Último acceso: 26 06 2020].
- [9] «JUNG,» [En línea]. Available: https://www.jung.de/es/online-catalogo/255939021/. [Último acceso: 27 06 2020].
- [10] «futurasmus,» [En línea]. Available: https://www.futurasmusknxgroup.com/producto.php?cod\_producto=2180. [Último acceso: 27 06 2020].
- [11] «knx.rog,» [En línea]. Available: https://www.knx.org/knx-es/para-profesionales/empieceahora/knx-virtual/index.php. [Último acceso: 01 07 2020].
- [12] «myKNX,» [En línea]. Available: https://my.knx.org/. [Último acceso: 01 07 2020].
- [13] «knx.org ets,» [En línea]. Available: https://www.knx.org/knx-es/paraprofesionales/software/ets-5-professional/index.php. [Último acceso: 01 07 2020].
- [14] «openhab comunity,» [En línea]. Available: https://community.openhab.org/t/. [Último acceso: 02 07 2020].
- [15] «aenor,» [En línea]. Available: https://www.une.org/encuentra-tu-norma/busca-tunorma/norma?c=N0059018. [Último acceso: 03 07 2020].
- [16] «aenor,» [En línea]. Available: https://www.aenor.com/normas-y-libros/buscador-denormas/une/?c=N0051508. [Último acceso: 03 07 2020].
- [17] «Boe,» [En línea]. Available: https://www.boe.es/buscar/pdf/2011/BOE-A-2011-5834 consolidado.pdf. [Último acceso: 03 07 2020].
- [18] «boe,» [En línea]. Available: https://www.boe.es/buscar/act.php?id=BOE-A-2002- 18099&p=20141231&tn=1#a1. [Último acceso: 03 07 2020].
- [19] «boe,» [En línea]. Available: https://www.boe.es/boe/dias/2006/03/28/pdfs/A11816-11831.pdf. [Último acceso: 03 07 2020].
- [20] «boe,» [En línea]. Available: https://www.boe.es/buscar/pdf/2013/BOE-A-2013-3904 consolidado.pdf. [Último acceso: 03 07 2020].
- [21] «boe,» [En línea]. Available: https://www.boe.es/boe/dias/2007/08/29/pdfs/A35931-35984.pdf. [Último acceso: 03 07 2020].
- [22] «futurasmus,» [En línea]. Available: https://www.futurasmusknxgroup.es/producto.php?cod\_producto=11050. [Último acceso: 08 07 2020].

Glosario

# **GLOSARIO**

ISO: International Organization for Standardization

UNE: Una Norma Española

BOE: Boletín oficial del estado

AENOR: Asociación Española de Normalización y Certificación